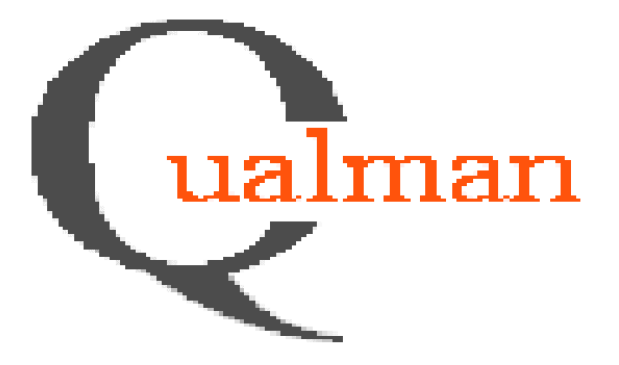

# **Qualman development project**

**Group 27**

Krister Kjellström, kristerk@kth.se Elena Malioutina, elenamalioutina@hotmail.com Rahwa Tedros, rahwa@hotmail.com Pia-Marie Jörgensen, pia.jorgensen@bredband.net

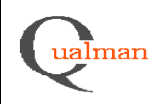

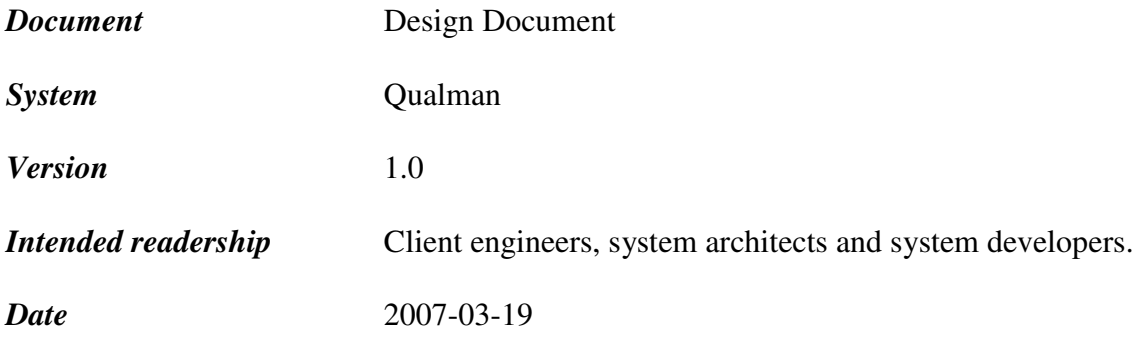

# *References*

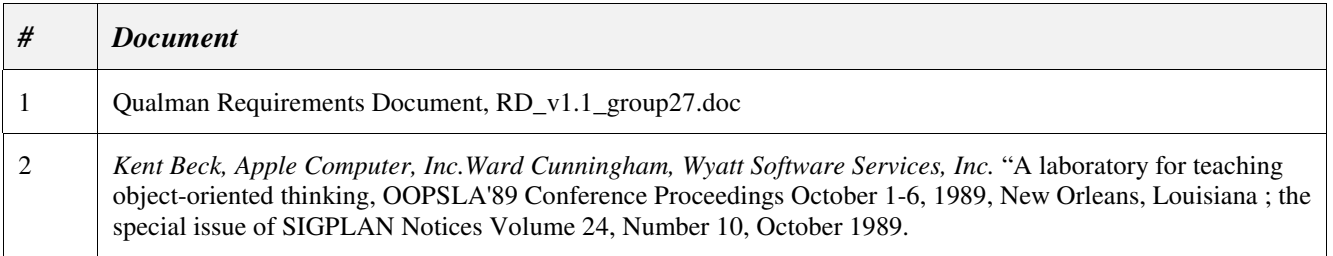

# *Version history*

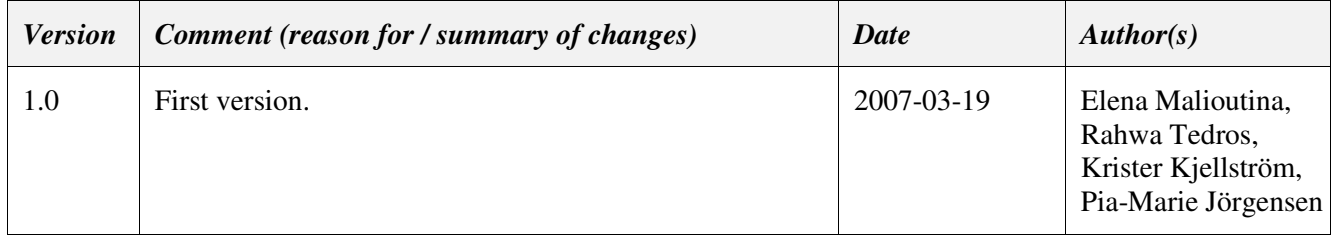

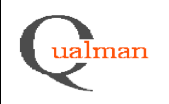

# **Contents**

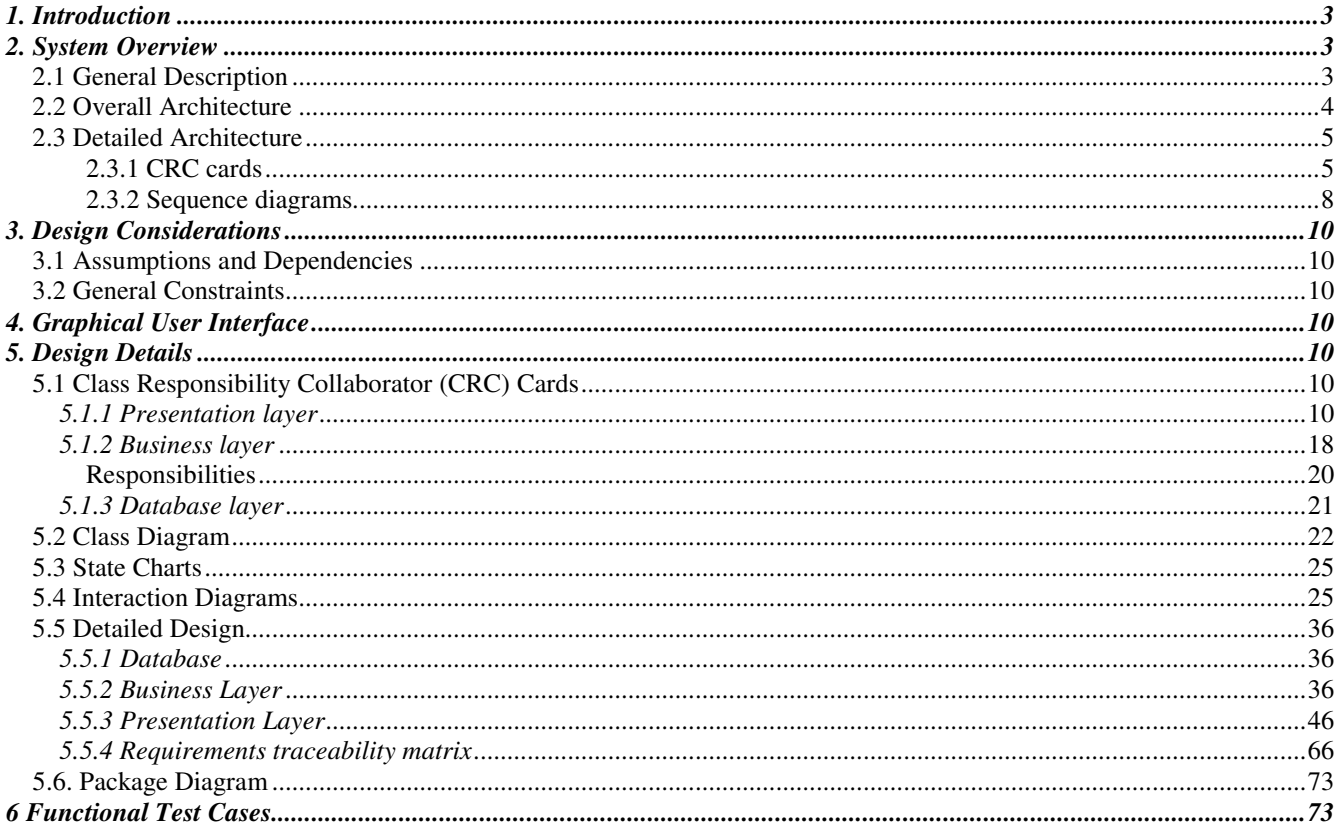

- Appendix 1 Qualman database
- $Appendix 2$ Graphical User Interface
- $\overrightarrow{Appendix}$  3 **Functional Test Cases**

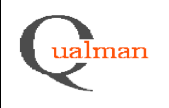

# **1. Introduction**

Pharmaceutical companies perform testing of equipment, processes, methods and products to verify that they perform according to specification and do not constitute a risk to patients using the medicines produced. These testing procedures are referred to as qualifications The Qualman system is an administrative system designed to keep track of the information and documentation produced during qualifications and to provide a repository from which reports detailing information requested by authorities can be produced.

This document describes the design of the Qualman software and is intended to give developers sufficient information to develop the system.

A system overview is given in section 2 with a general description of the system and its overall architecture. The system is designed as a three-tier client-server system. The client is a standard web browser, and the presentation and business logic are handled in a server-side web application. A relational database provides a common repository for the system.

General design considerations can be found in section 3 and the graphical user interface in section 4. ASP.NET (Active Server Pages .NET) web forms with code-behind pages provide users with an interface to enter and retrieve data in the system. Design details are listed in section 5 and section 6 concerns test cases to test if the functional requirements of the system are fulfilled.

# **2. System Overview**

### **2.1 General Description**

The Qualman system can be used for managing information about qualifications performed by a pharmaceutical company on products, processes, methods and equipment (a background to the uses of the system can be found in the Requirements Document, *Ref 1*). Information about products, processes, methods and equipment can be entered separately in advance and chosen for a particular qualification from list-of-values to avoid having to enter and store the same information several times.

In addition to storing unique qualification numbers and information relating to these, the system provides possibilities to search for and extract information in a format readable by standard office applications such as MS Office Excel. The system can also store links to electronic documentation regarding qualifications, which can be accessed from within the system.

The system has storage possibilities for references to IDs in other systems that may be used in quality assurance by pharmaceutical companies, such as change control, project tracking, equipment maintenance and standard operating instruction systems. It does however not at present provide any direct interfaces to such systems, although customised data transfer procedures could be implemented using relational database and middleware techniques.

The system provides several levels of access, e.g. admin, change and read access. Authentication can be implemented as single sign-on verifying Windows domain account and domain group information of the logged on user in Active Directory. Server and database to use are chosen when logging on.

A three-tier client-server architecture will be used for the implementation of the system. The middle tier will be a

3(73)

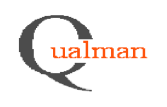

web server based on the need for easy access for a large number of users to the system, and the ease of maintenance and validation using a centralised application. In a pharmaceutical environment each installation of computer software needs to be validated separately, which means a substantial amount of work when changes or upgrades are performed.

Database stored procedures will be used for data access and storage. Running code that performs database operations on the database server reduces network traffic, which improves performance. As more data is stored in the system, the time to perform SQL statements and database I/O operations quickly becomes an issue and is often the most important factor in performance of database applications. Stored procedures also give better control of security and more possibilities to prevent injection. Built-in database transaction handling in the Relational Database Management System can also be used.

### **2.2 Overall Architecture**

The Qualman system is a three-tier client server system consisting of a client, a web server and database server as depicted in the figure below.

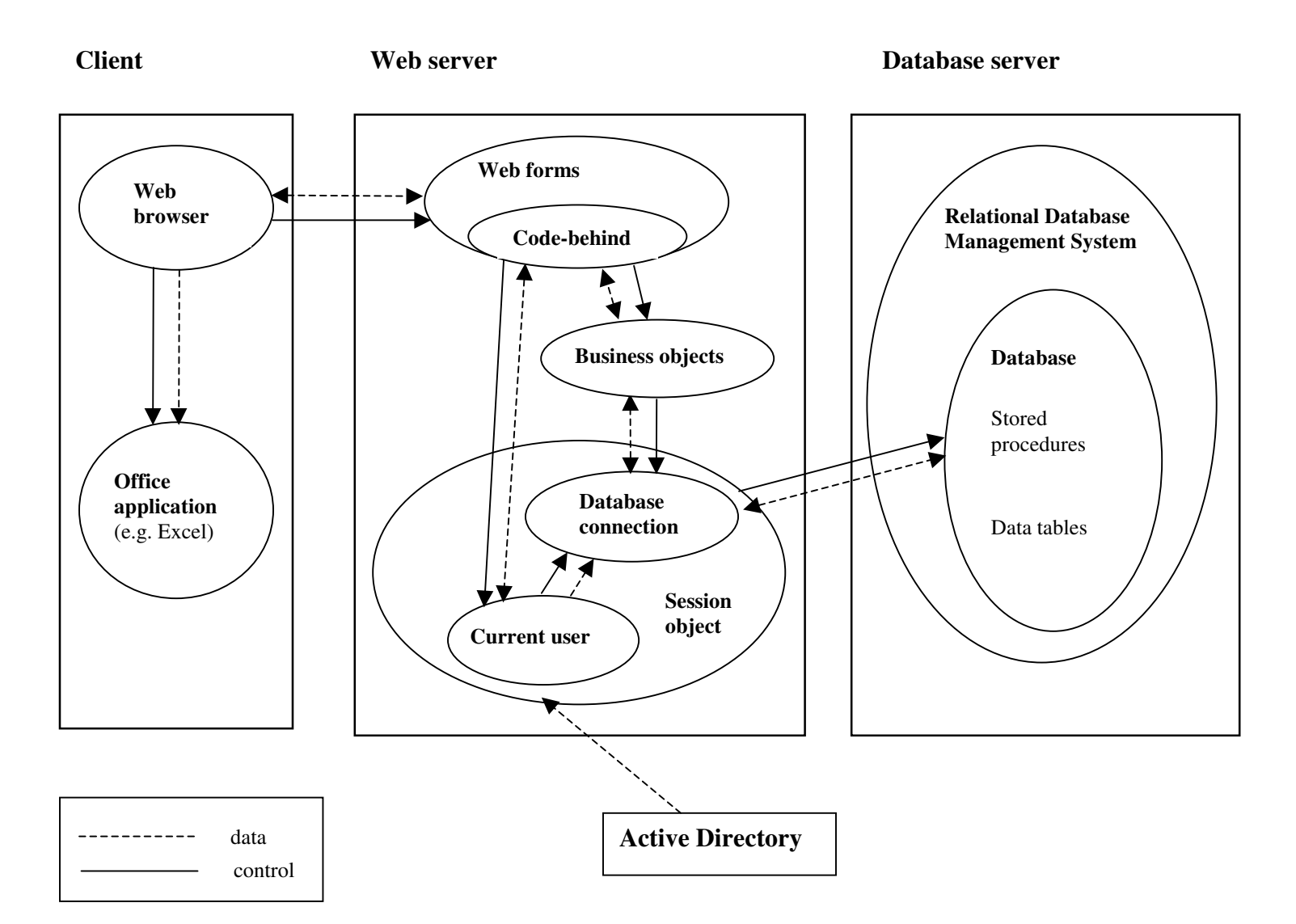

4(4)

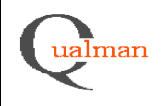

The client uses a standard web browser to show the pages presented to it by the web server. Users interact with the system by navigating the web pages. Client office applications such as Excel are invoked on the client to present information retrieved by searches in the system or to show electronic documentation, which is linked to the system.

The web server part of the system consists of web forms with corresponding "code-behind" objects that respond to user input and communicates with business logic objects. Database connection and user objects stored for the session authenticate the user, keep track of the user access level and handle database communication. The database connection object invokes database stored procedures to respond to requests from users to store or retrieve information from the database.

The database server runs a relational database management system. The system database consists of tables storing the data and a number of stored procedures used for data access and storage.

### **2.3 Detailed Architecture**

The detailed architecture is illustrated using examples with Class Responsibility Collaborator (CRC) cards (described by e.g. Beck and Cunningham, 1989, *Ref 2*) and sequence diagrams defined in the Unified Modelling Language (UML).

### **2.3.1 CRC cards**

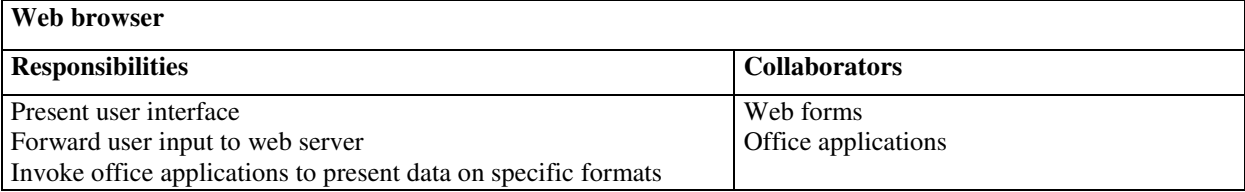

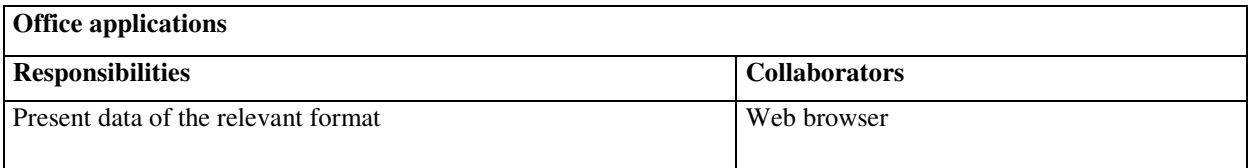

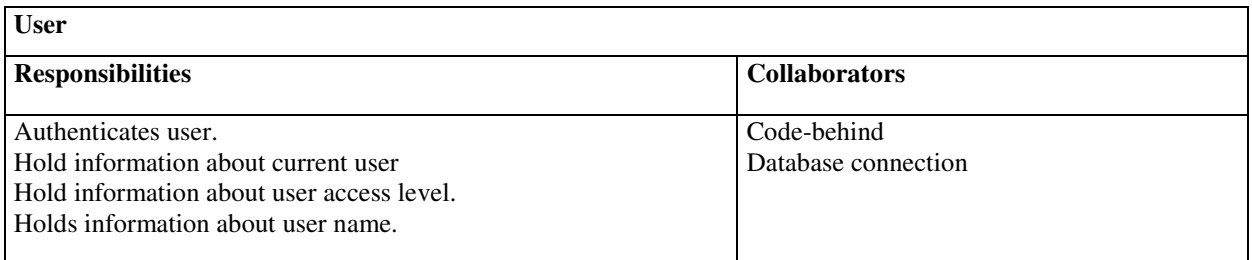

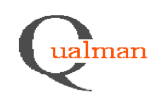

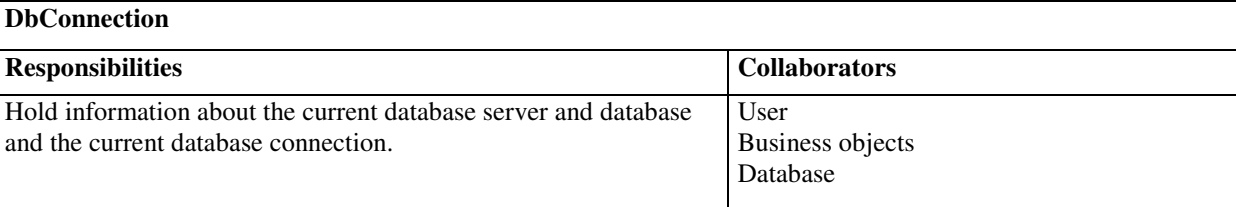

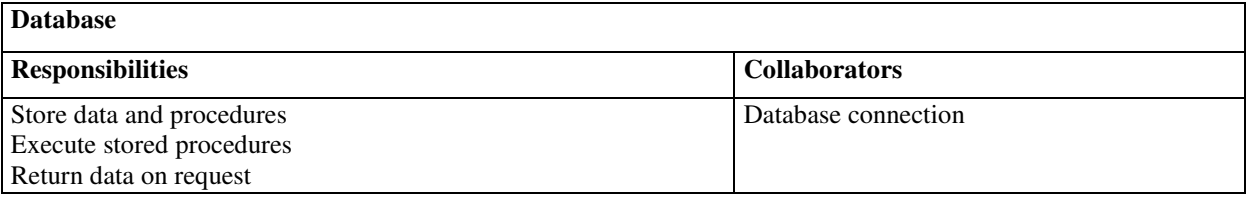

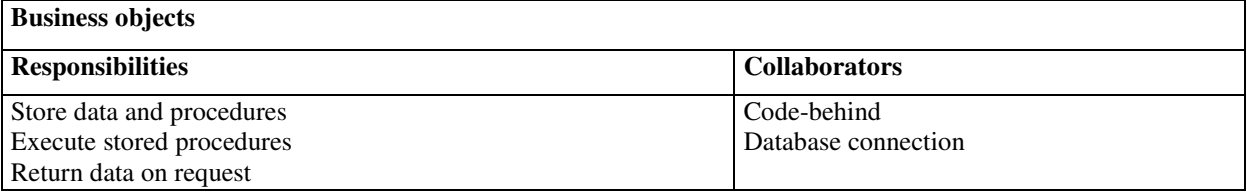

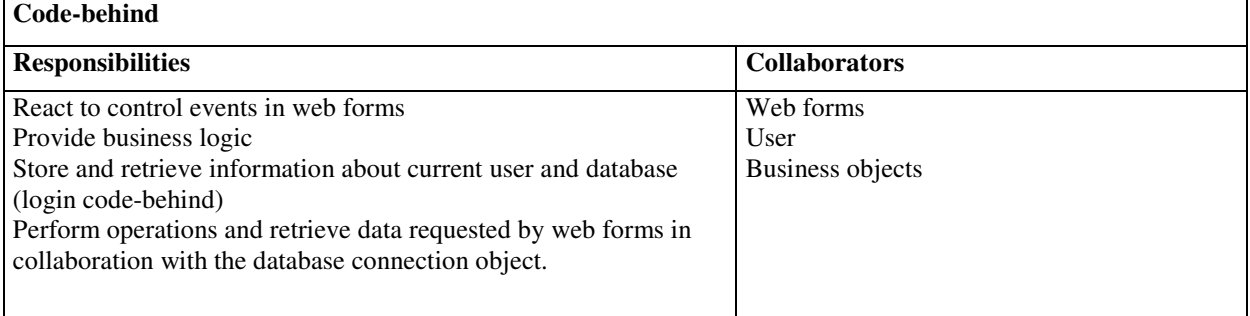

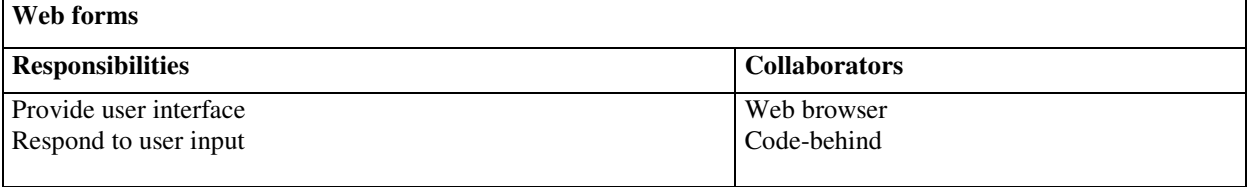

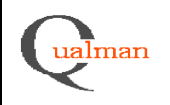

### **Examples of web forms and corresponding code-behind**

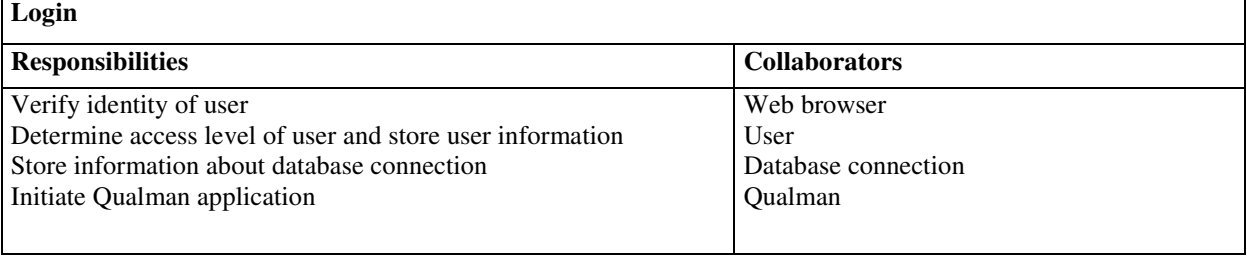

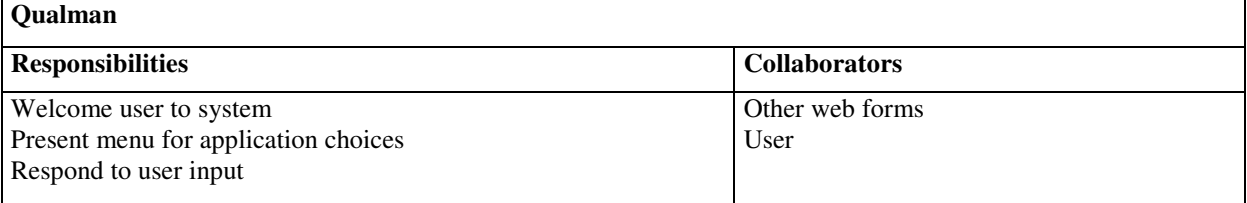

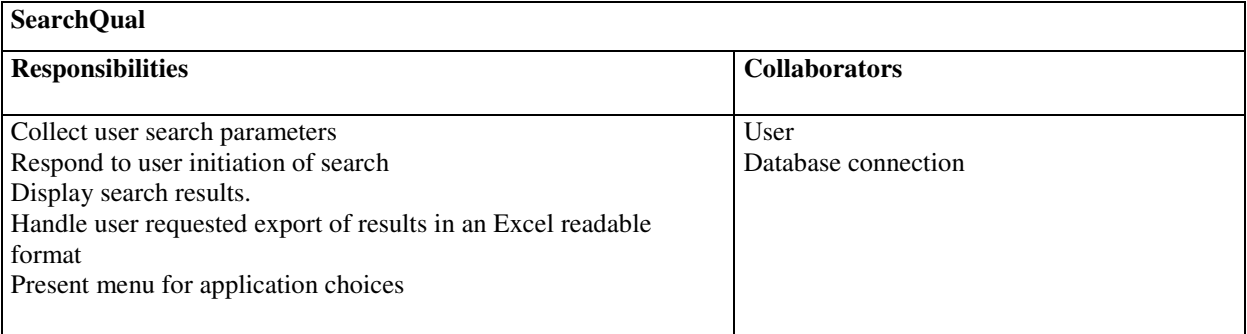

For further examples see section 4 for the complete graphical user interface and section 5 for a detailed description of the design.

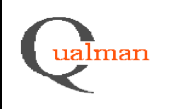

### **2.3.2 Sequence diagrams**

Examples of communication between components are given below. For more detailed interaction diagrams see section 5.4.

### *Login procedure*

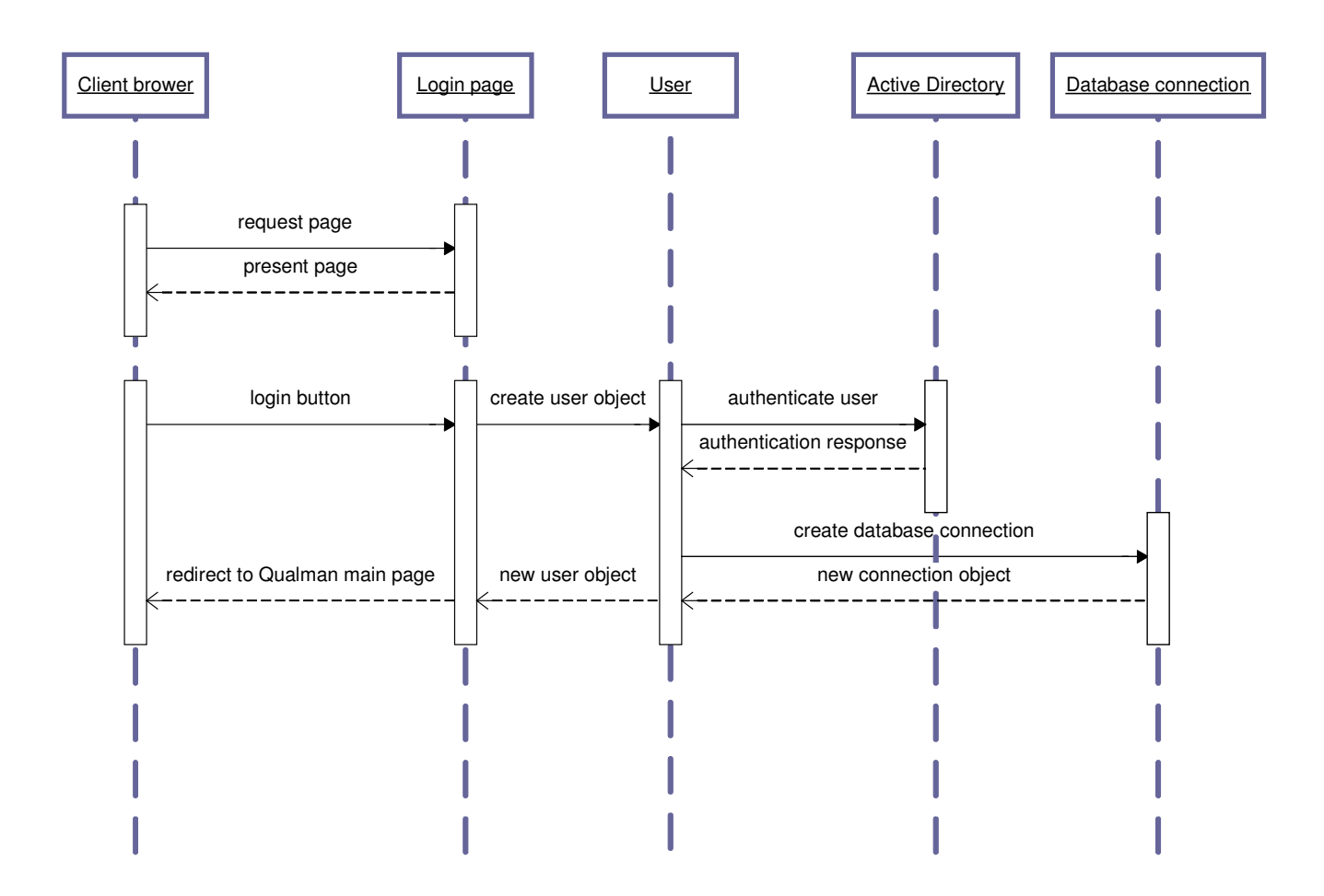

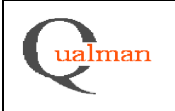

#### *Application database communication*

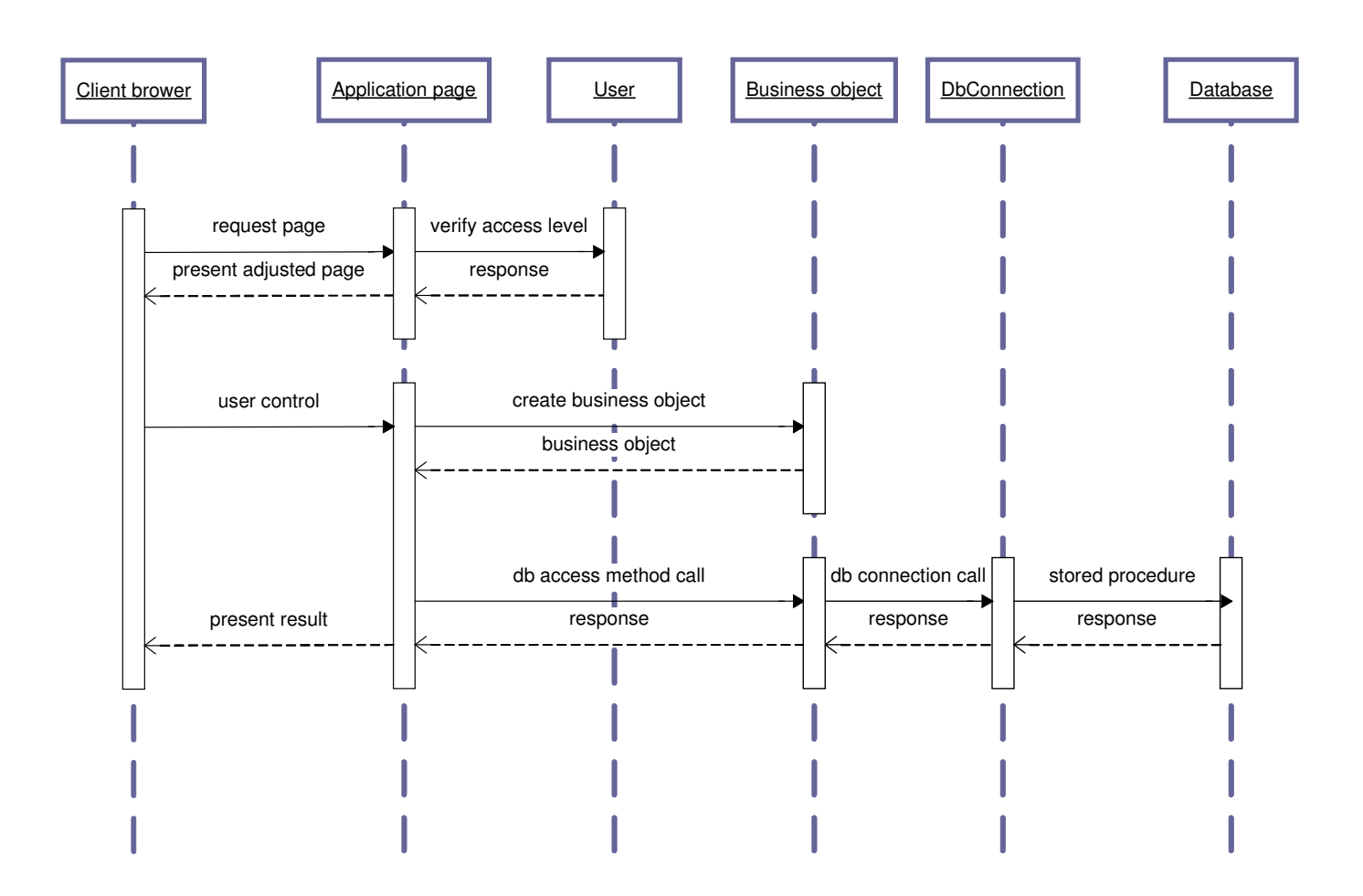

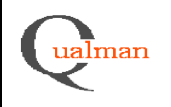

# **3. Design Considerations**

### **3.1 Assumptions and Dependencies**

This software will be implemented using Microsoft ASP.NET. It should be used in a Windows OS environment and it will require .NET 2.0 or higher to be installed on the client computers. The web server used should support the use of ASP.NET and ADO.NET web forms. Active Directory will be used for user authentication.

End users should be trained in the use of the system and should also have basic education in the validation process the system is based on.

#### **3.2 General Constraints**

Factors affecting the performance of the system is database license availability, network capacity, web server capacity and database server capacity. Stored procedures are used to make it possible to run SQL procedures entirely on the database server to reduce network traffic. The system is designed as a server-side web application to reduce the need for validation of separate installations of the software required in the regulatory environment (i.e. pharmaceutical industry) where the software will be used. The use of a web application also adds scalability and facilitates adding new clients to the system.

### **4. Graphical User Interface**

The graphical user interface provides the user with a number of web forms to access and store data in the Qualman system. A meny is presented to the left to provide navigation options for the current form. There are forms to retreive new qualification numbers, to edit data of existing ones and search options to list and export qualification information for a number of given search parameters to Excel. Where relevant, a search function for qualification numbers is provided at the top of the form and the current qualfication number and title of the qualification are displayed.

The user interface is presented in detail in appendix 2. For further details see section 5 for a detailed description of the presentation layer.

# **5. Design Details**

#### **5.1 Class Responsibility Collaborator (CRC) Cards**

#### *5.1.1 Presentation layer*

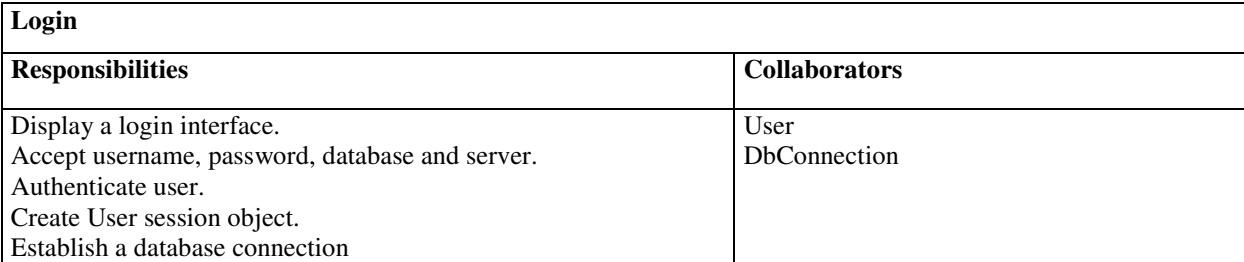

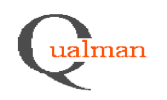

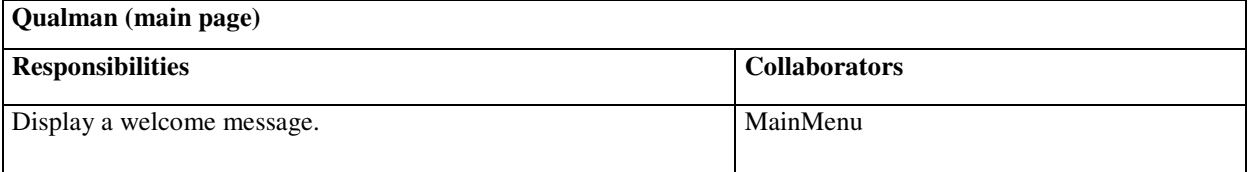

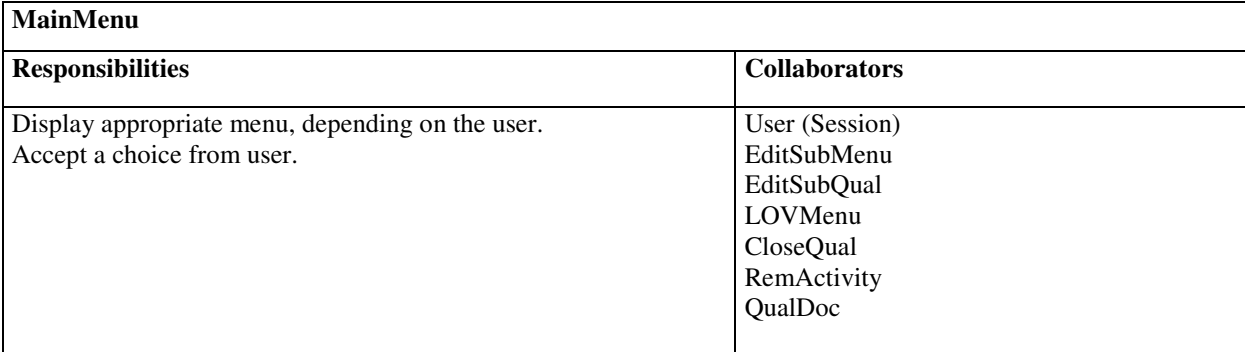

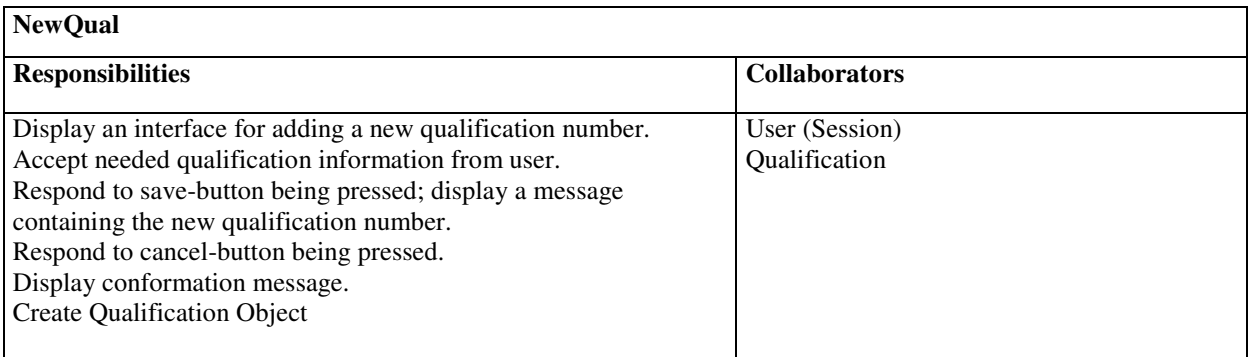

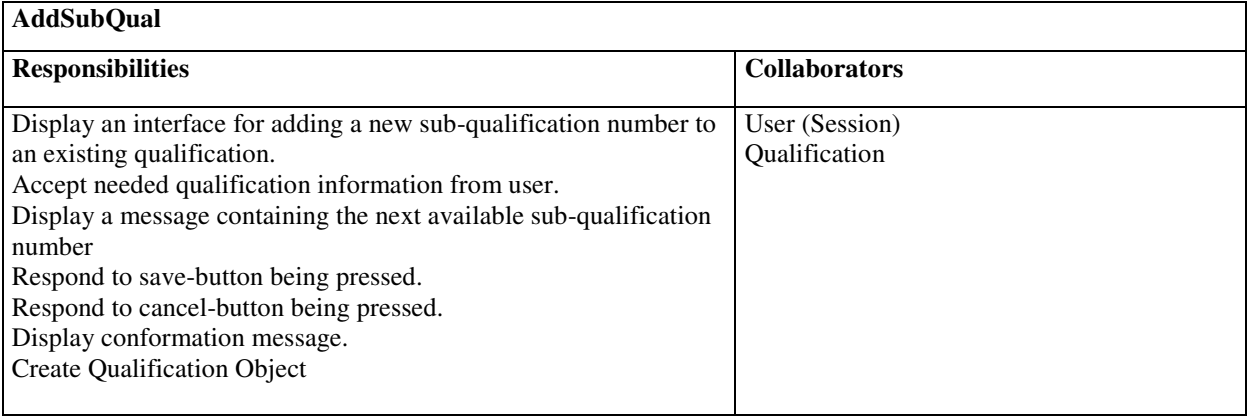

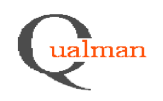

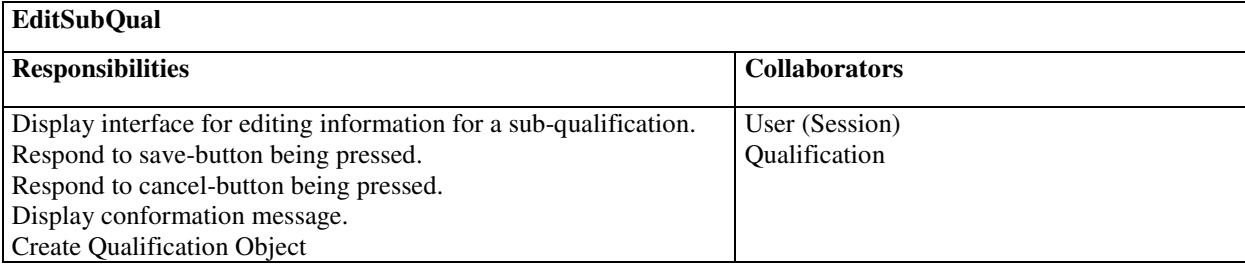

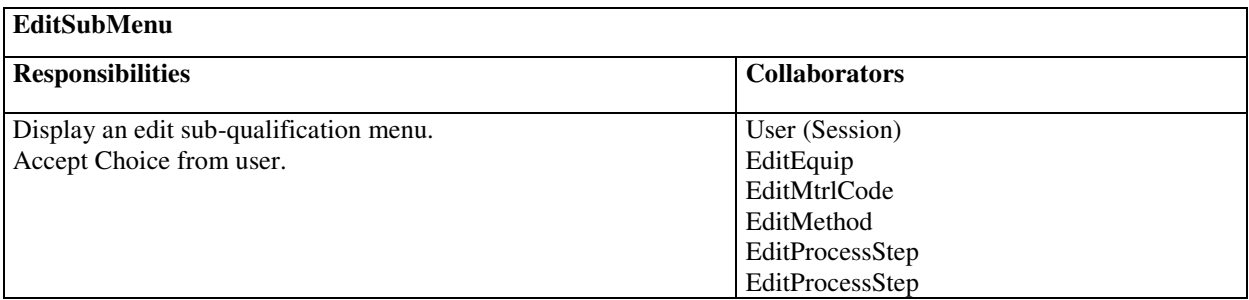

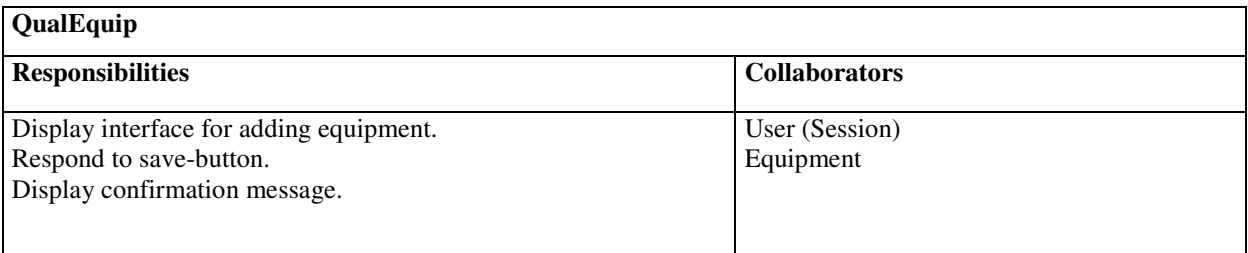

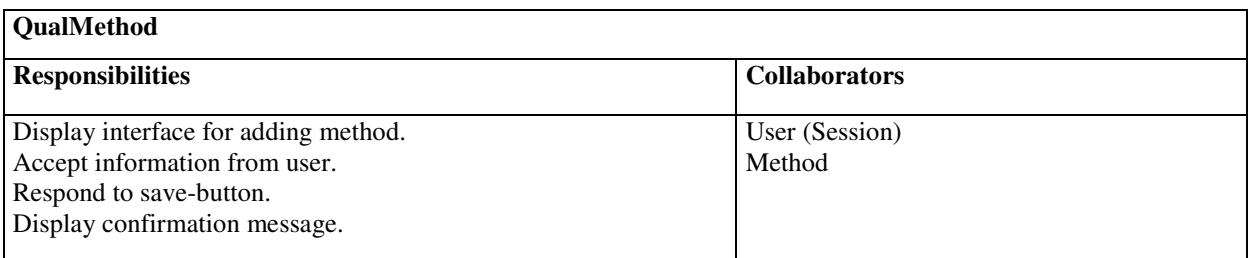

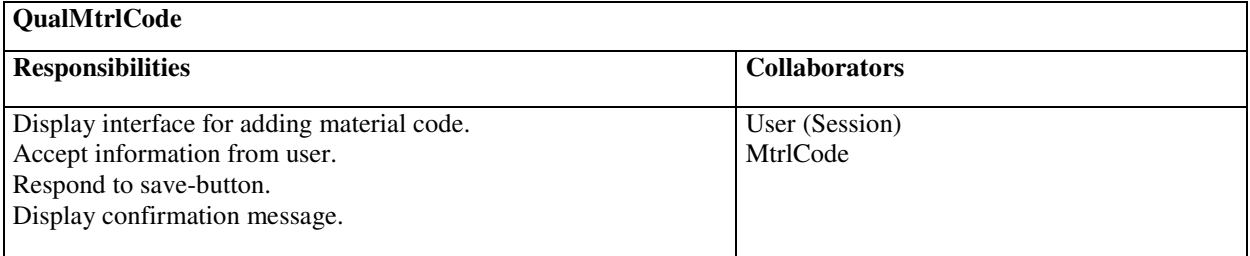

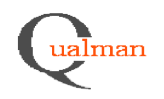

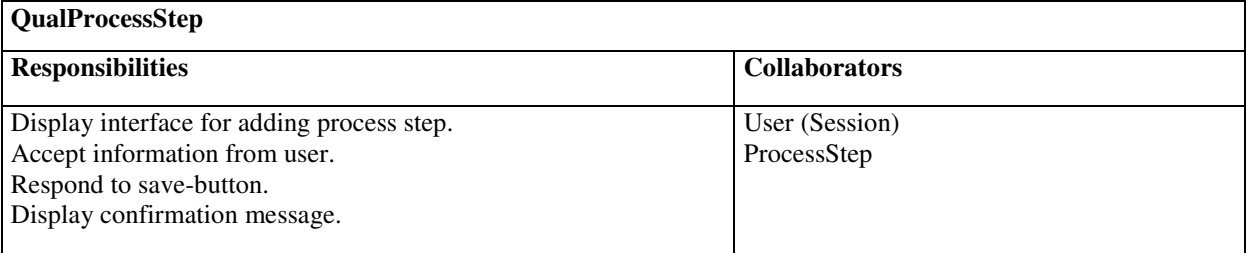

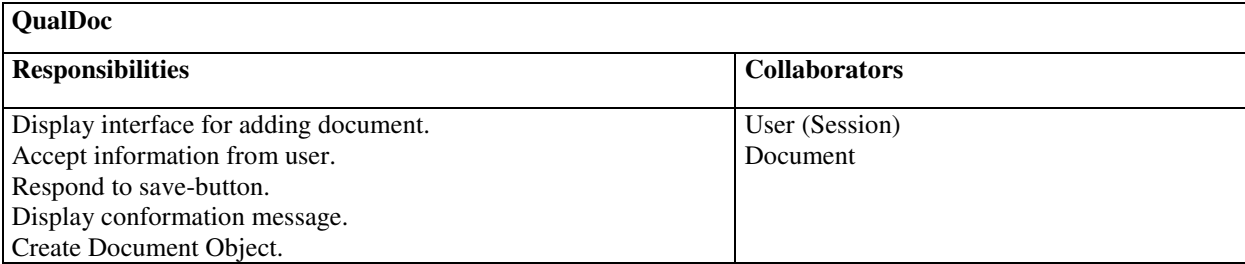

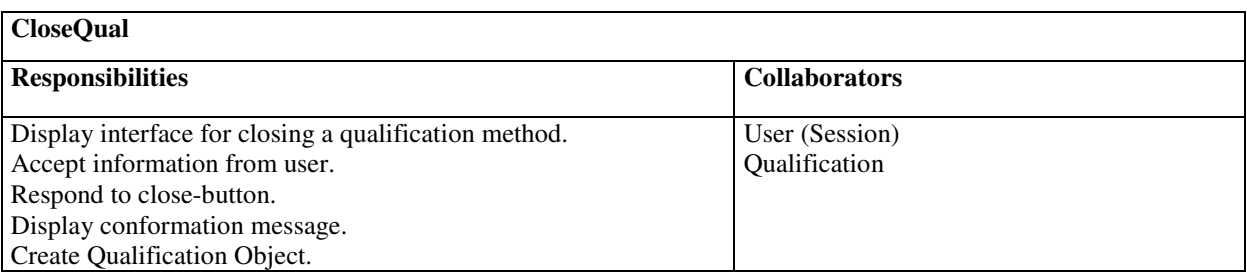

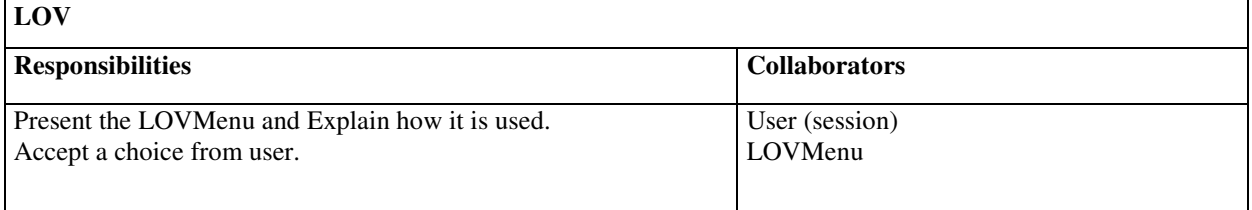

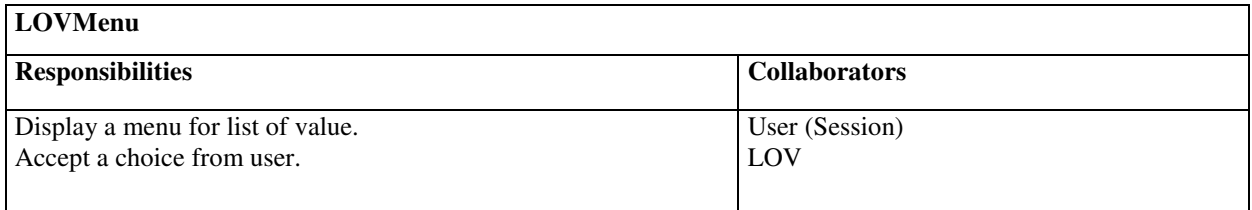

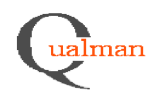

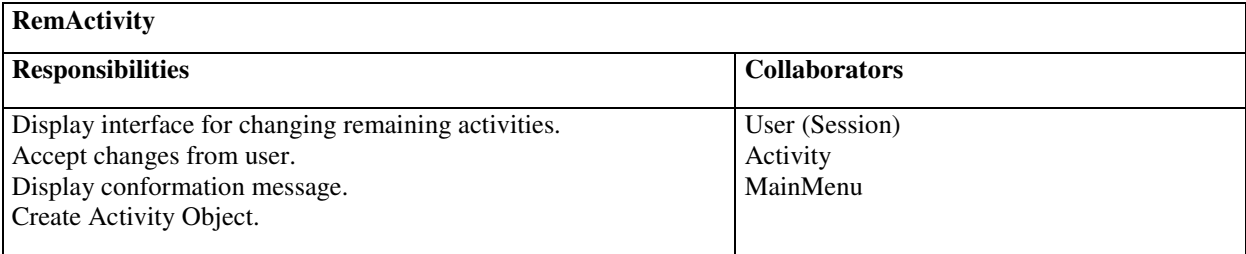

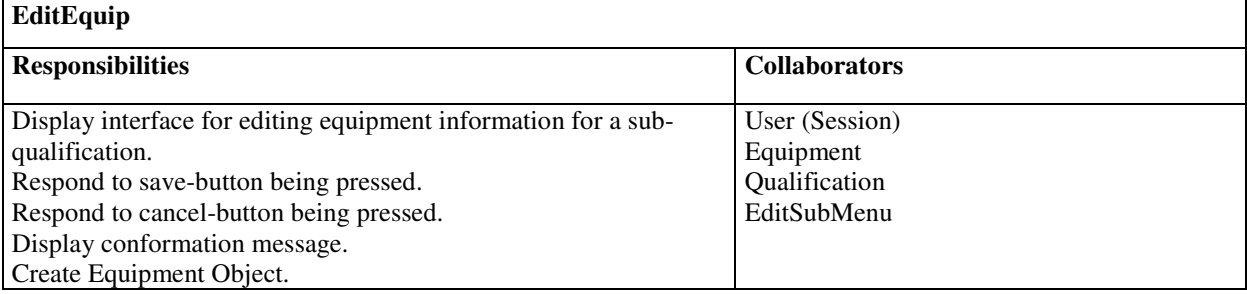

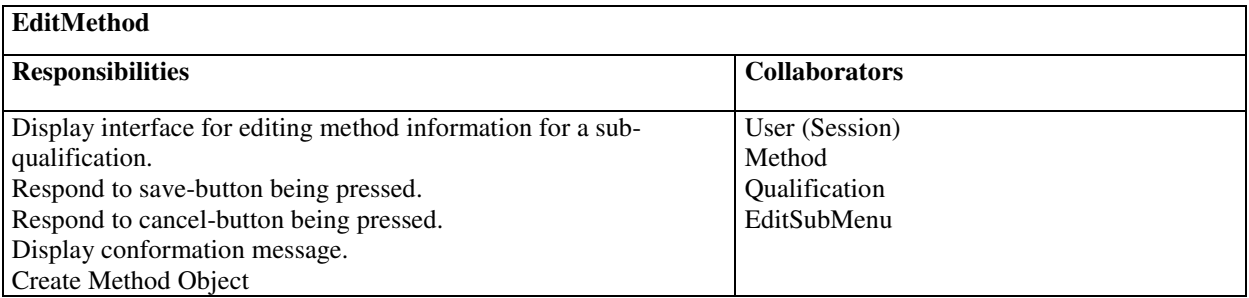

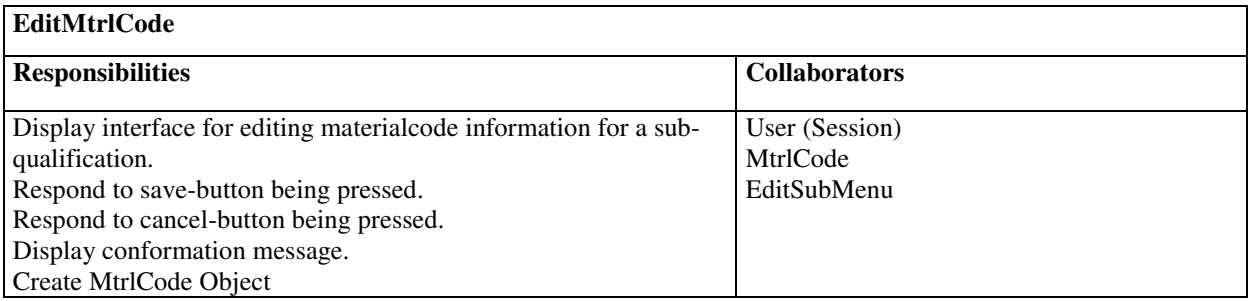

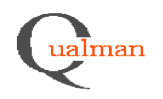

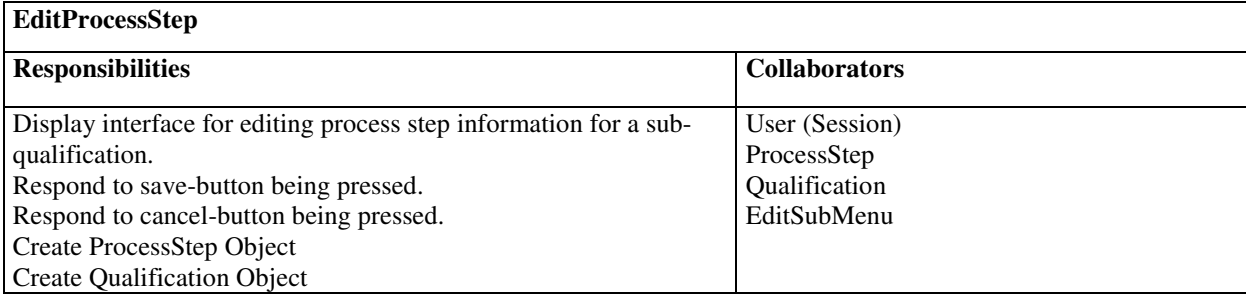

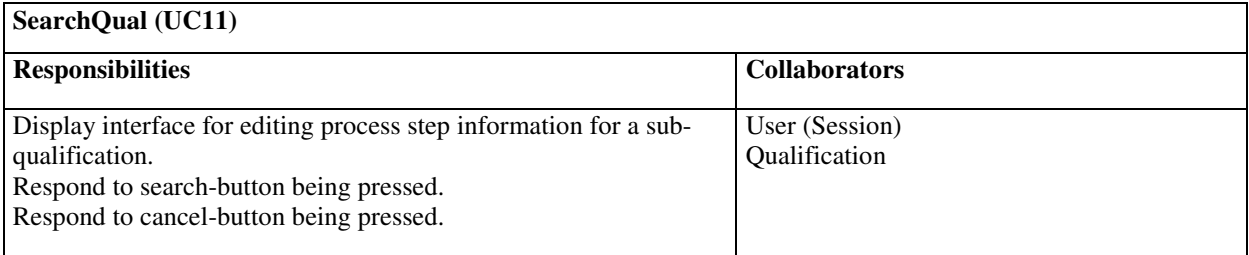

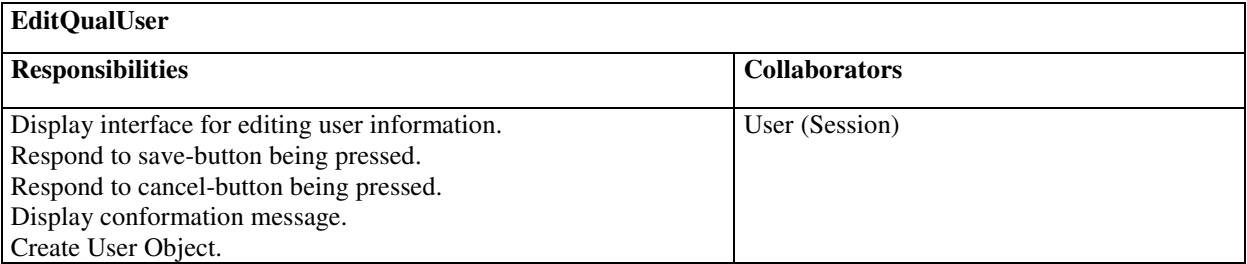

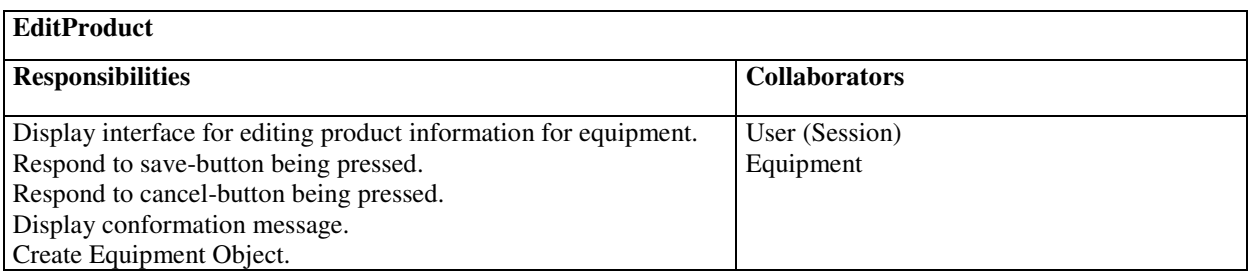

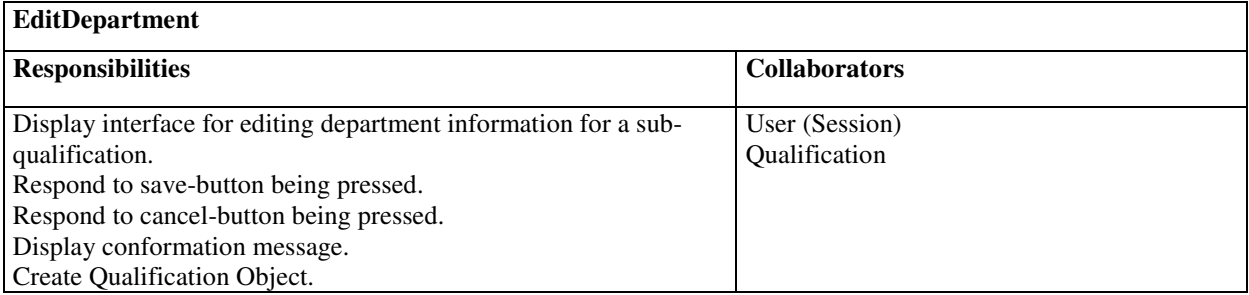

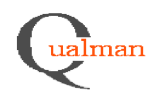

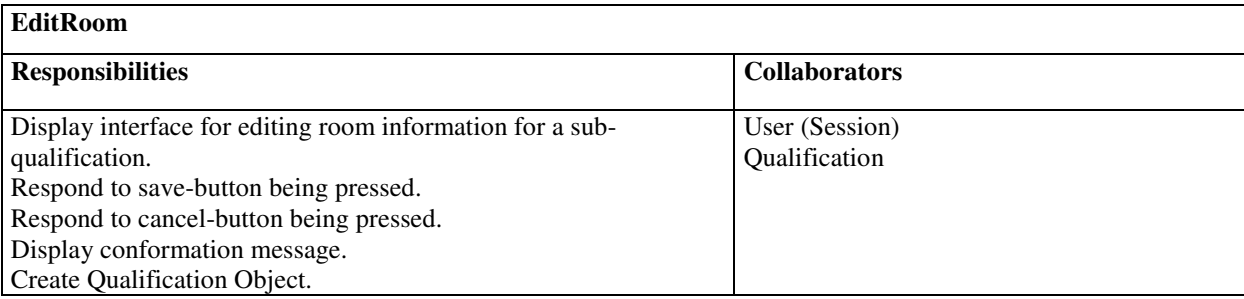

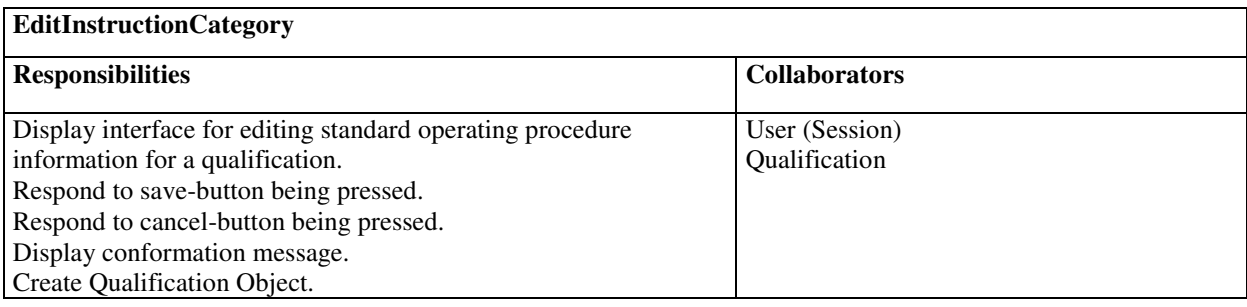

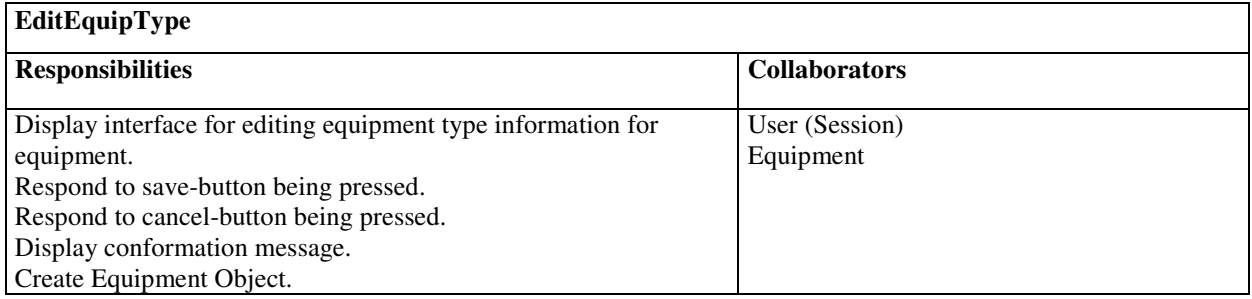

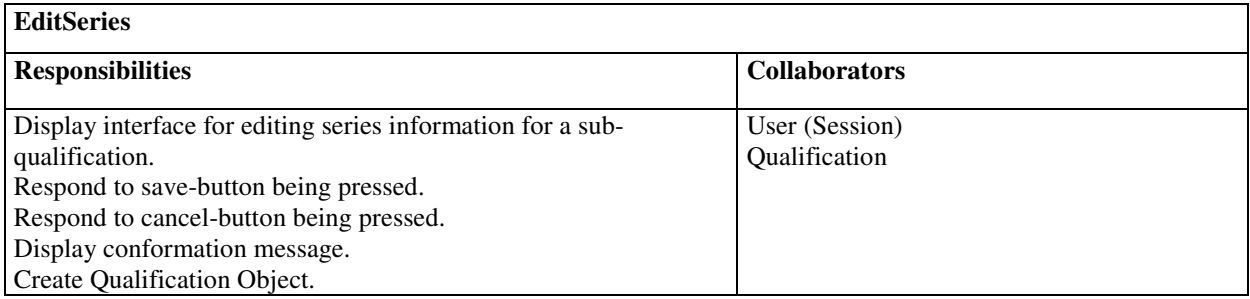

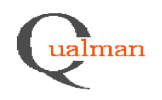

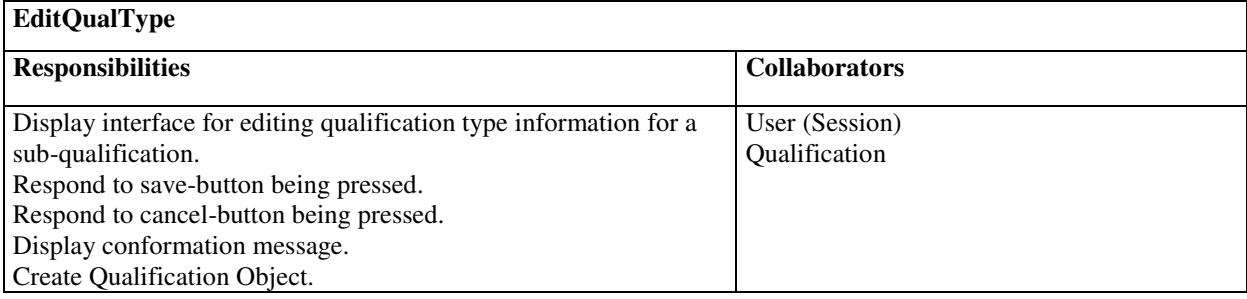

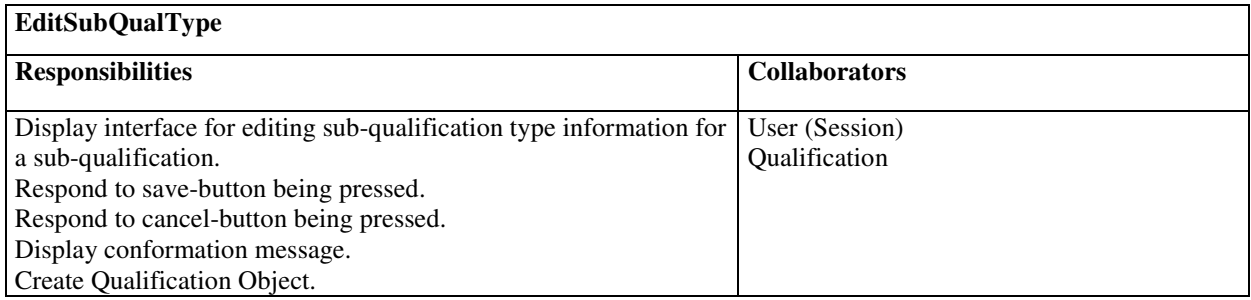

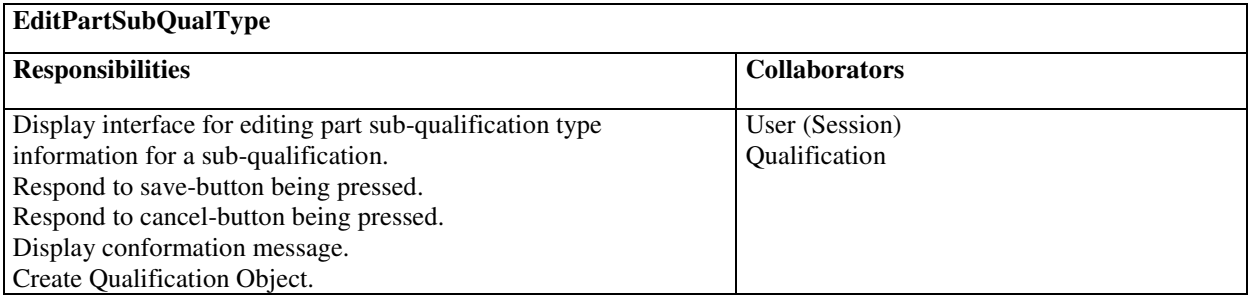

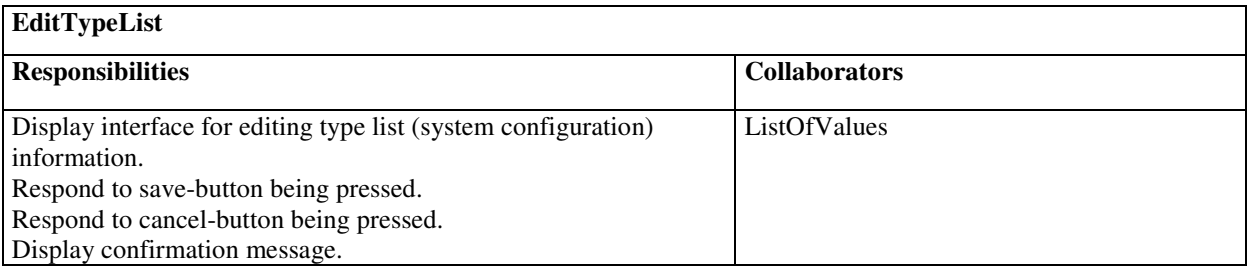

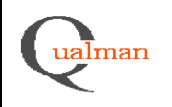

### *5.1.2 Business layer*

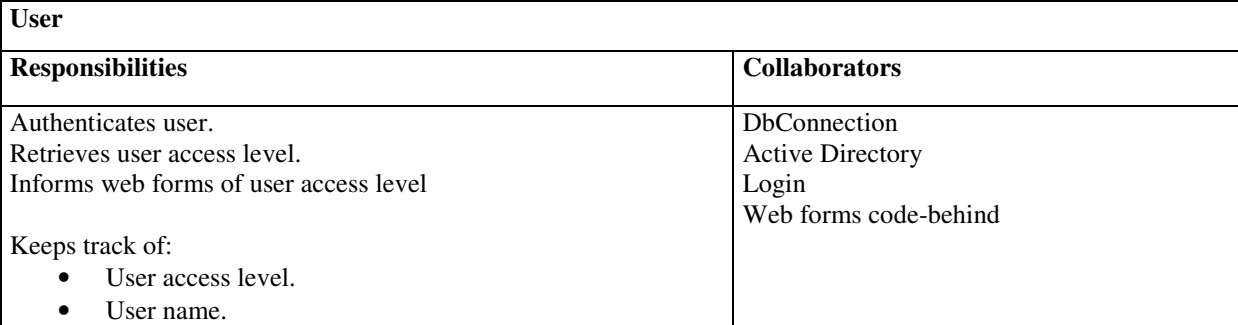

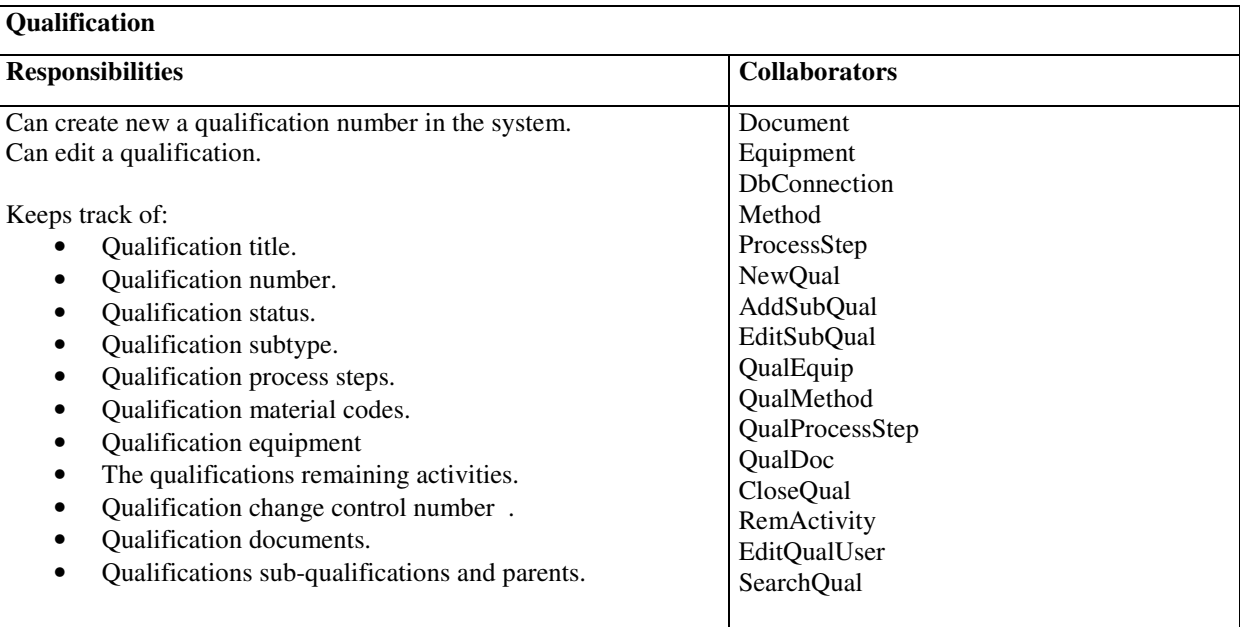

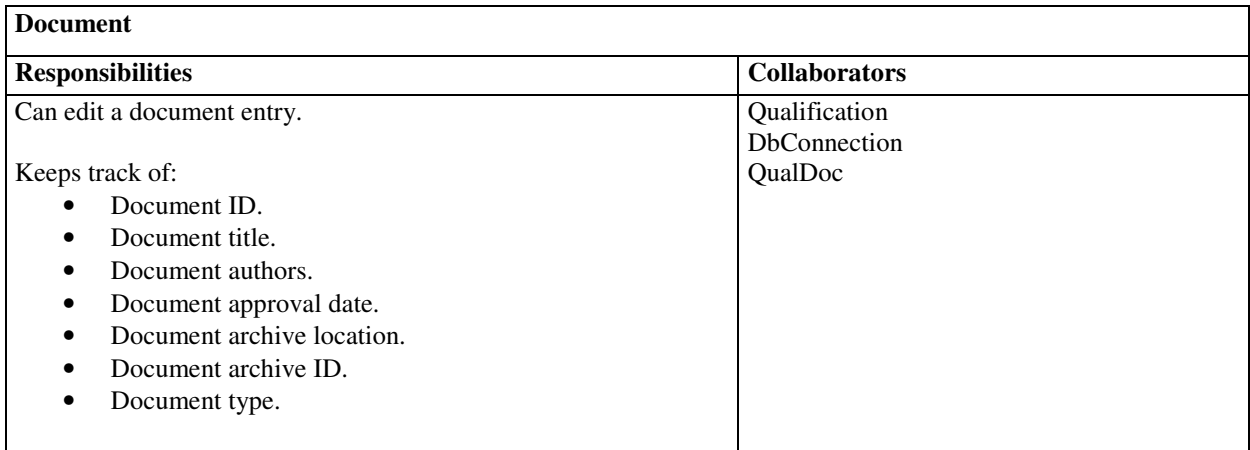

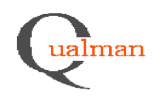

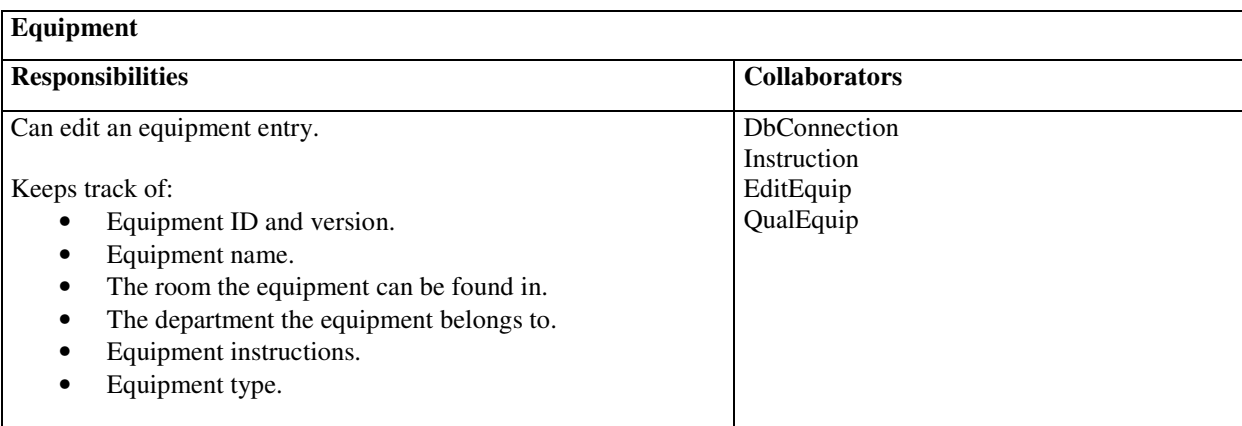

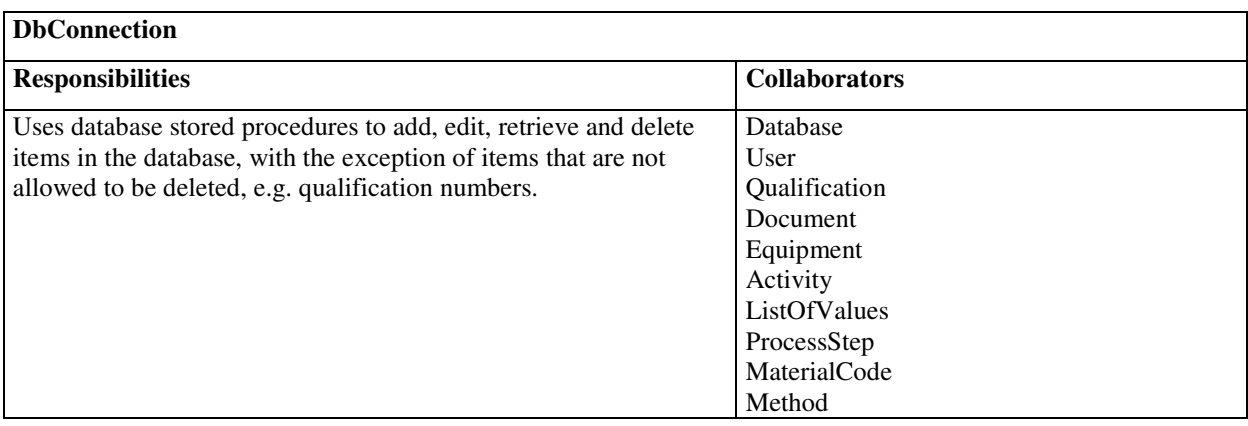

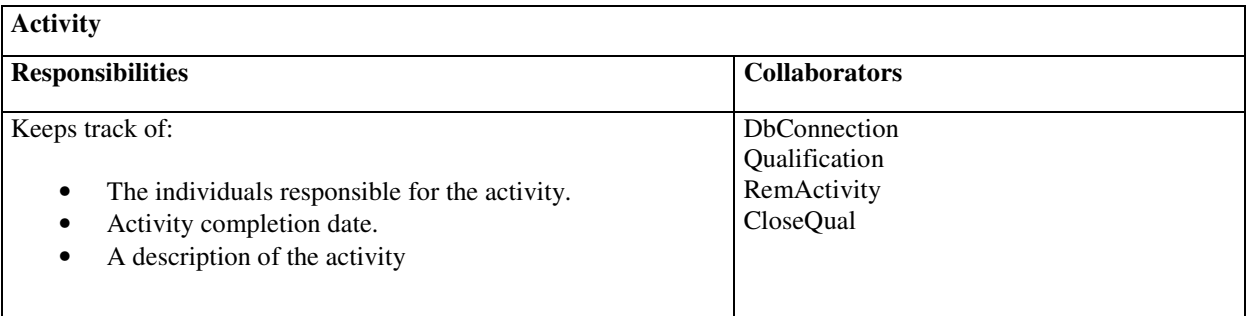

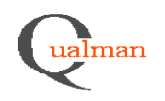

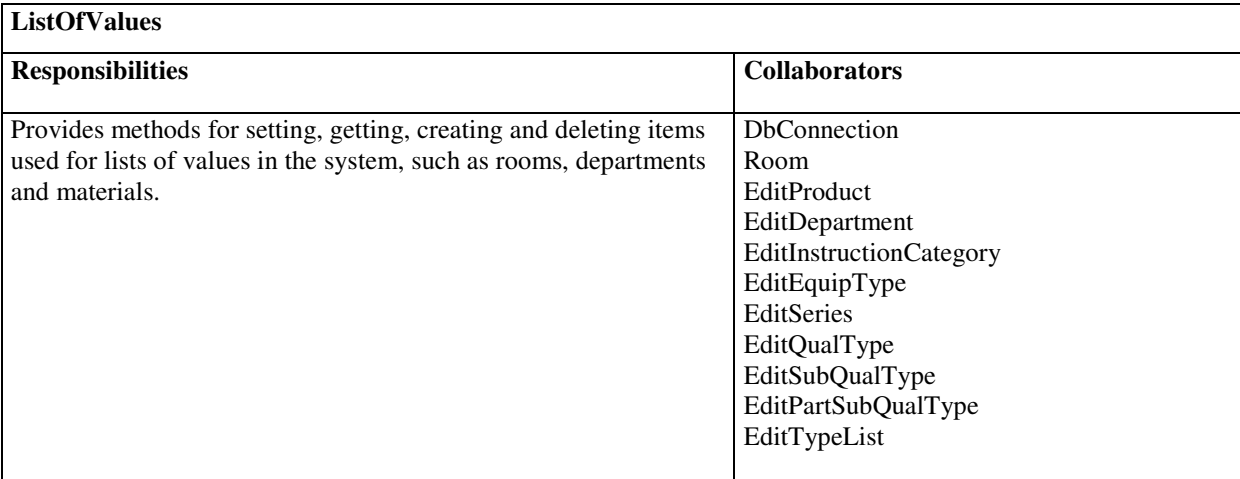

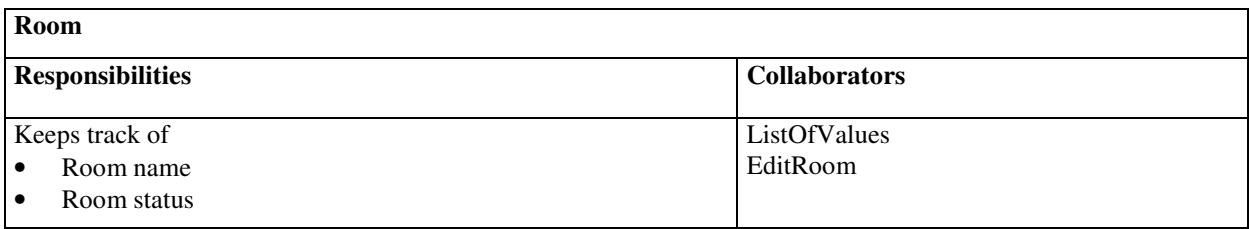

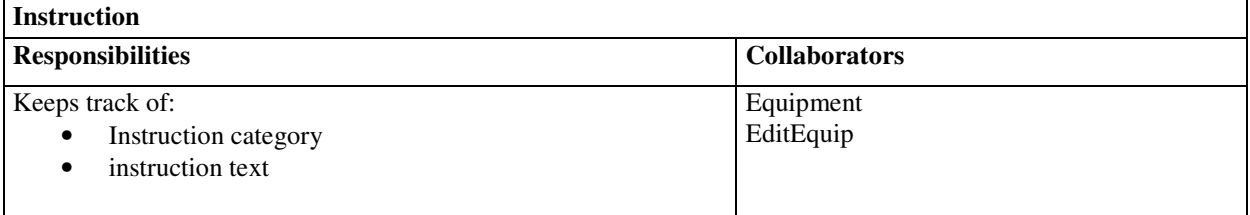

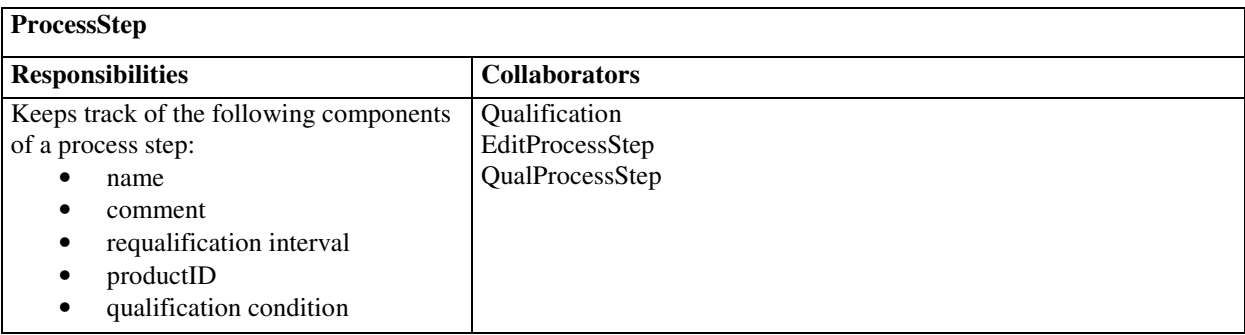

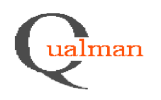

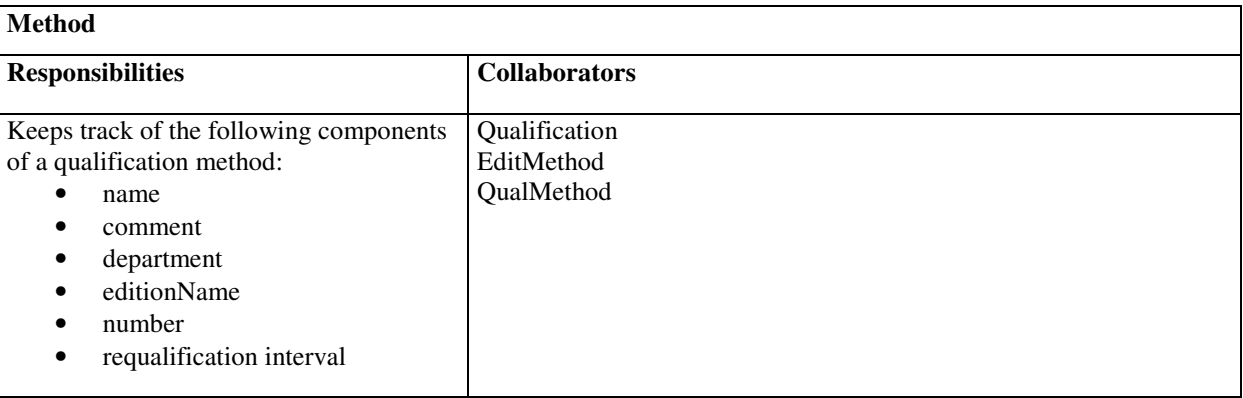

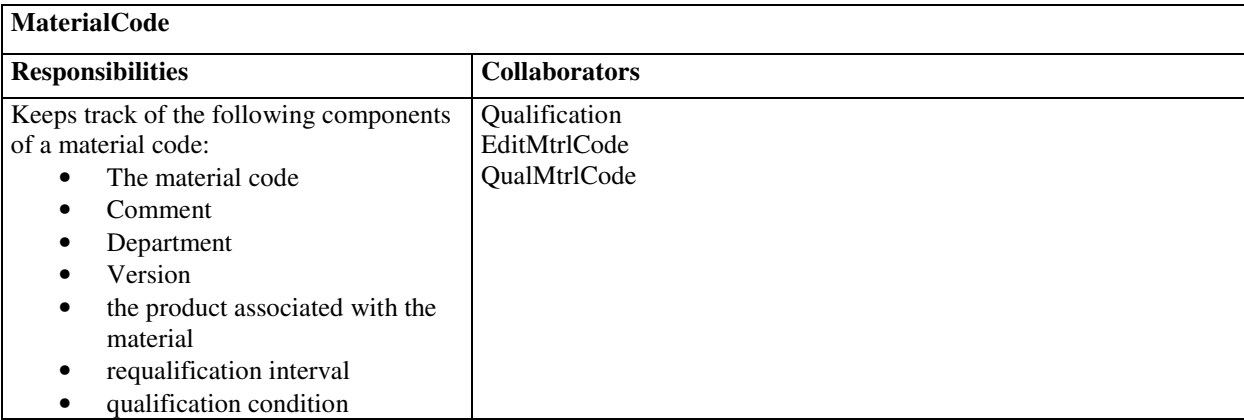

### *5.1.3 Database layer*

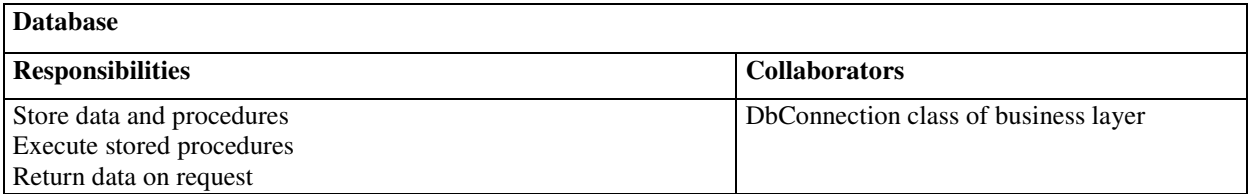

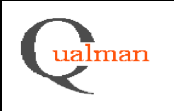

#### **5.2 Class Diagram**

*Business layer*

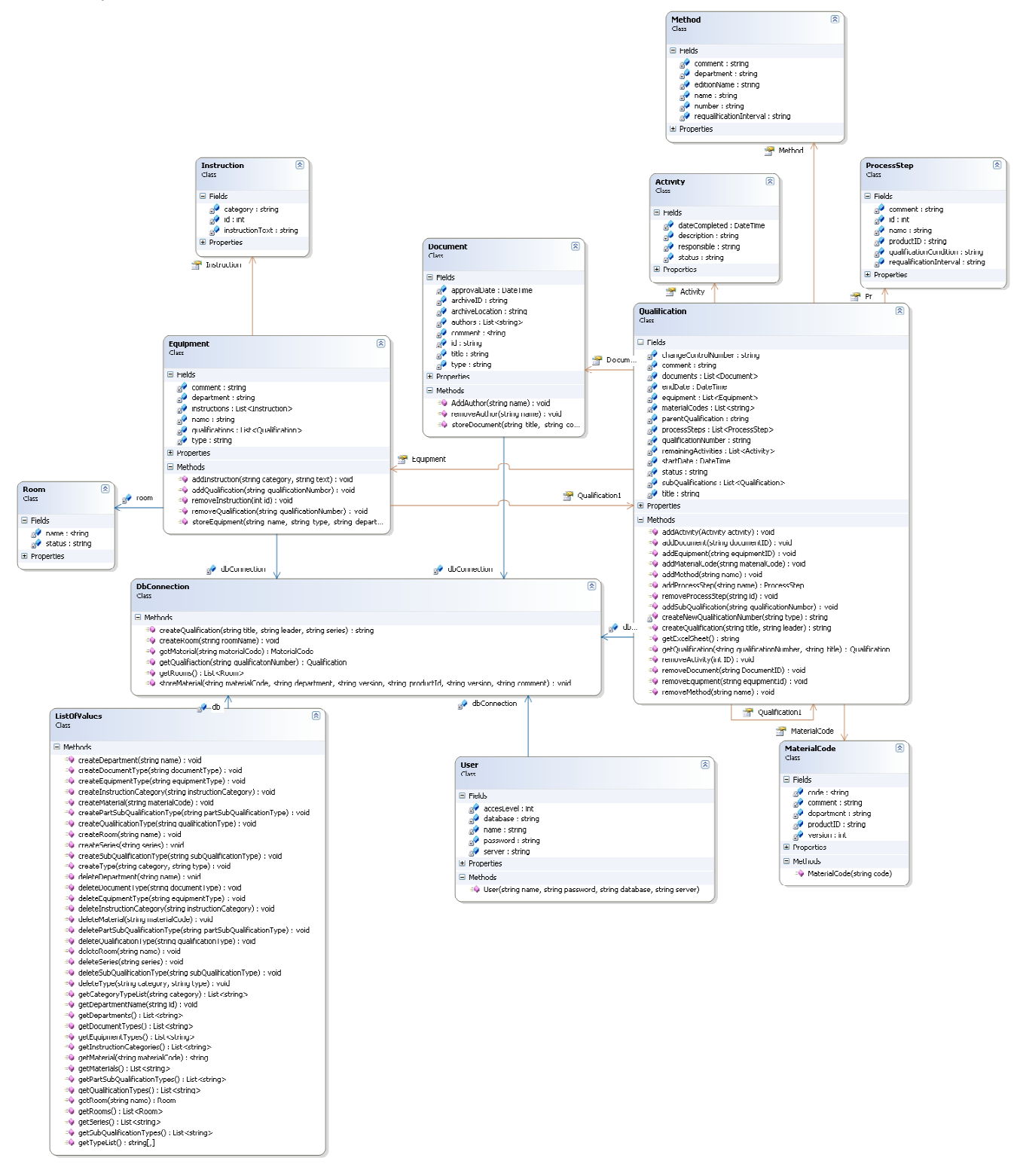

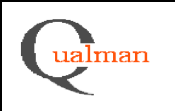

#### *Presentation layer*

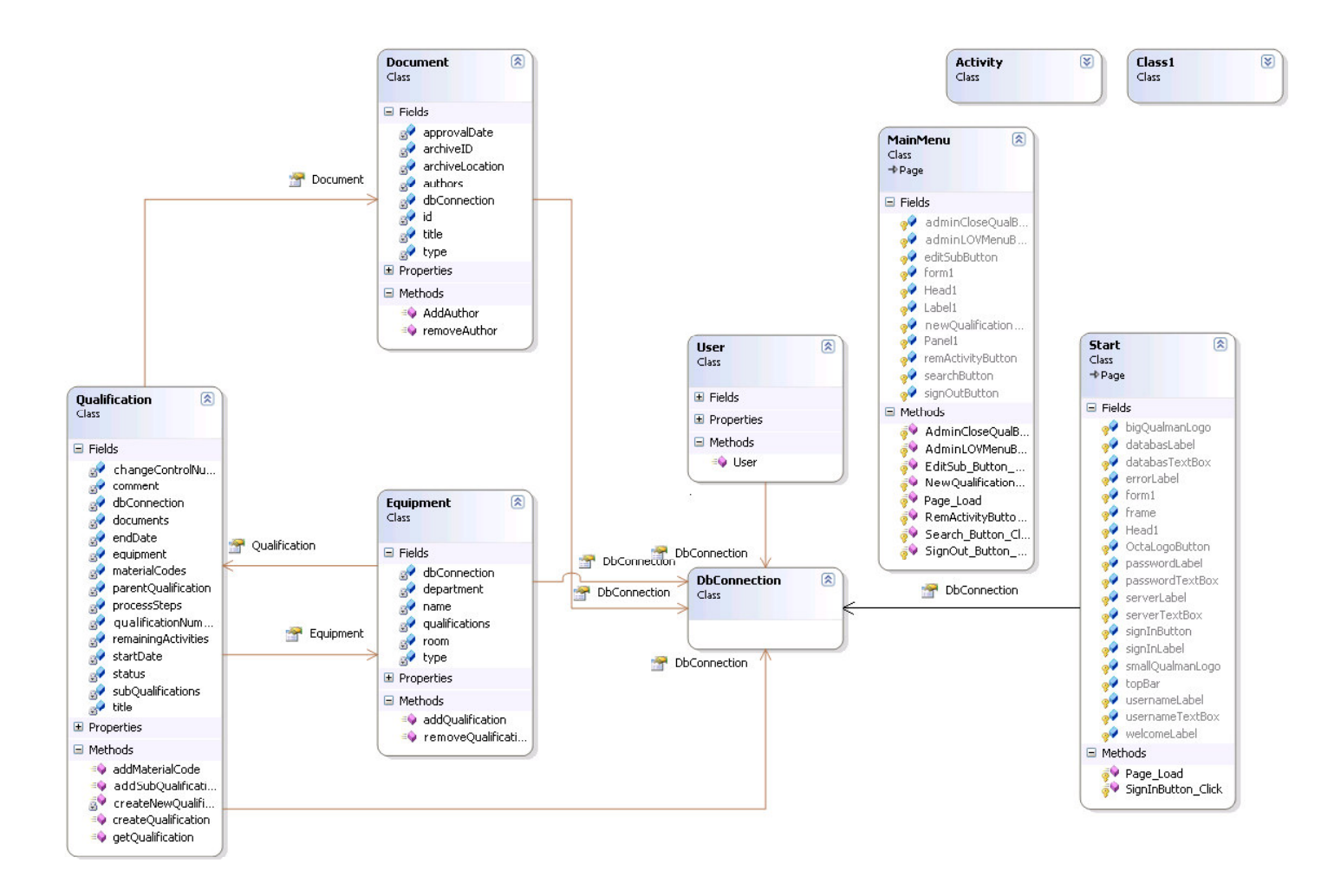

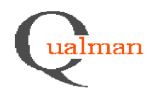

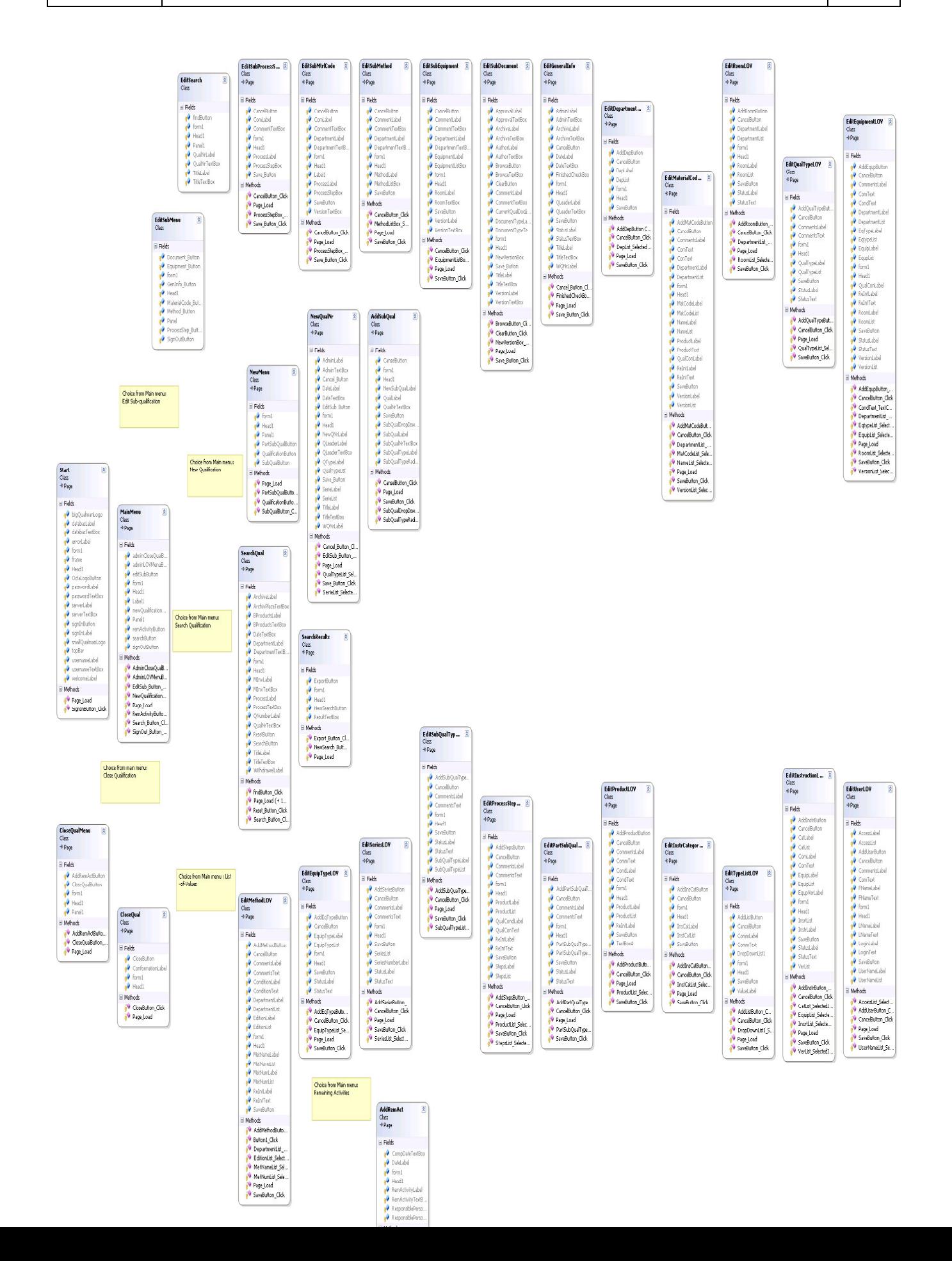

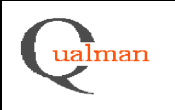

### **5.3 State Charts**

Not applicable.

### **5.4 Interaction Diagrams**

*Use Case UC1: Add a new qualification number*

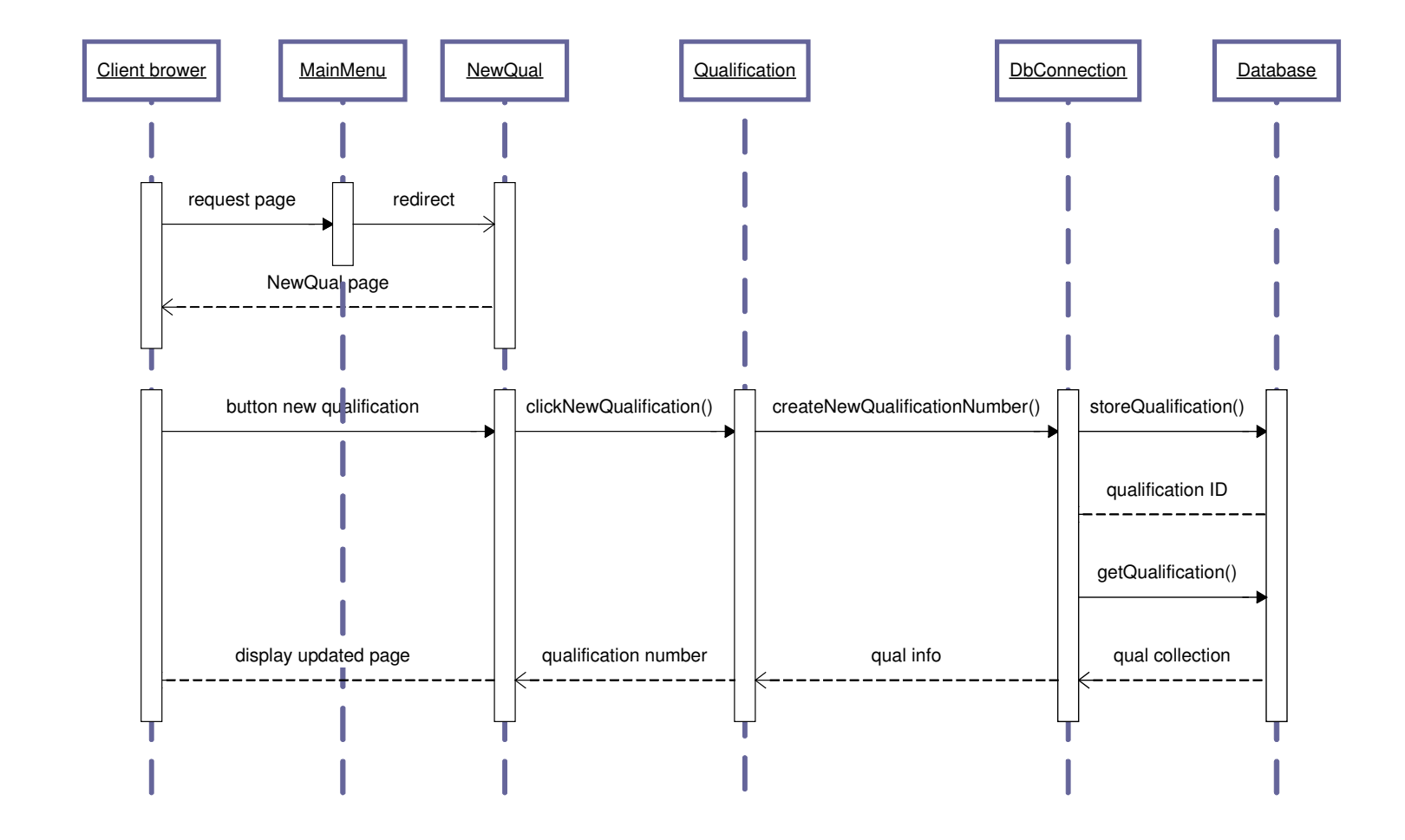

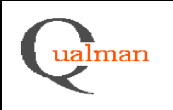

### *Use Case UC2: Add a sub-qualification to a qualification*

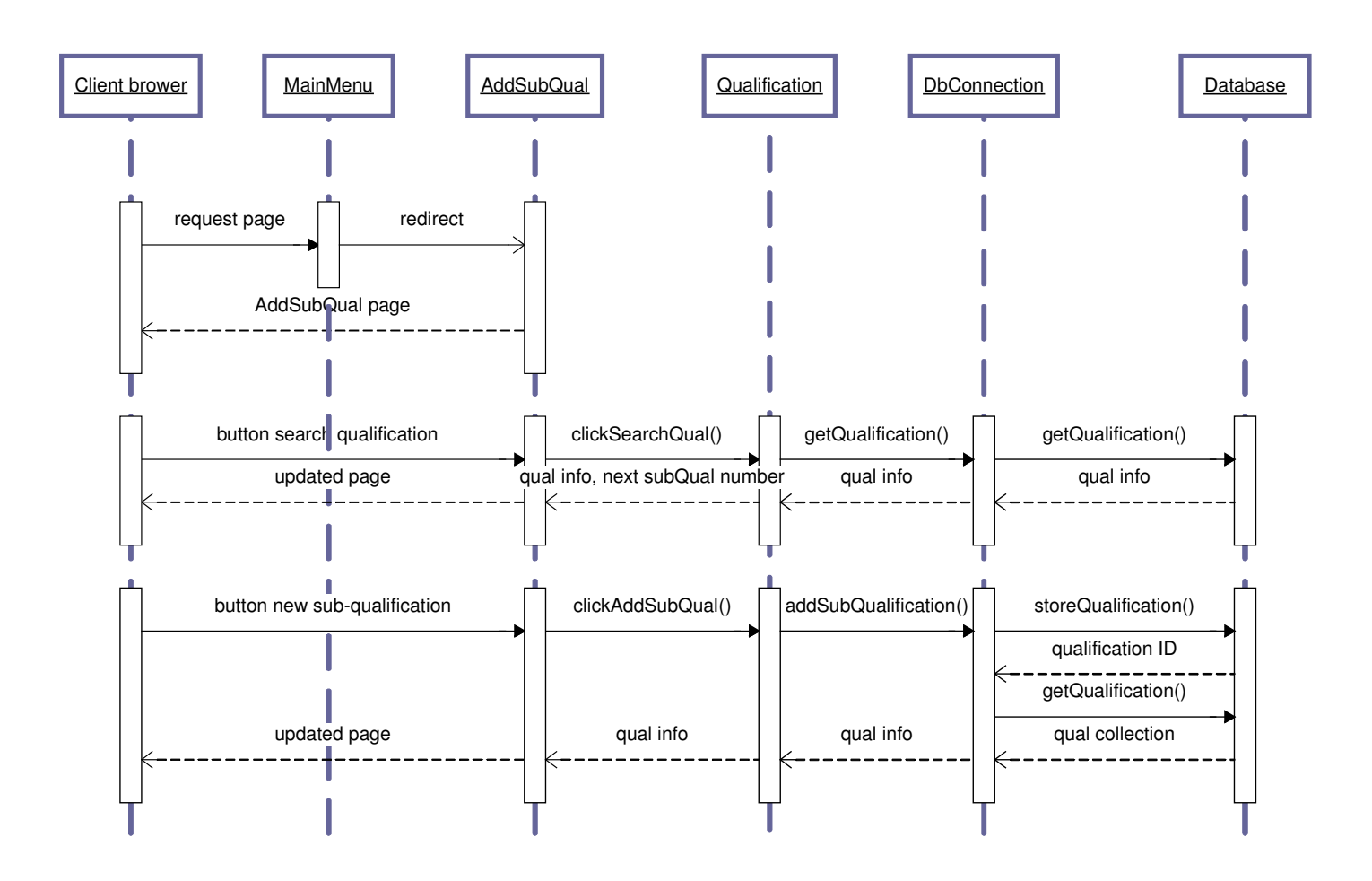

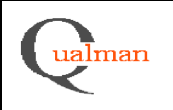

### *Use Case UC3: Add a partial qualification to a qualification number*

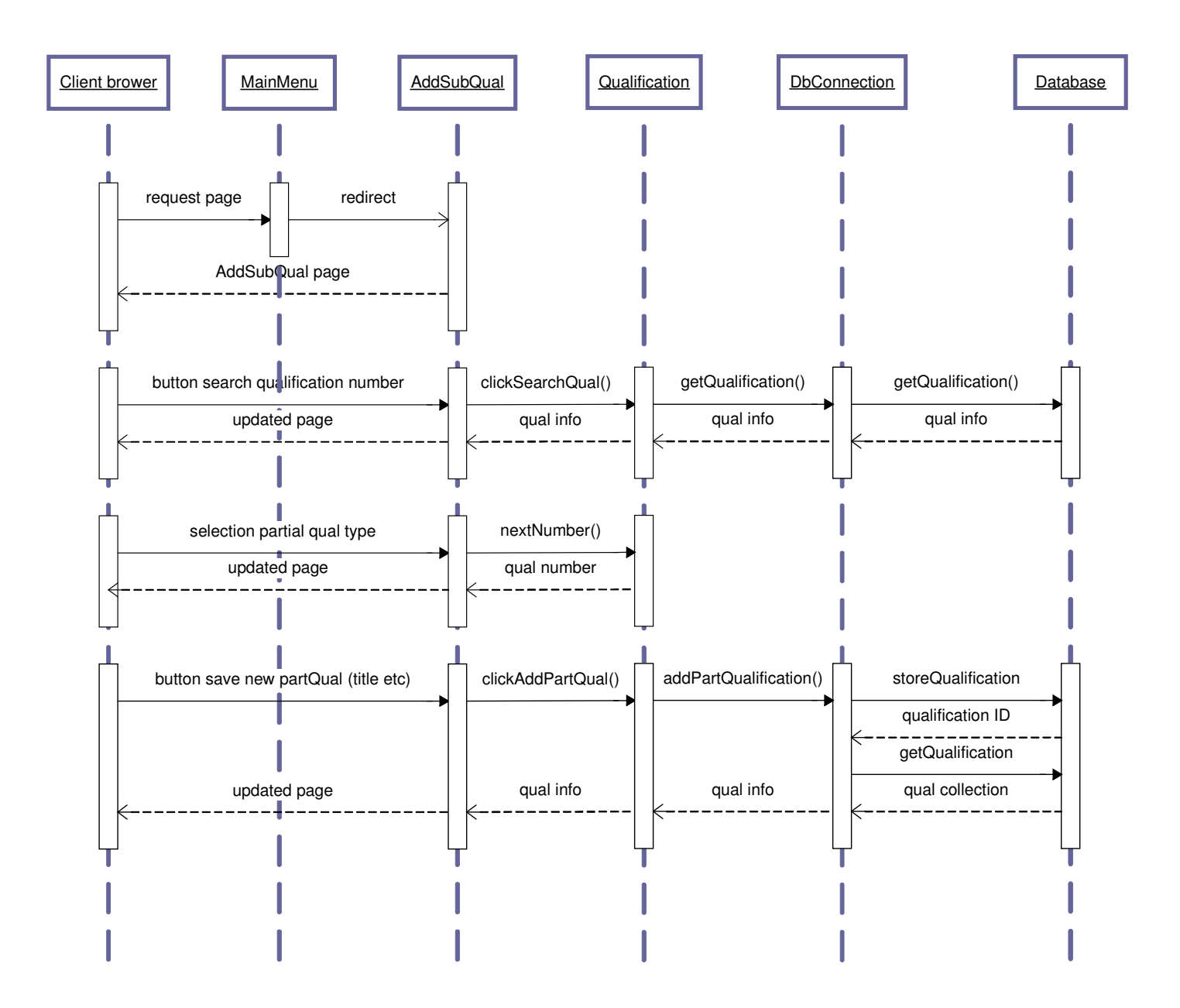

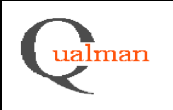

### *Use Case UC4 : Add or edit qualification information*

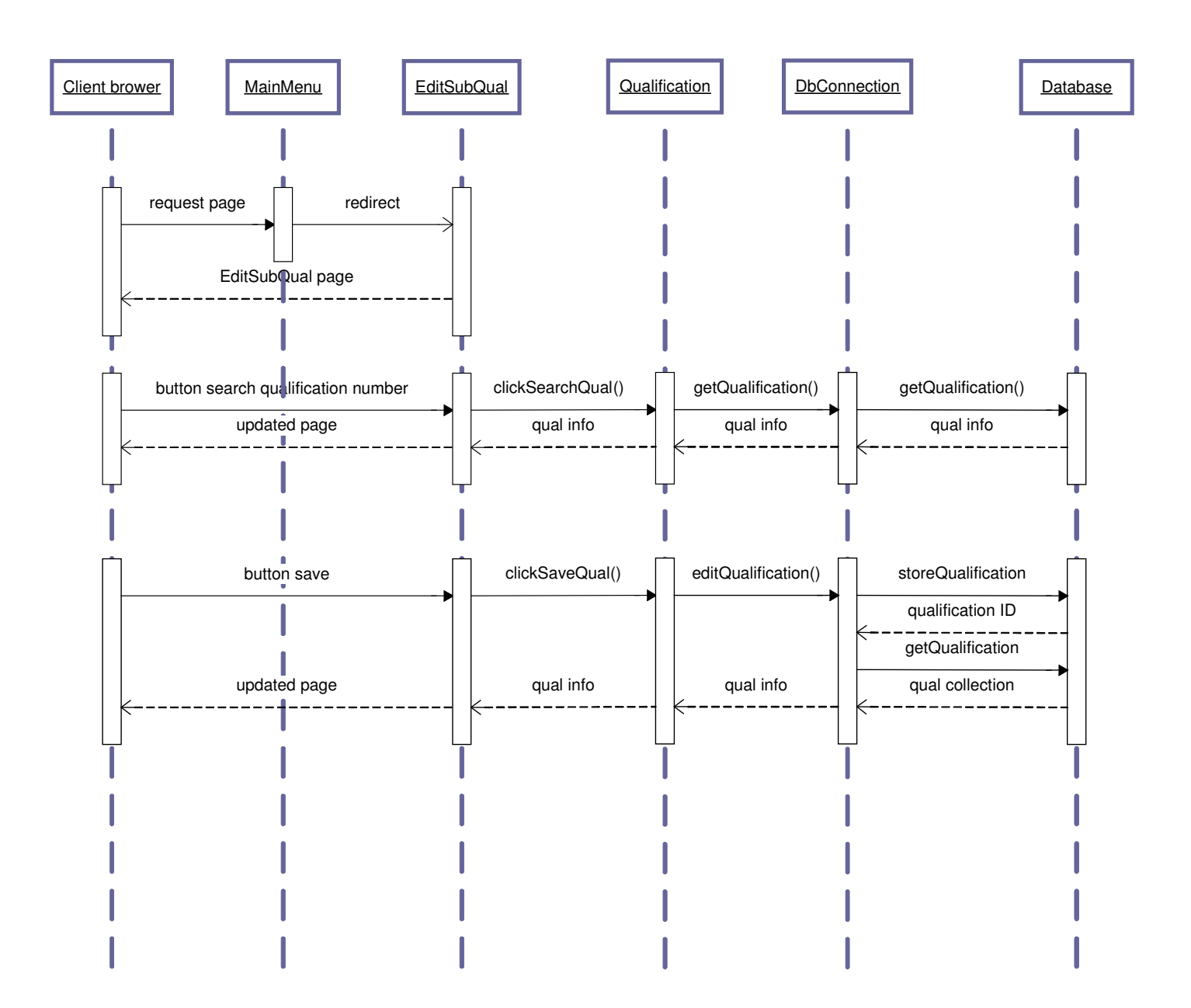

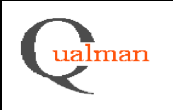

*Use Case UC5: Add a new qualification document*

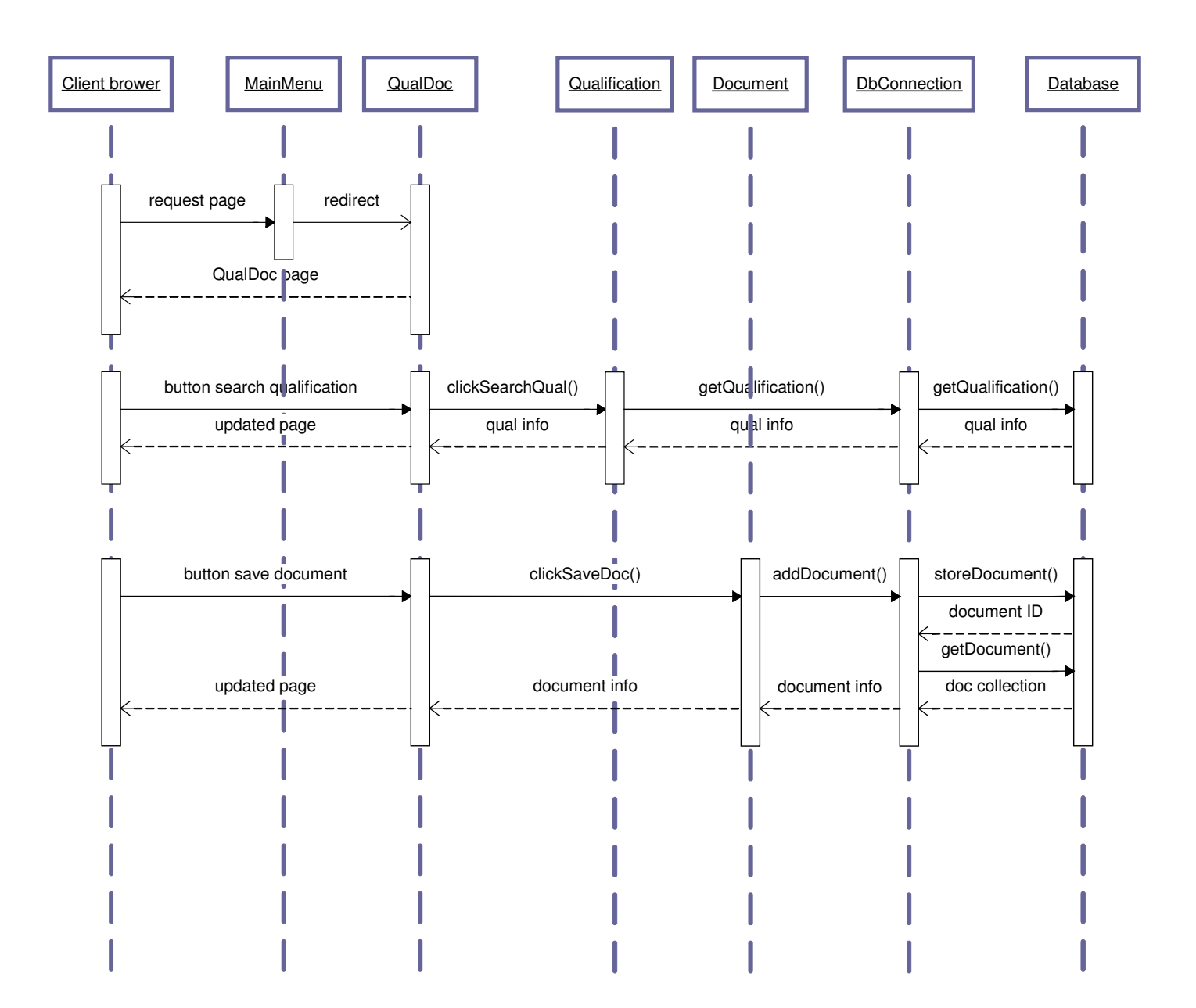

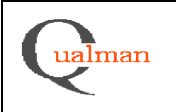

### *Use Case UC6: Close a sub-qualification*

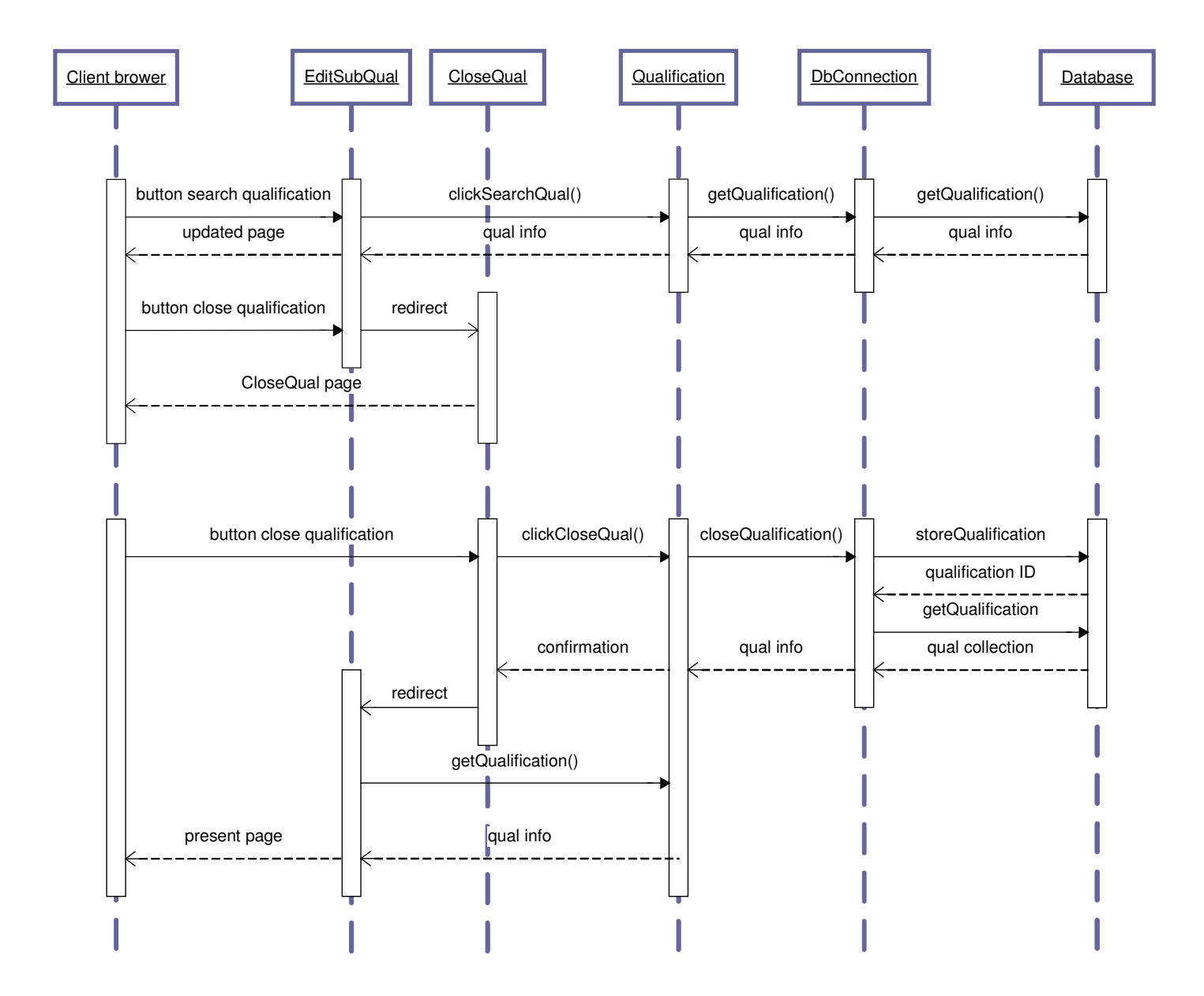

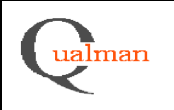

*Use Case UC7: Edit remaining activities for a sub-qualification*

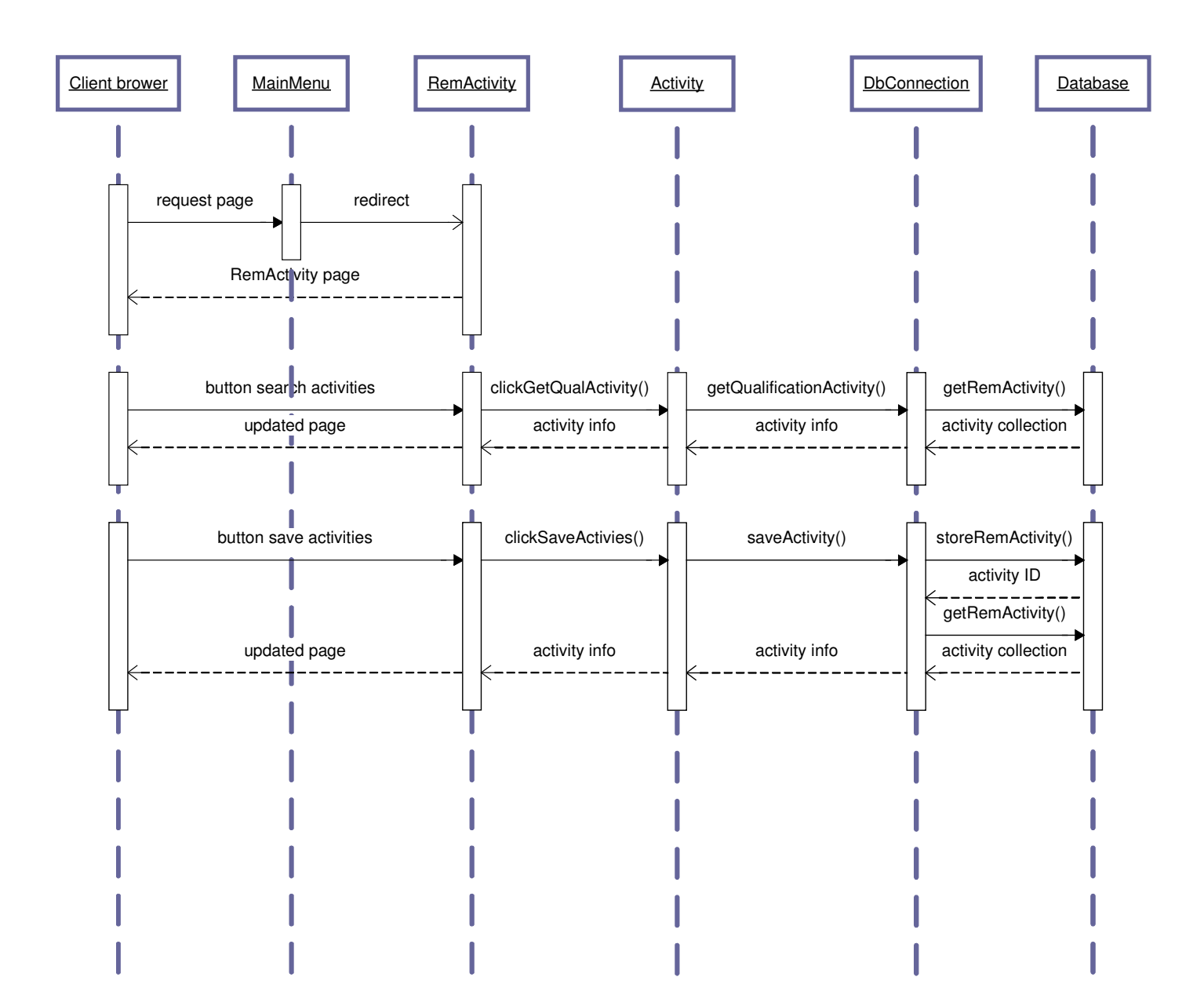

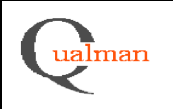

*Use Case UC8: Edit List-of-Values information, e.g. qualification series*

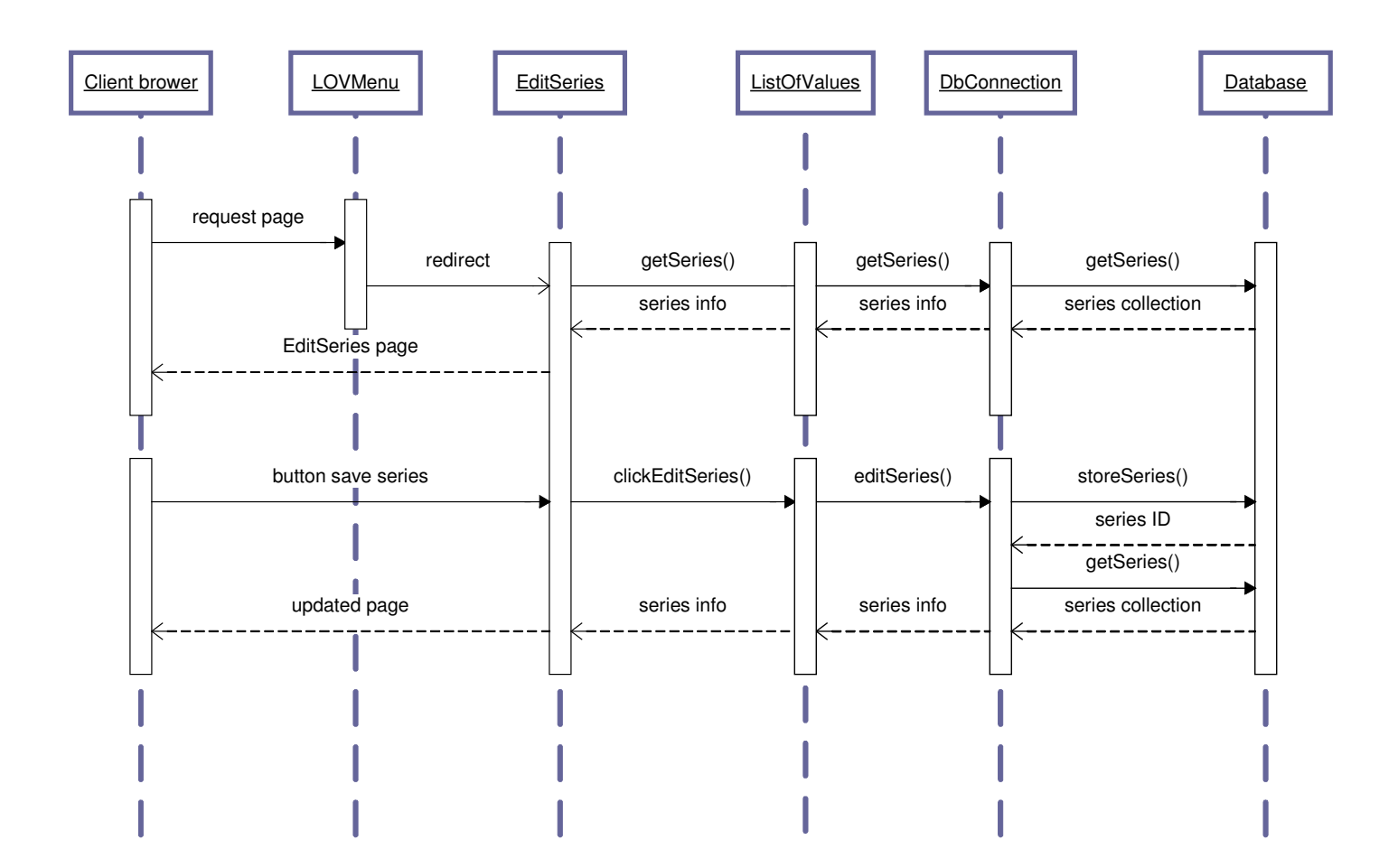

### *Use Case UC9: Edit equipment information*

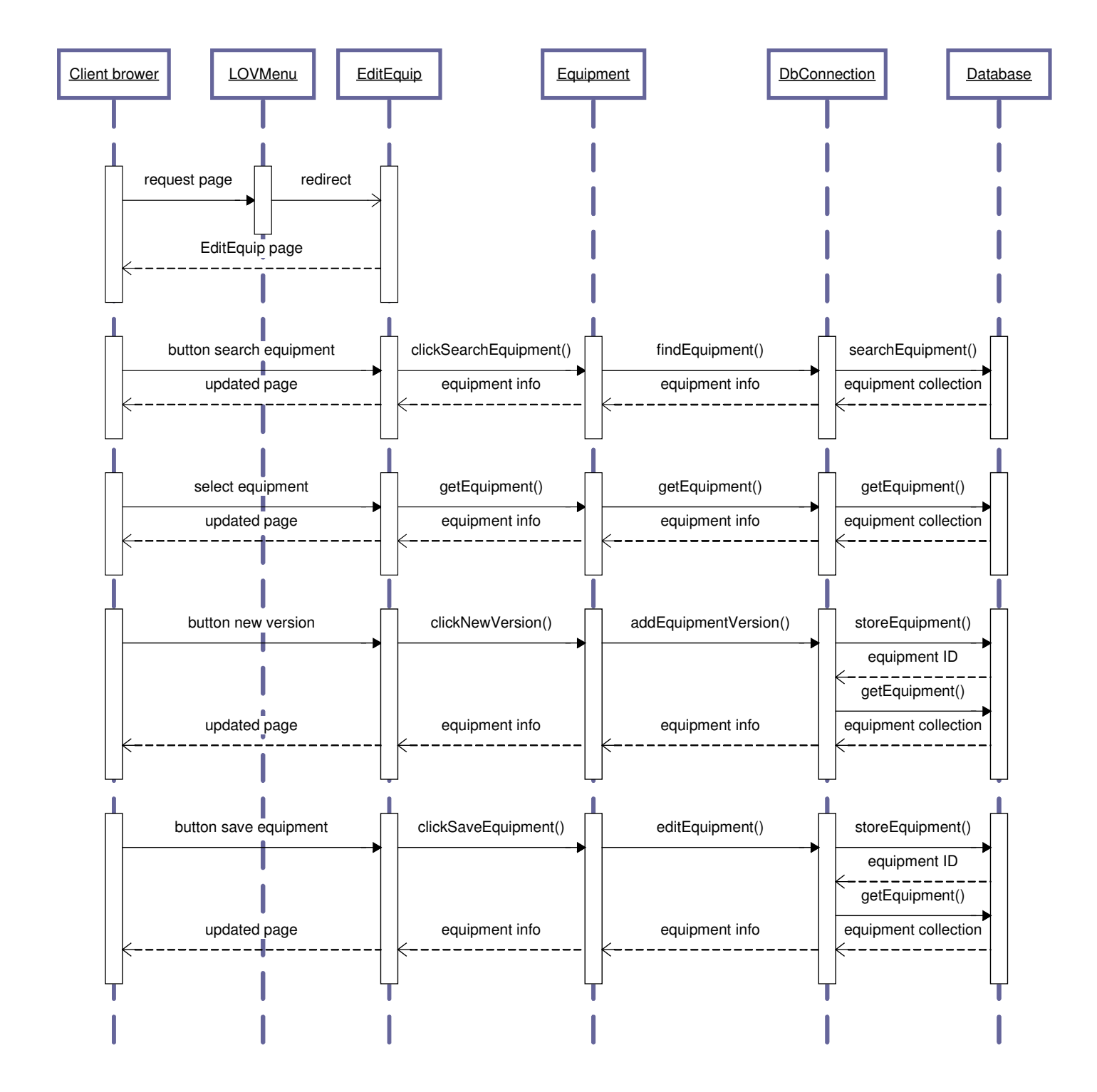

### *Use Case UC10: Edit material code information*

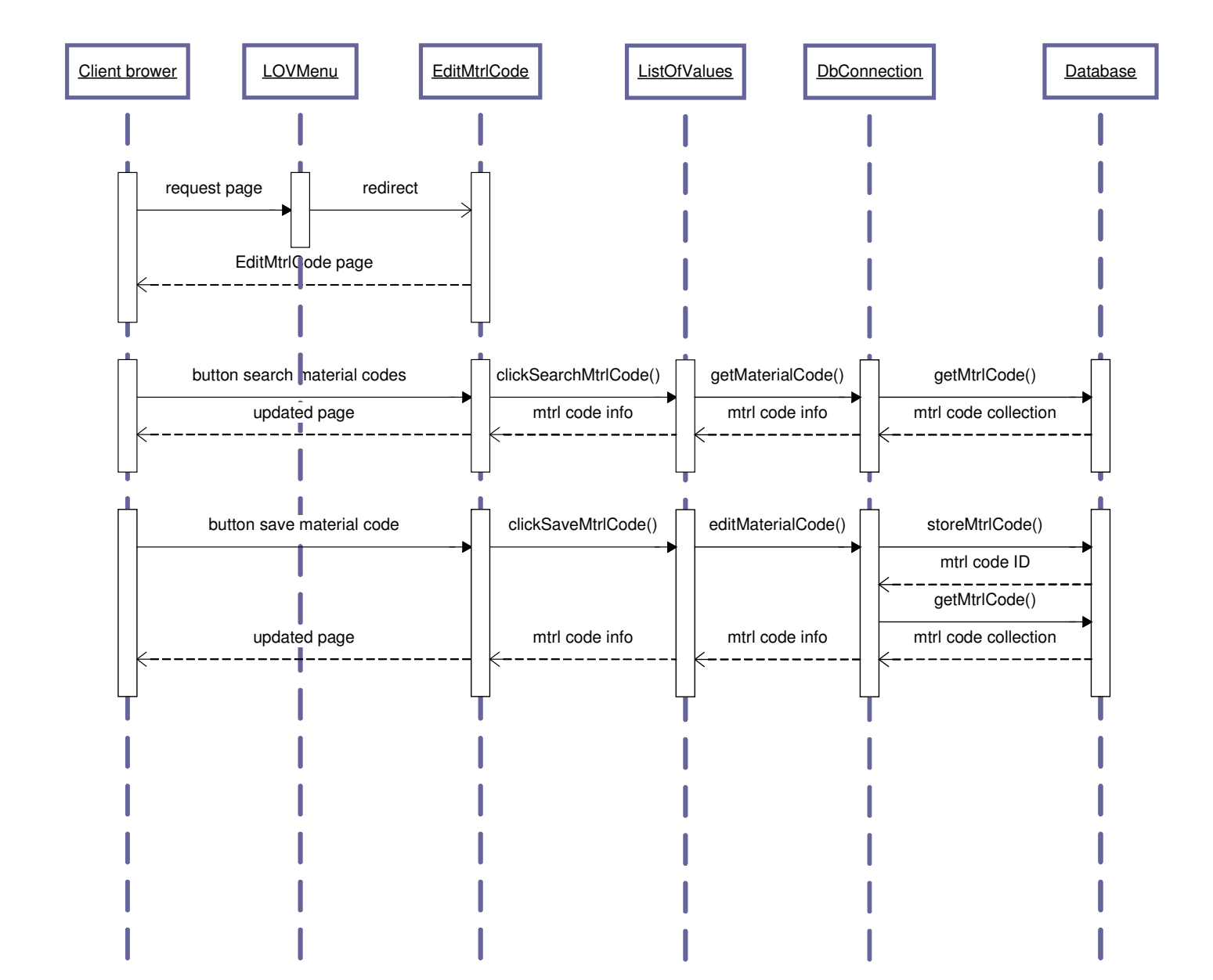

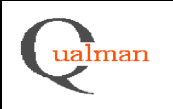

### *Use Case UC11: Search for qualifications and export data to Excel*

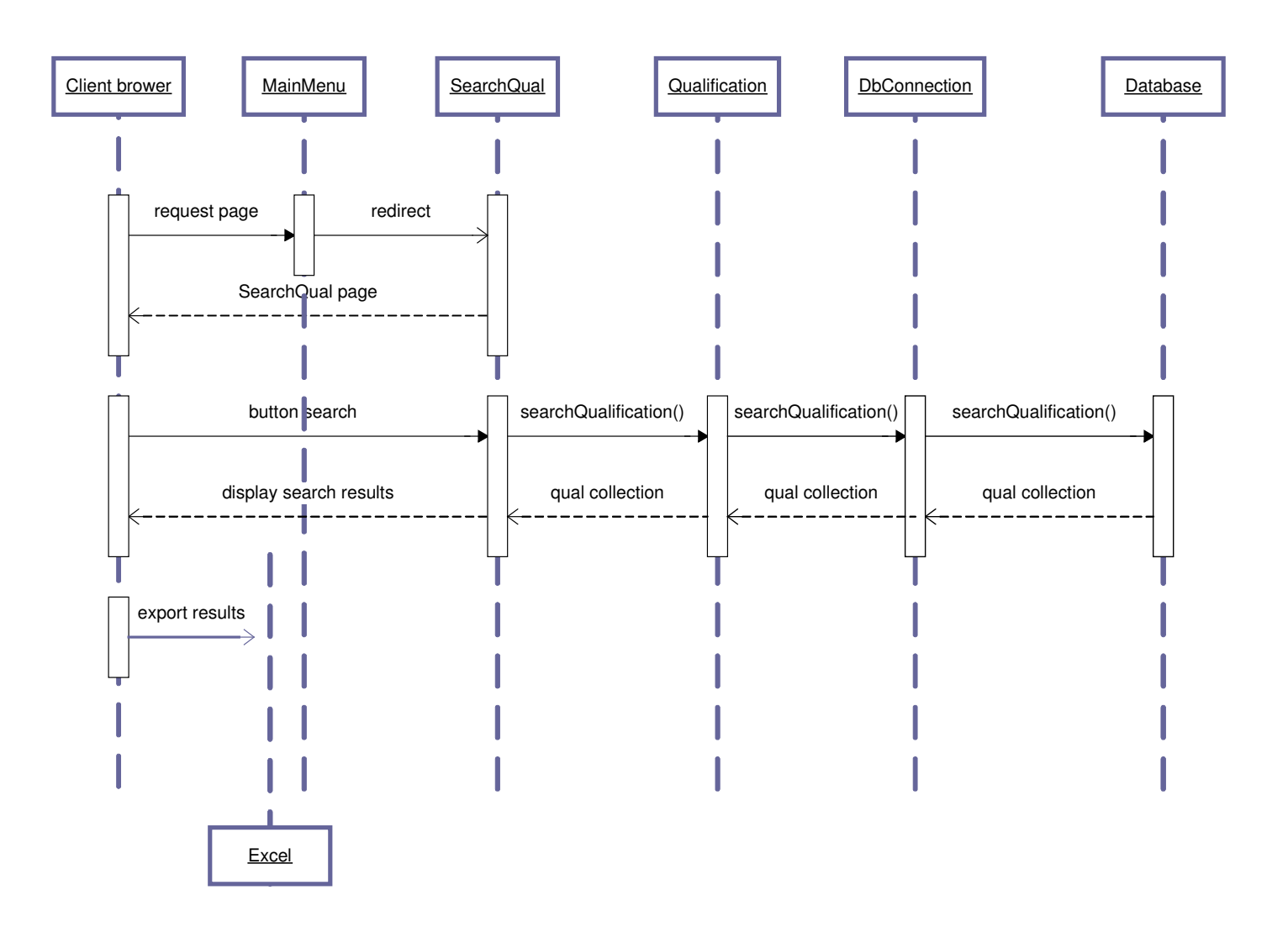
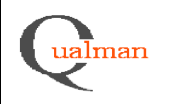

# **5.5 Detailed Design**

# *5.5.1 Database*

A data model, a list of database tables and a list of stored procedures can be found in appendix 1 "Qualman database".

# *5.5.2 Business Layer*

For attributes and methods see class diagram in section 5.2. For method descriptions see below.

class Qualification:

/// <summary>

/// Adds a sub qualification the the qualification.

/// </summary>

/// <param name="qualificationNumber">The number of the subqualification to be added.</param> public void addSubQualification(string qualificationNumber)

/// <summary>

/// Creates a new qualification.

/// </summary>

/// <param name="title">The title of the new qualification</param>

/// <param name="leader">The leader of the new qualification</param>

/// <returns>The qualification number for the new qualification</returns>

public static string createQualification(string title, string leader)

/// <summary>

/// Gets a qualification for editing.

/// </summary>

/// <param name="qualificationNumber">The qualification number of the qualification you want to get. Can be null.</param>

/// <param name="title">The qualification title of the qualification you want to get. Can be null.</param> /// <returns>The requested qualification.</returns>

public static Qualification getQualification(string qualificationNumber, string title)

/// <summary>

/// Generates a new qualification number.

/// </summary>

/// <param name="type">The type of qualification number to be generated</param>

/// <returns>The new qualification number</returns>

private string createNewQualificationNumber(string type)

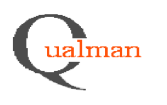

/// Adds a material code to be associated with this qualification.

/// </summary>

/// <param name="materialCode">The material code to be associated with this qualification.</param> public void addMaterialCode(String materialCode)

/// <summary>

/// Adds an association of a Document to be associated to this qualification

/// </summary>

/// <param name="documentID">The documentID of the document to be added.</param> public void addDocument(string documentID)

/// <summary>

/// Removes the association of a document from the qualification.

/// </summary>

/// <param name="DocumentID">The documentID of the document to be removed.</param> public void removeDocument(string DocumentID)

/// <summary>

/// Adds an association of a piece of equipment to the qualification.

/// </summary>

/// <param name="equipmentID">The eqipmentID of the eqipmen to be added.</param> public void addEquipment(string equipmentID)

/// <summary>

/// Removes the association of an equipment item from the qualification.

/// </summary>

/// <param name="equipmentId">The id of the Equipment to be removed</param> public void removeEquipment(string equipmentId)

/// <summary>

/// Gives the path of an Excel sheet for the qualifiaction.

/// </summary>

/// <returns>The path an Excel sheet for the qualifiaction.</returns> public string getExcelSheet()

/// <summary>

/// Adds a activity too the the qualification.

/// </summary>

/// <param name="name">the activity to be added.</param> public void addActivity(Activity activity)

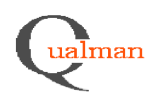

/// <summary> /// Removes an activty from the qualification /// </summary> /// <param name="ID">The id if the activity to be deleted.</param> public void removeActivity(int ID)

/// <summary> /// Adds a method too the the qualification. /// </summary> /// <param name="name">The name of the Method to be added.</param> public void addMethod(string name)

/// <summary> /// Removes a method from the the qualification. /// </summary> /// <param name="name">The name of the Method to be removed.</param> public void removeMethod(string name)

/// <summary>

/// Adds a process step too the the qualification.

/// </summary>

/// <param name="name">The name of the process step to be added.</param>

/// <summary>

/// Removes a process step from the the qualification.

/// </summary>

/// <param name="id">The id of the process step to be removed.</param>

# class Equipment

/// <summary> /// Adds a qualification association with this equipment. /// </summary> /// <param name="qualificationNumber">The qualification to be added.</param> public void addQualification(string qualificationNumber)

/// <summary> /// Removes a qualification association with this equipment. /// </summary> /// <param name="qualificationNumber">The qualification to be removed.</param>

public void removeQualification(string qualificationNumber)

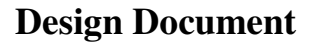

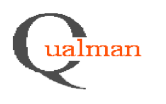

/// <summary> /// Adds an instruction to the eqipment. /// </summary> /// <param name="category">The category of the instruction</param> /// <param name="text">The text in the instruction</param> public void addInstruction(string category, string text)

/// <summary>

/// Removes an instruction from the equipment.

/// </summary>

/// <param name="id">The id of the instruction to be removed</param> public void removeInstruction(int id)

class Document:

/// <summary> /// Adds an author to the document. /// </summary> /// <param name="name">The name of the author to be added.</param> public void AddAuthor(string name)

/// <summary> /// Removes the requested author. /// a string as parameter may \*not\* be ideal... /// </summary> /// <param name="name"></param> public void removeAuthor(string name)

class DbConnection

/// <summary>

/// Retrives the qualification of the associated qualification number.

/// </summary>

/// <param name="qualificatonNumber">The qualification number of the qualification to be retrieved.</param>

/// <returns>The requested qualification</returns>

public Qualification getQualifiaction(string qualificatonNumber)

/// <summary>

/// Adds a qualification to the database.

/// </summary>

/// <param name="title">The title of the qualification to be added.</param>

/// <param name="leader">The leader of the qualification to be added.</param>

/// <param name="series">The series of the qualification to be added.</param>

/// <returns>The qualification number of the added qualification.

/// Null if failed.</returns>

public string createQualification(string title, string leader, string series)

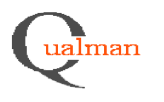

/// Retreives the material data of the associated material code.

/// </summary>

/// <param name="materialCode">The material code of the material data to be retrieved</param>

/// <returns>The material code data</returns>

public MaterialCode getMaterial(string materialCode)

/// <summary>

/// Creates a new room in the database.

/// </summary>

/// <param name="roomName">The name of the room to be added</param> public void createRoom(string roomName)

/// <summary>

/// Stores a new material code to the database.

/// Any parameter, except the material code, can be null.

/// Those fields which are null, won't be updated.

/// </summary>

/// <param name="materialCode">If the material code doesn't excist in the database,

/// the new material code will be added.</param>

/// <param name="department">The department associated with the material code</param>

/// <param name="productID">The productID associated with the material code</param>

/// <param name="version">The version of the material code</param>

/// <param name="comment">The comment associated with the material code</param>

public void storeMaterial(string materialCode, string department, string version, string productId, string version, string comment)

class ListOfValues:

/// <summary>

/// Fetches a material code from the database.

/// </summary>

/// <param name="materialCode">The code of the material to be retrieved</param>

/// <returns>The material</returns>

public string getMaterial(string materialCode)

/// <summary>

/// Adds a material to the database.

/// </summary>

/// <param name="materialCode">The code of the material to be added</param> public void createMaterial(string materialCode)

/// <summary>

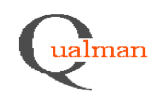

/// Removes a material from the database.

/// This can only be done if there are no references to the material.

/// </summary>

/// <param name="materialCode">The code of the material to be removed.</param> public void deleteMaterial(string materialCode)

/// <summary> /// Adds a room to the database. /// </summary> /// <param name="name">The name of the room to be added</param> public void createRoom(string name)

/// <summary> /// Deletes a room to the database. /// </summary> /// <param name="name">The name of the room to be deleted</param> public void deleteRoom(string name)

/// <summary> /// Fetches a room from the datbase. /// </summary> /// <param name="name">The name of the room to be fetched</param> /// <returns>A room</returns> public Room getRoom(string name)

/// <summary> /// Fetches a list of all the rooms in the database. /// </summary> /// <returns>A list of all the rooms in the database</returns> public List<Room> getRooms()

/// <summary> /// Fetches a list of all the materials in the database. /// </summary> /// <returns>A list of all the materials in the database</returns> public List<string> getMaterials()

/// <summary>

/// Adds a department to the database.

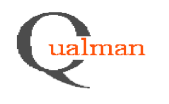

/// </summary> /// <param name="name">The name of the department to be added</param> public void createDepartment(string name)

/// <summary>

/// Retrieves a department from the database.

/// </summary>

/// <param name="name">The id of the department to be fetched</param> public void getDepartmentName(string id)

/// <summary>

/// Deletes a department for the database.

/// This can only be done if there are no references to the material.

/// </summary>

/// <param name="name">The name of the department to be deleted</param> public void deleteDepartment(string name)

/// <summary>

/// Retrieves a list of all the separtments in the database.

/// </summary>

/// <returns>A list with all the departments in the database</returns> public List<string> getDepartments()

/// <summary>

/// Adds a new series to the database

/// </summary>

/// <param name="series">The serie to be added to the database</param> public void createSeries(string series)

/// <summary>

/// Removes a series from the database

/// This can only be done if the series is unused.

/// </summary>

/// <param name="series">The serie to be removed.</param> public void deleteSeries(string series)

/// <summary>

/// Retrieves a list of all the series in the database.

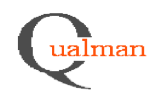

/// </summary> /// <returns>a list of all the series in the database</returns> public List<String> getSeries()

/// <summary>

/// Retrieves a list of all the qualification types in the database.

/// </summary>

/// <returns>a list of all the qualification types in the database</returns> public List<String> getQualificationTypes()

/// <summary>

/// Adds a new qualification type to the database

/// </summary>

/// <param name="qualificationType">The qualification type to be added to the database</param> public void createQualificationType(string qualificationType)

/// <summary>

/// Removes a qualification type from the database

/// This can only be done if the qualification type is unused.

/// </summary>

/// <param name="qualificationType">The qualification type to be removed.</param>

public void deleteQualificationType(string qualificationType)

/// <summary>

/// Retrieves a list of all the sub-qualification types in the database.

/// </summary>

/// <returns>a list of all the sub-qualification types in the database</returns> public List<String> getSubQualificationTypes()

/// <summary>

/// Adds a new sub-qualification type to the database

/// </summary>

/// <param name="subQualificationType">The sub-qualification type to be added to the database</param> public void createSubQualificationType(string subQualificationType)

/// <summary>

/// Removes a sub-qualification type from the database

/// This can only be done if the sub-qualification type is unused.

/// </summary>

/// <param name="subQualificationType">The sub-qualification type to be removed.</param> public void deleteSubQualificationType(string subQualificationType)

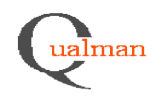

/// Retrieves a list of all the partial sub-qualification types in the database.

/// </summary>

/// <returns>a list of all the partial sub-qualification types in the database</returns> public List<String> getPartSubQualificationTypes()

/// <summary>

/// Adds a new partial sub-qualification type to the database

/// </summary>

/// <param name="partSubQualificationType">The partial sub-qualification type to be added to the database</param>

public void createPartSubQualificationType(string partSubQualificationType)

/// <summary>

/// Removes a partial sub-qualification type from the database

/// This can only be done if the partial sub-qualification type is unused.

/// </summary>

/// <param name="partSubQualificationType">The partial sub-qualification type to be removed.</param> public void deletePartSubQualificationType(string partSubQualificationType)

/// <summary>

/// Retrieves a list of all the equipment types in the database.

/// </summary>

/// <returns>a list of all the equipment types in the database</returns> public List<String> getEquipmentTypes()

/// <summary>

/// Adds a new equipment type to the database

/// </summary>

/// <param name="equipmentType">The equipment type to be added to the database</param> public void createEquipmentType(string equipmentType)

/// <summary>

/// Removes a equipment type from the database

/// This can only be done if the equipment type is unused.

/// </summary>

/// <param name="equipmentType">The equipment type to be removed.</param>

public void deleteEquipmentType(string equipmentType)

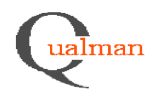

/// Retrieves a list of all the instruction categories in the database.

/// </summary>

/// <returns>a list of all the instruction categories in the database</returns> public List<String> getInstructionCategories()

/// <summary>

/// Adds a new instruction category to the database

/// </summary>

/// <param name="instructionCategory">The instruction category to be added to the database</param> public void createInstructionCategory(string instructionCategory)

/// <summary>

/// Removes a instruction category from the database

/// This can only be done if the instruction category is unused.

/// </summary>

/// <param name="instructionCategory">The instruction category to be removed.</param>

public void deleteInstructionCategory(string instructionCategory)

/// <summary>

/// Retrieves a list of all the document types in the database.

/// </summary>

/// <returns>a list of all the document types in the database</returns>

public List<String> getDocumentTypes()

/// <summary>

/// Adds a new document type to the database

/// </summary>

/// <param name="document">The document type to be added to the database</param> public void createDocumentType(string documentType)

/// <summary>

/// Removes a document type from the database

/// This can only be done if the document type is unused.

/// </summary>

/// <param name="document">The document type to be removed.</param>

public void deleteDocumentType(string documentType)

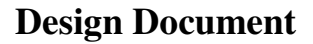

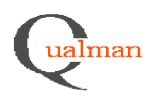

/// Retrieves the type list from the database.

/// </summary>

/// <returns>a list of all the document types in the database</returns>

public String[,] getTypeList()

/// <summary>

/// Retrieves a type list from the database.

/// </summary>

/// <param name="category">The category of the types retrieved.</param>

/// <returns>a list of all the document types in the database.</returns>

public List<String> getCategoryTypeList(string category)

/// <summary>

/// Adds a new type to the database type list.

/// </summary>

/// <param name="category">The category of the type to be added to the database type list.</param> /// <param name="type">The type to be added to the database type list.</param> public void createType(string category, string type)

/// <summary>

/// Removes a type from the database type list.

/// This can only be done if the type is unused.

/// </summary>

/// <param name="category">The category of the type to be removed from the database type list.</param> /// <param name="type">The type to be added to the database type list.</param> public void deleteType(string category, string type)

# *5.5.3 Presentation Layer*

**EditEquipment** 

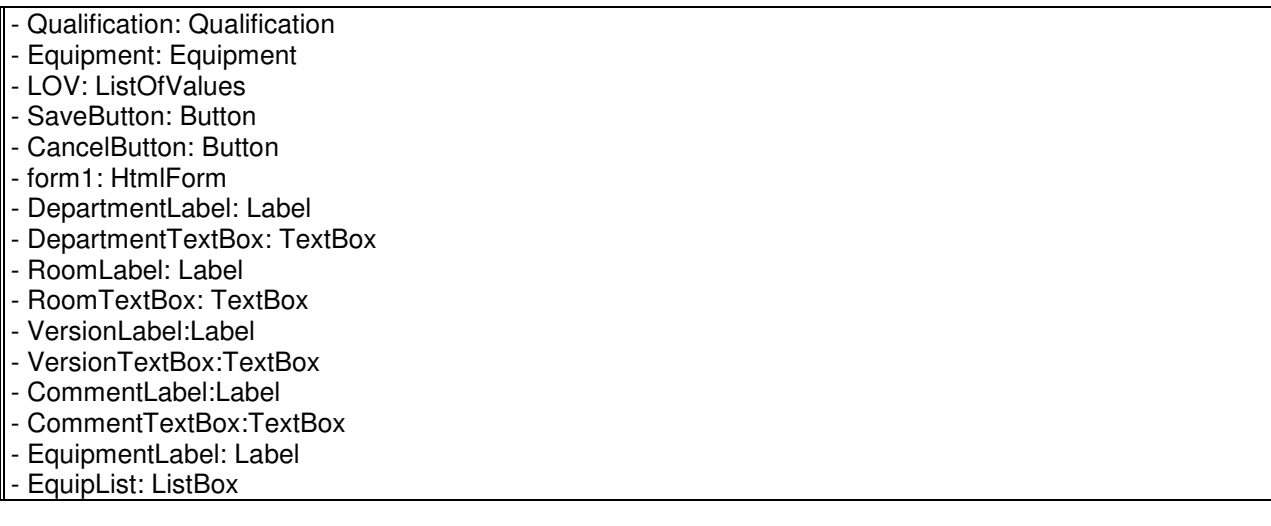

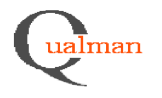

# + AddValues()

- + Page\_Load((object sender, EventArgs e)
- + EquipList\_SelectedIndexChanged(object sender, EventArgs e)
- + SaveButton\_Click(object sender, EventArgs e)
- + CancelButton Click(object sender, EventArgs e)

Functional requirements: 2.26, 2.28

# EditMethod

- Qualification: Qualification
- Method: Method
- LOV: ListOfValues
- CancelButton: Button
- SaveButton:Button
- Commentlabel: Label
- CommentTextBox:TextBox
- MethodList: DropDownList
- DepartmentLabel: Label
- DepartmentTextBox: TextBox
- form1:HtmlForm
- MethodLabel:Label
- MethodListBox: ListBox
- + AddValues()
- + Page\_Load((object sender, EventArgs e)
- + MethodListBox\_SelectedIndexChanged(object sender, EventArgs e)
- + SaveButton\_Click(object sender, EventArgs e)
- + CancelButton Click(object sender, EventArgs e)

Functional requirements: 2.28

# **EditMtrlCode**

- Qualification: Qualification - MtrlCode: MtrlCode - LOV: ListOfValues - MCodeProductLabel: Label - MCodeProductListBox: ListBox - form1: HtmlForm - DepartmentLabel:Label - DepartmentTextBox: TextBox - ComLabel:Label - ComTextBox: TextBox - Save\_Button: Button - Cancel\_Button: Button

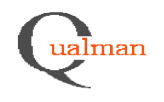

- + AddValues()
- + Page\_Load((object sender, EventArgs e)
- + SaveButton\_Click(object sender, EventArgs e)
- + CancelButton\_Click(object sender, EventArgs e)
- + MCodeProductList\_SelectedIndexChanged(object sender, EventArgs e)

Functional requirements: 2.28

EditProcessStep

- Qualification: Qualification
- ProcessStep: ProcessStep
- LOV: ListOfValues
- ProcessLabel: Label
- ProcessStepList: ListBox
- ComLabel:Label
- ComTextBox: TextBox
- SaveButton: Button
- CancelButton:Button
- form1:HtmlForm
- + AddValues()
- + Page Load((object sender, EventArgs e)
- + SaveButton\_Click(object sender, EventArgs e)
- + CancelButton\_Click(object sender, EventArgs e)
- + ProcessStepList\_SelectedIndexChanged(object sender, EventArgs e)

Functional requirements: 2.28

**SearchQual** 

- Qualification: Qualification
- QNumberLabel: Label
- QNumberTTextBox: TextBox
- TitleLabel: Label
- TitleTextBox: TextBox
- ArchivLabel: Label
- ArchiveTextBox: TextBox
- WithdrawelLabel: Label
- WithdrawelDateBox: TextBox
- Department: Label
- DepartmentTextBox:TextBox
- MInvLabel: Label
- MInvTextBox: TextBox
- ProcessLabel: Label
- ProcessTextBox: TextBox

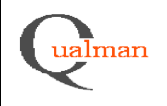

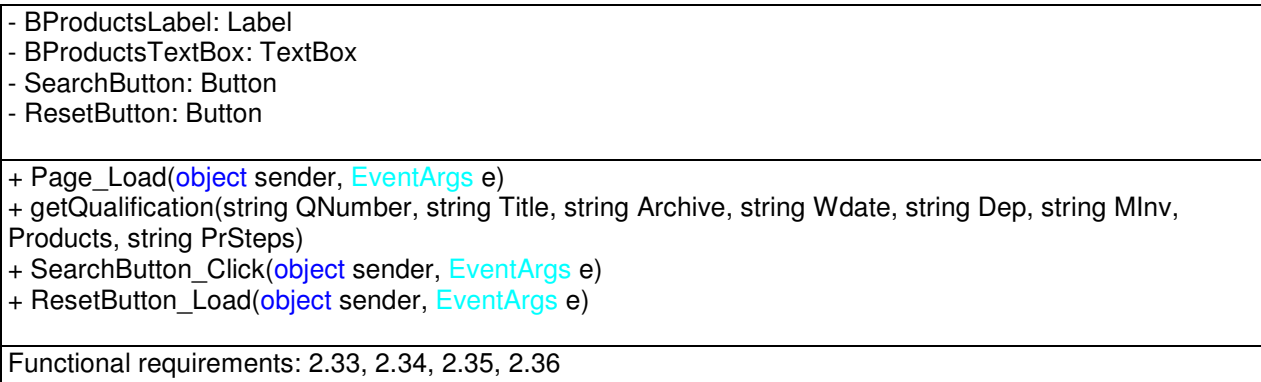

**EditCommentsLOV** 

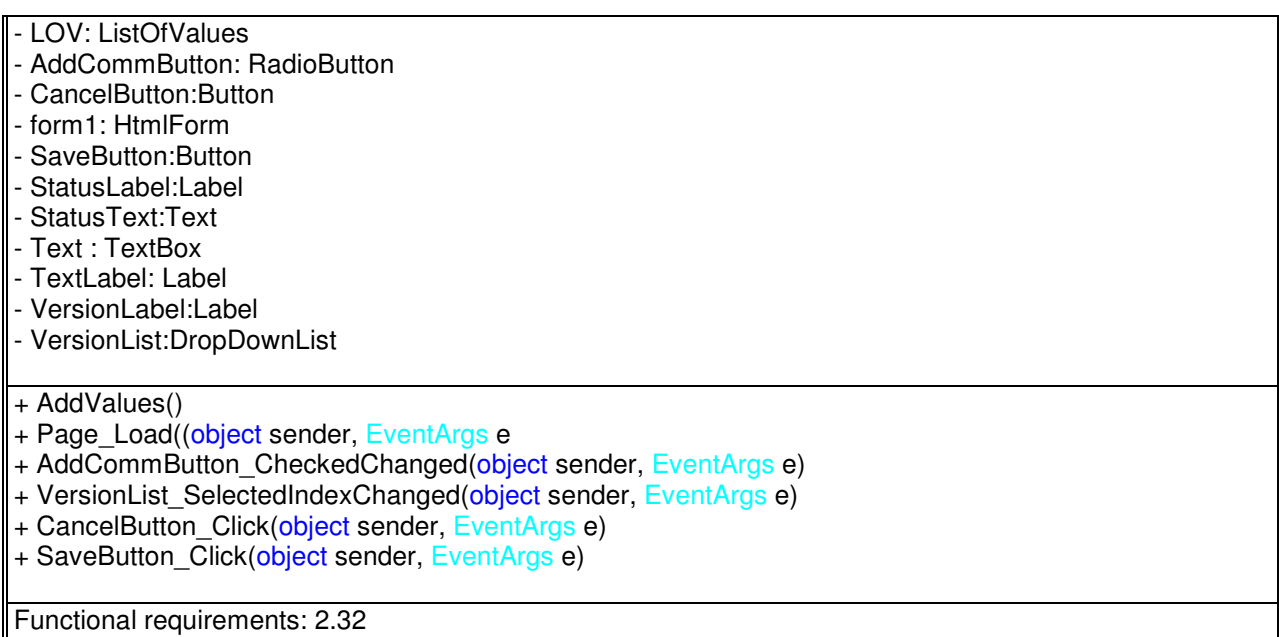

EditDepartmentLOV

- LOV: ListOfValues

- AddDepButton: RadioButton
- CancelButton:Button
- form1: HtmlForm
- SaveButton:Button
- DepLabel:Label
- DepList:DropDownList

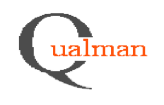

+ AddValues()

+ Page\_Load((object sender, EventArgs e

+ AddDepButton\_CheckedChanged(object sender, EventArgs e)

+ DepList\_SelectedIndexChanged(object sender, EventArgs e)

+ CancelButton\_Click(object sender, EventArgs e)

+ SaveButton\_Click(object sender, EventArgs e)

Functional requirements: 2.30

EditEquipmentLOV

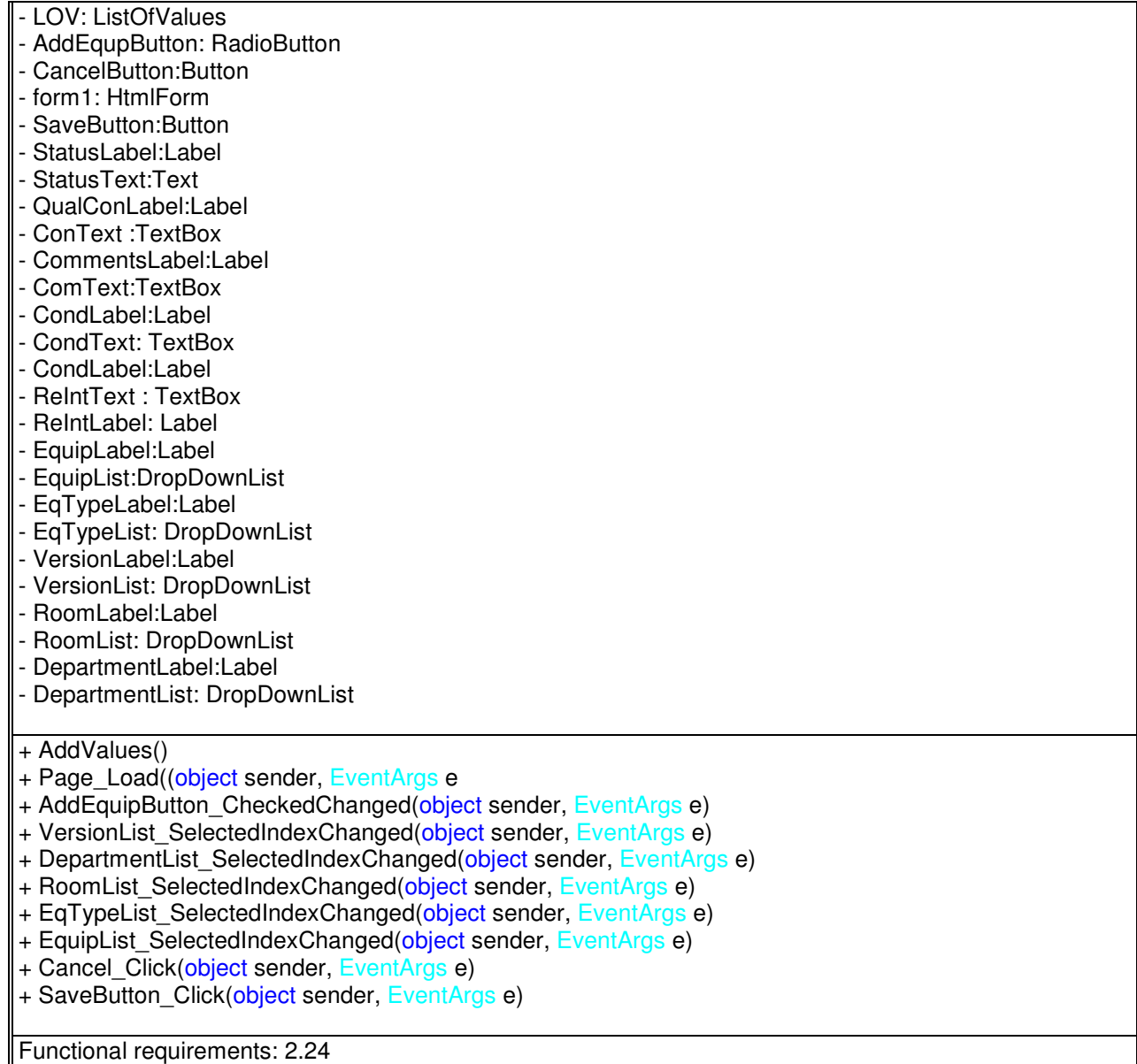

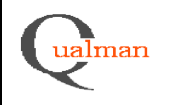

# **EditInstructionLOV**

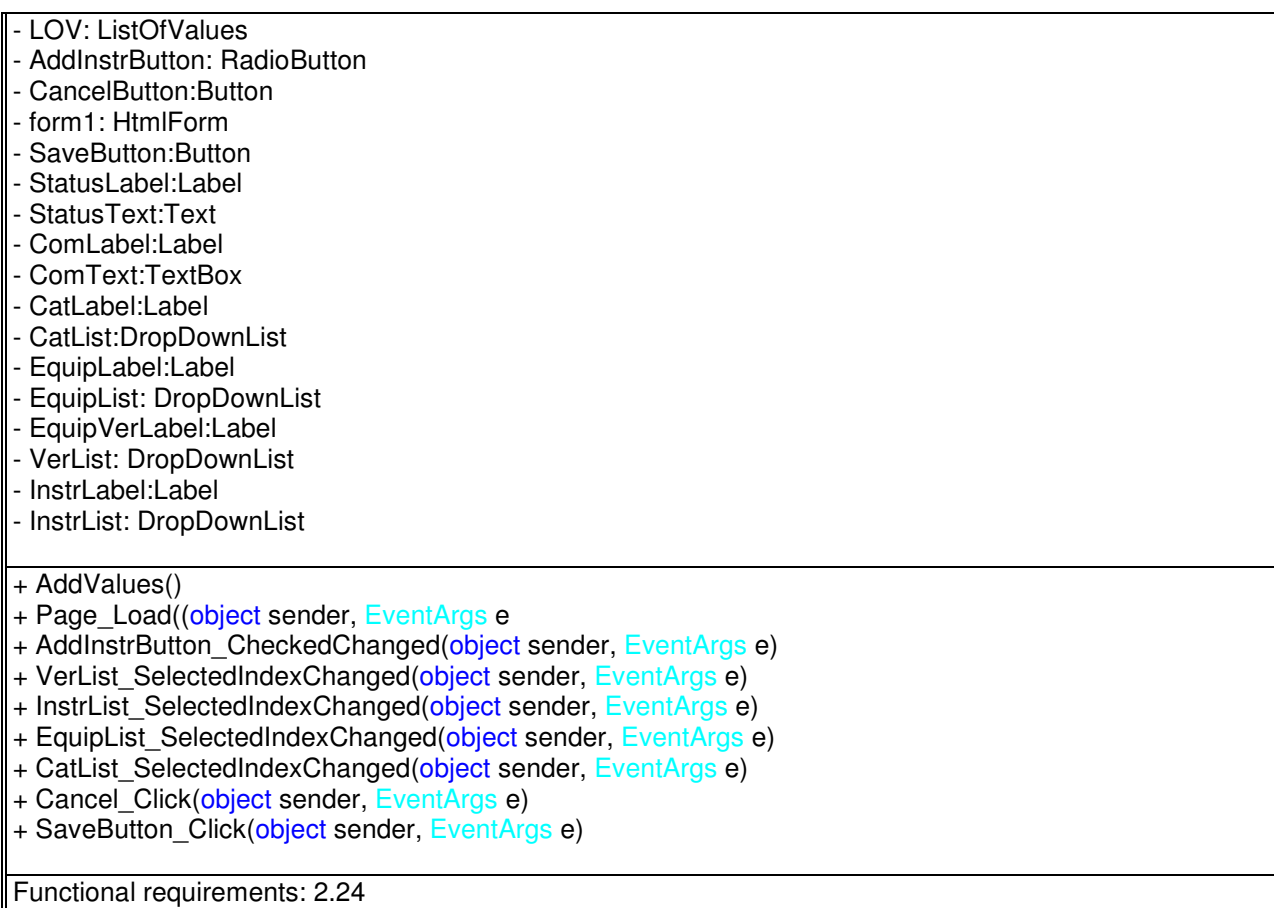

EditEquipTypeLOV

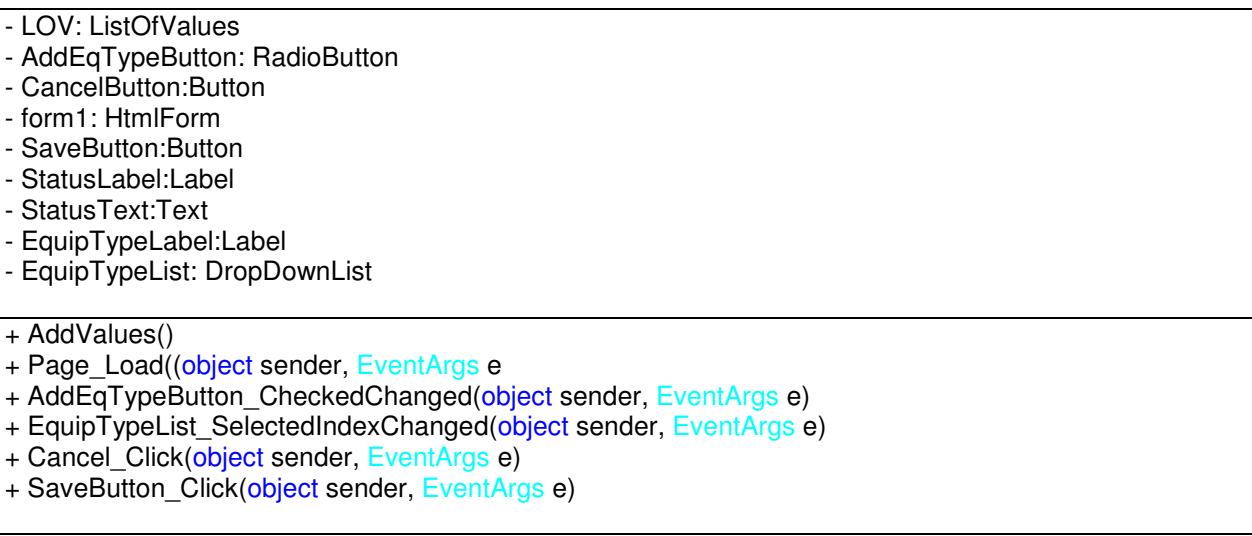

Functional requirements: 2.24

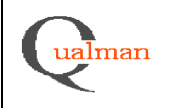

# **EditInstrCategoryLOV**

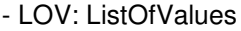

- AddInsCatButton: RadioButton
- CancelButton:Button
- form1: HtmlForm
- SaveButton:Button
- InsCatLabel:Label
- InstCatList: DropDownList
- + AddValues()
- + Page\_Load((object sender, EventArgs e
- + AddInsCatButton\_CheckedChanged(object sender, EventArgs e)
- + InstCatList\_SelectedIndexChanged(object sender, EventArgs e)
- + Cancel\_Click(object sender, EventArgs e)
- + SaveButton\_Click(object sender, EventArgs e)

Functional requirements: 2.24

# EditMaterialCodeLOV

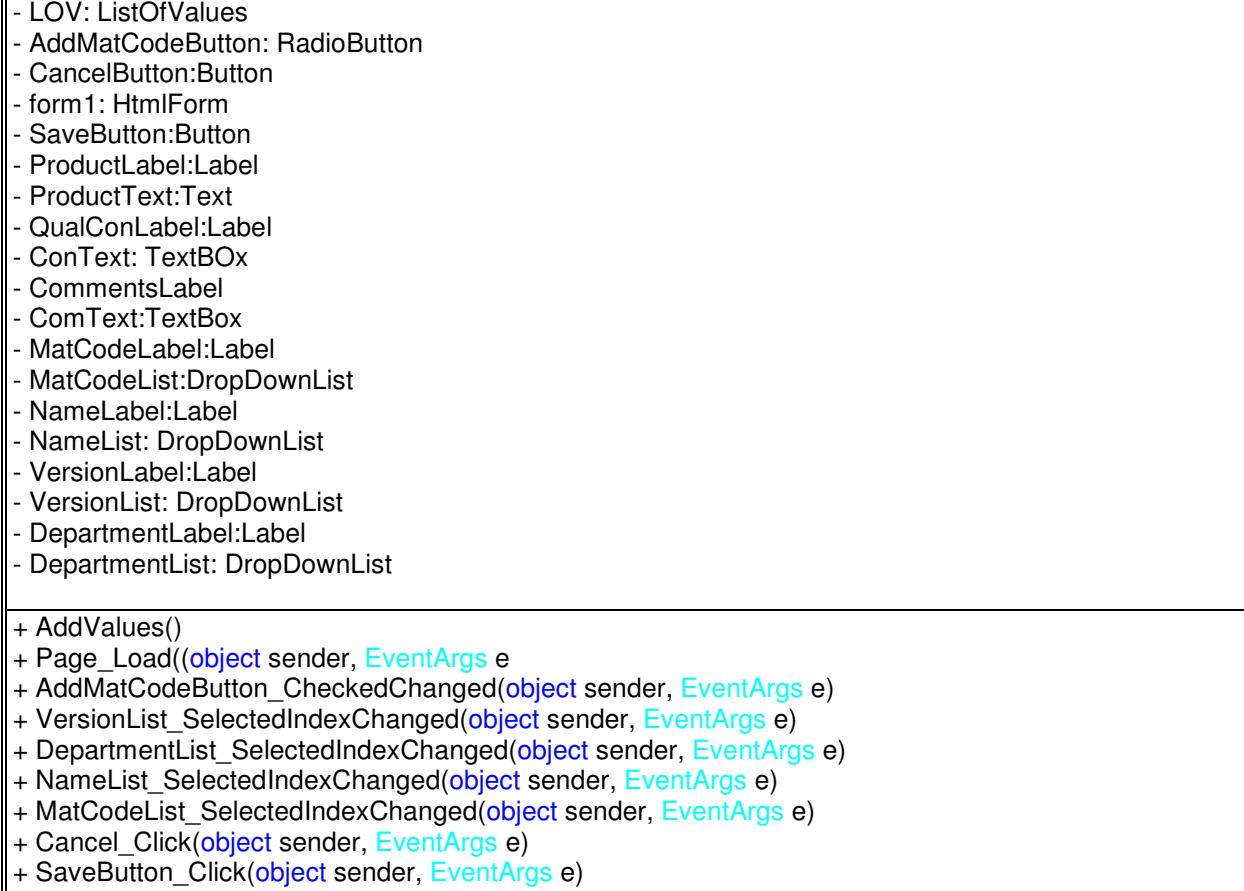

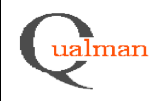

Functional requirements:

EditMethodLOV

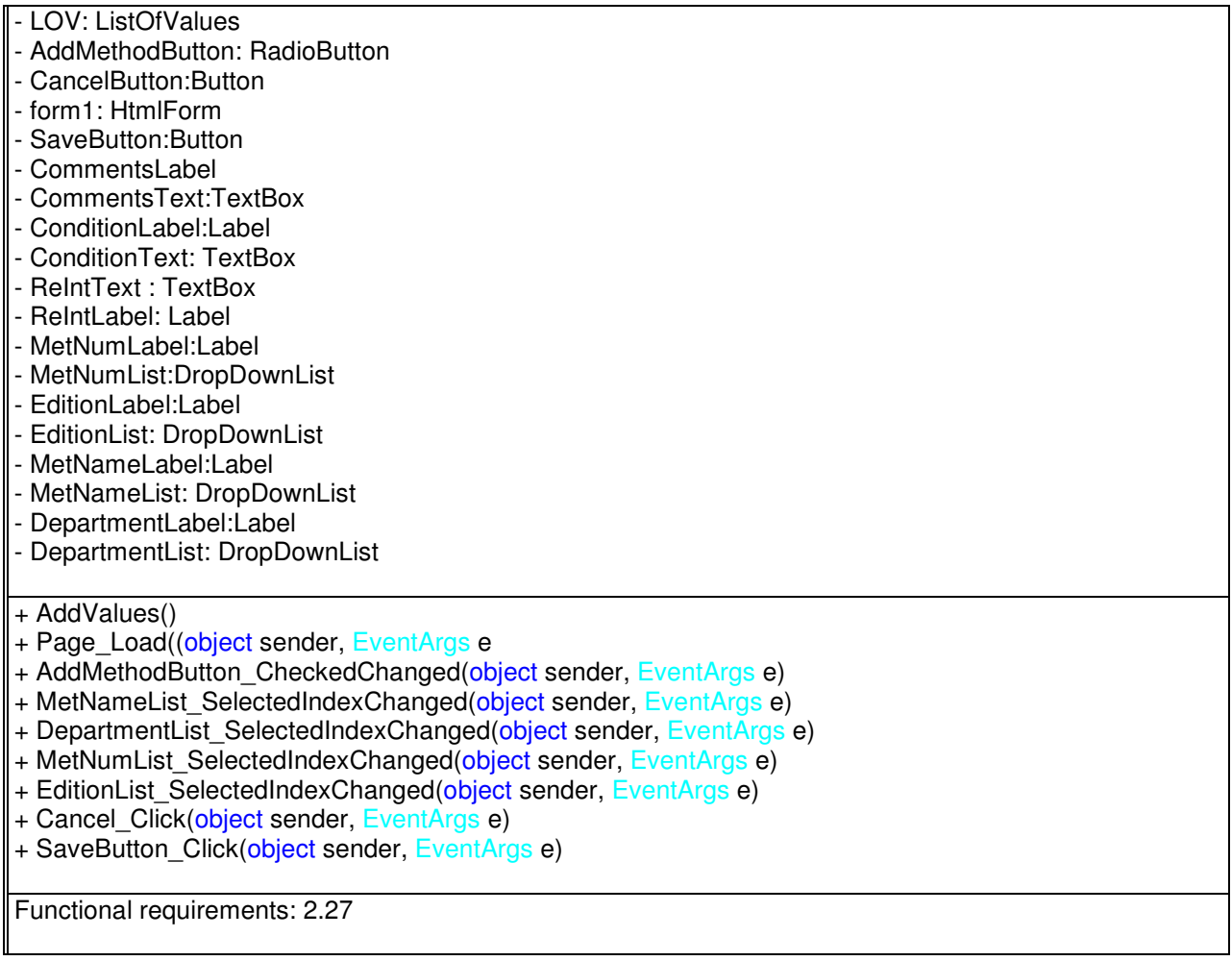

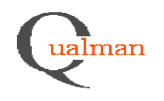

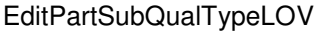

- LOV: ListOfValues

- AddPartSubQualTypeButton: RadioButton
- CancelButton:Button
- form1: HtmlForm
- SaveButton:Button
- StatusLabel:Label
- StatusText:Text
- CommentsLabel
- CommentsText:TextBox
- PartSubQualTypeLabel:Label
- PartSubQualTypeList:DropDownList

+ AddValues()

- + Page\_Load((object sender, EventArgs e
- + AddPartSubQualTypeButton\_CheckedChanged(object sender, EventArgs e)
- + ParSubQualTypeList\_SelectedIndexChanged(object sender, EventArgs e)
- + Cancel\_Click(object sender, EventArgs e)
- + SaveButton\_Click(object sender, EventArgs e)

Functional requirements: 2.10

EditProcessStepLOV

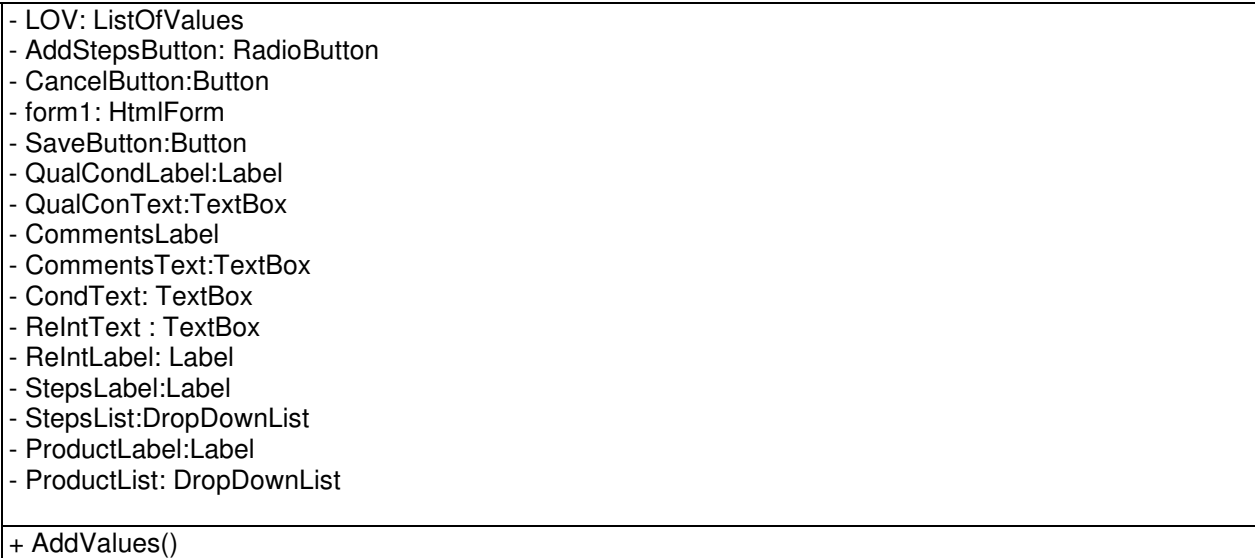

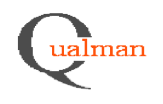

+ Page\_Load((object sender, EventArgs e

- + AddStepsButton\_CheckedChanged(object sender, EventArgs e)
- + ProductList\_SelectedIndexChanged(object sender, EventArgs e)
- + StepsList\_SelectedIndexChanged(object sender, EventArgs e)
- + Cancel\_Click(object sender, EventArgs e)
- + SaveButton\_Click(object sender, EventArgs e)

Functional requirements: 2.23

**EditProductLOV** 

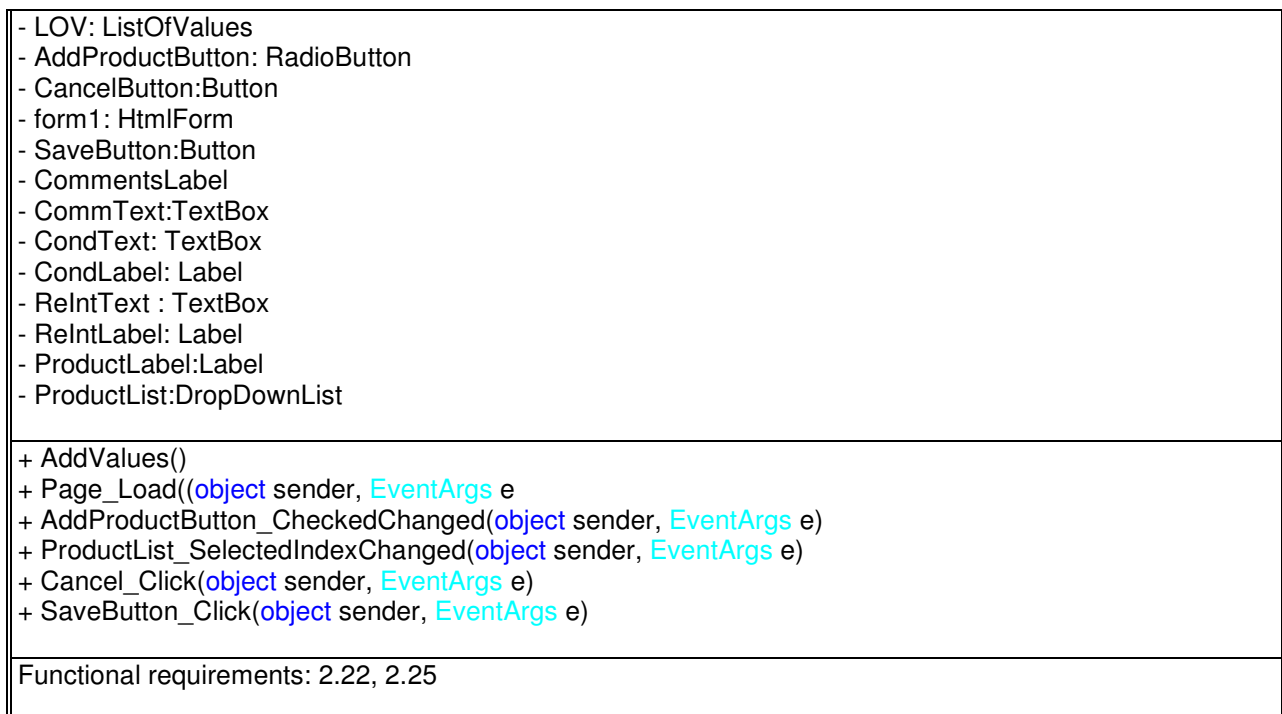

# EditQualTypeLOV

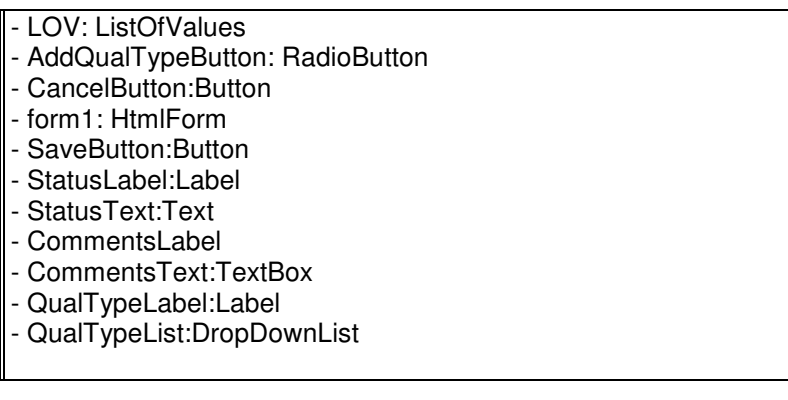

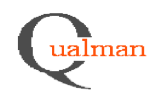

# + AddValues()

- + Page\_Load((object sender, EventArgs e
- + AddQualTypeButton CheckedChanged(object sender, EventArgs e)
- + QualTypeList\_SelectedIndexChanged(object sender, EventArgs e)
- + Cancel Click(object sender, EventArgs e)
- + SaveButton\_Click(object sender, EventArgs e)

Functional requirements: 2.2

# EditRoomLOV

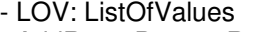

- AddRoomButton: RadioButton
- CancelButton:Button
- form1: HtmlForm
- SaveButton:Button
- StatusLabel:Label
- StatusText:Text
- RoomLabel:Label
- RoomList:DropDownList
- DepartmentLabel:Label
- DepartmentList:DropDownList
- + AddValues()
- + Page\_Load((object sender, EventArgs e
- + AddRoomButton CheckedChanged(object sender, EventArgs e)
- + RoomList SelectedIndexChanged(object sender, EventArgs e)
- + DepartmentList SelectedIndexChanged(object sender, EventArgs e)
- + Cancel Click(object sender, EventArgs e)
- + SaveButton\_Click(object sender, EventArgs e)

Functional requirements: 2.30

**EditSeriesLOV** 

- LOV: ListOfValues
- AddSeriesButton: RadioButton
- CancelButton:Button
- form1: HtmlForm
- SaveButton:Button
- StatusLabel:Label
- StatusText:Text
- CommentsLabel:Label
- CommentsText; TextBox
- SeriesLabel:Label
- SeriesList:DropDownList
- + AddValues()

+ Page\_Load((object sender, EventArgs e

+ AddSeriesButton\_CheckedChanged(object sender, EventArgs e)

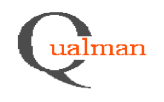

+ SeriesList SelectedIndexChanged(object sender, EventArgs e) + Cancel Click(object sender, EventArgs e)

+ SaveButton\_Click(object sender, EventArgs e)

Functional requirements: 2.31

# EditSubQualTypeLOV

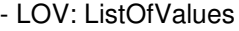

- AddSubQualTypeButton: RadioButton
- CancelButton:Button
- form1: HtmlForm
- SaveButton:Button
- StatusLabel:Label
- StatusText:Text
- CommentsLabel
- CommentsText:TextBox
- SubQualTypeLabel:Label
- SubQualTypeList:DropDownList
- + AddValues()
- + Page\_Load((object sender, EventArgs e
- + AddSubQualTypeButton\_CheckedChanged(object sender, EventArgs e)
- + SubQualTypeList SelectedIndexChanged(object sender, EventArgs e)
- + Cancel Click(object sender, EventArgs e)
- + SaveButton\_Click(object sender, EventArgs e)

Functional requirements: 2.7

EditTypeListLOV

- LOV: ListOfValues - AddListButton: RadioButton - CancelButton:Button - form1: HtmlForm - SaveButton:Button - CommentsLabel - CommentsText:TextBox - ValueLabel:Label - ValueList:DropDownList + AddValues() + Page\_Load((object sender, EventArgs e + AddListButton\_CheckedChanged(object sender, EventArgs e) + ValueList SelectedIndexChanged(object sender, EventArgs e) + Cancel\_Click(object sender, EventArgs e) + SaveButton\_Click(object sender, EventArgs e)

Functional requirements:2.38

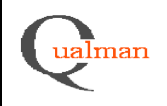

# **EditUserLOV**

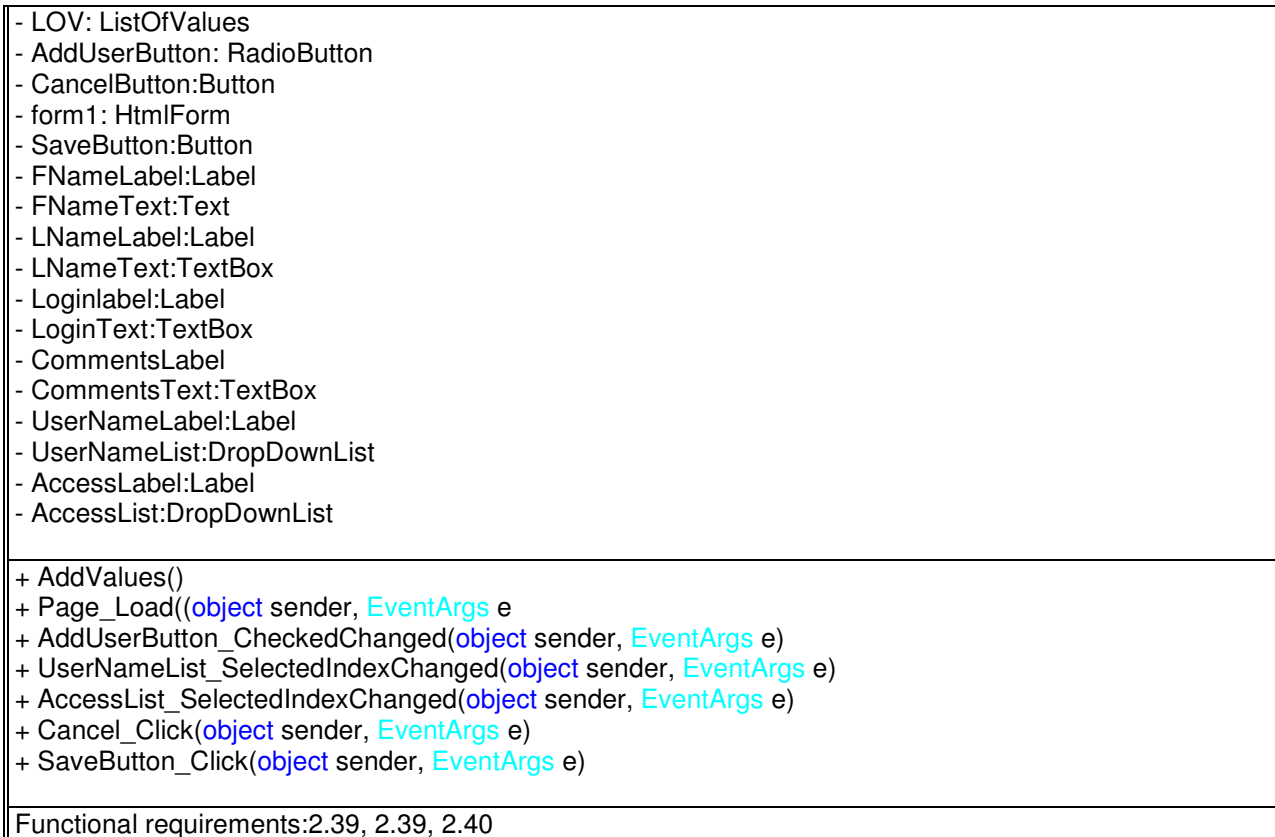

## **Login.aspx.cs**

```
/// <summary> Authenticate user, create a user session. </summary>
            /// <param name="usernameTextBox">username</param>
            /// <param name="passwordTextBox">password</param>
            /// <param name="serverTextBox">the server</param>
            /// <param name="databaseTextBox">the database </param>///
            protected void SignInButton_Click(object sender, EventArgs e)
```
# **MainMenu.aspx.cs**

```
/// <summary> Signs out the user</summary>
       protected void SignOut_Button_Click(object sender, EventArgs e)
/// <summary> Redirects user to Search page </summary>
        protected void Search_Button_Click(object sender, EventArgs e)
/// <summary> Redirects user to EditSubMenu page </summary>
        protected void EditSub_Button_Click(object sender, EventArgs e)
/// <summary> Redirects user to NewQualification page </summary>
        protected void NewQualification_Button_Click(object sender, EventArgs e)
```
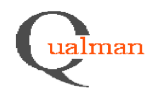

- /// <summary> Checks user rights </summary> protected void checkUser()
- /// <summary> Sets admin menu visible </summary> protected void showAdminMenu()
- /// <summary> Redirects user to LOVMenu </summary> protected void AdminLOVMenuButton\_Click(object sender, EventArgs e)
- /// <summary> Redirects user to CloseQual page </summary> protected void AdminCloseQualButton\_Click(object sender, EventArgs e)
- /// <summary> Redirects user to RemActivity page </summary> protected void RemActivityButton\_Click(object sender, EventArgs e)

### **NewQual.aspx.cs**

- /// <summary> Runs when page loads, calls checkUser() </summary> protected void Page\_Load(object sender, EventArgs e)
- /// <summary> Checks user rights </summary> protected void checkUser()
- /// <summary> Redirects user to edit page </summary> protected void EditSub\_Button\_Click(object sender, EventArgs e)
- /// <summary> Calls method addNewQual in Qualification </summary> protected void Save\_Button\_Click(object sender, EventArgs e)
- /// <summary> Cancel and go back to MainMenu </summary> protected void Cancel\_Button\_Click(object sender, EventArgs e)

### **AddSubQual.aspx.cs**

- /// <summary> calls method addSubQualification in Qualification </summary> protected void SaveButton\_Click(object sender, EventArgs e)
	- /// <summary> Cansel and redirect back to MainMenu </summary> protected void CanselButton\_Click(object sender, EventArgs e)

### **EditSubQual.aspx.cs**

- /// <summary> Gets the choosen Qualification number from EditSearch</summary> /// <param name=QualNr>the qualification to edit</param> protected void Page\_Load(object sender, EventArgs e, String QualNr)
- /// <summary>Cancels and redirect to MainMenu </summary> protected void Cancel\_Button\_Click(object sender, EventArgs e)
- /// <summary> calls relevant method in Qualification </summary> protected void Save\_Button\_Click(object sender, EventArgs e)

### **EditSearch.aspx.cs**

/// <summary>calls relevant method in Qualification</summary> protected void findButton\_Click(object sender, EventArgs e)

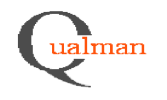

### **EditSubMenu.aspx.cs**

/// <summary>shows the general informaiton page for the chosen subqualification</summary> protected void GenInfo\_Button\_Click(object sender, EventArgs e) /// <summary>shows the EditDocument page for the chosen subqualification</summary> protected void Document Button Click(object sender, EventArgs e) /// <summary> shows the EditRoomPage for the chosen subqualification  $\langle$ /summary> protected void Room\_Button\_Click(object sender, EventArgs e) /// <summary> shows the EditDepartment page for the chosen subqualification</summary> protected void Department\_Button\_Click(object sender, EventArgs e) /// <summary> shows the EditEquipment page for the chosen subqualification</summary> protected void Equipment\_Button\_Click(object sender, EventArgs e) /// <summary> shows the EditMatrCode page for the chosen subqualification</summary> protected void MaterialCode\_Button\_Click(object sender, EventArgs e) /// <summary>shows the EditProcessStep page for the chosen subqualification</summary> protected void ProcessStep\_Button\_Click(object sender, EventArgs e) /// <summary> shows the EditProduct page for the chosen subqualification</summary> protected void Product\_Button\_Click(object sender, EventArgs e) /// <summary> signs out the user </summary> protected void SignOutButton\_Click(object sender, EventArgs e) **EditSubEquipment.aspx.cs** /// <summary> Gets the choosen Qualification number from EditSearch</summary> /// <param name=QualNr>the qualification to edit</param> protected void Page\_Load(object sender, EventArgs e) /// <summary>calls relevant method in Qualification</summary> protected void SaveButton\_Click(object sender, EventArgs e) /// <summary>redirects user to MainMenu </summary> protected void CancelButton\_Click(object sender, EventArgs e) **EditSubMethod.aspx.cs**

/// <summary> Gets the choosen Qualification number from EditSearch</summary> /// <param name=QualNr>the qualification to edit</param> protected void Page\_Load(object sender, EventArgs e)

> /// <summary>calls relevant method in DbConnection</summary> protected void SaveButton\_Click(object sender, EventArgs e)

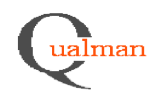

/// <summary>redirect user to MainMenu</summary> protected void CancelButton\_Click(object sender, EventArgs e)

### **EditSubMtrCode.aspx.cs**

/// <summary> Gets the choosen Qualification number from EditSearch</summary> /// <param name=QualNr>the qualification to edit</param> protected void Page\_Load(object sender, EventArgs e)

> /// <summary>calls relevant method in Qualification</summary> protected void Save\_Button\_Click(object sender, EventArgs e)

> /// <summary> redirects user to MainMenu</summary> protected void CancelButton\_Click(object sender, EventArgs e)

### **EditSubProcessStep.aspx.cs**

/// <summary> Gets the choosen Qualification number from EditSearch</summary> /// <param name=QualNr>the qualification to edit</param> protected void Page\_Load(object sender, EventArgs e)

> /// <summary>calls relevant method in Qualification</summary> protected void Save Button Click(object sender, EventArgs e)

> /// <summary> redirects user to MainMenu</summary> protected void CancelButton\_Click(object sender, EventArgs e)

## **EditSubDoc.aspx.cs**

/// <summary> Gets the choosen Qualification number from EditSearch</summary> /// <param name=QualNr>the qualification to edit</param> protected void Page\_Load(object sender, EventArgs e)

> /// <summary> calls relevant method in Qualification</summary> protected void Save\_Button\_Click(object sender, EventArgs e)

/// <summary>lets user search thru the files</summary> protected void BrowseButton\_Click(object sender, EventArgs e)

/// <summary> clears the fields</summary> protected void ResetButton\_Click(object sender, EventArgs e)

## **CloseQualMenu.aspx.cs**

/// <summary> redirects user to CloseQual</summary> protected void CloseQualButton\_Click(object sender, EventArgs e)

> /// <summary> redirects user to AddRemAct</summary> protected void AddRemActButton\_Click(object sender, EventArgs e)

### **CloseQual.aspx.cs**

/// <summary>calls relevant method in Qualification</summary> protected void CloseButton\_Click(object sender, EventArgs e)

#### **AddSubRemAct.aspx.cs**

/// <summary>calls relevent method in Qualification</summary> protected void AddButton\_Click(object sender, EventArgs e)

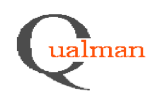

### **LovMenu.aspx.cs**

/// <summary> redisrects user to EditDepartmentLOV</summary> protected void EditDepartmentButton\_Click(object sender, EventArgs e) /// <summary> redisrects user to EditEquipmentLOV</summary> protected void EditEqupButton\_Click(object sender, EventArgs e) /// <summary> redisrects user to EditEquipTypeLOV</summary> protected void EditEqupTypeButton\_Click(object sender, EventArgs e) /// <summary> redisrects user to EditInstrCategoryLOV</summary> protected void InstrCategoryButton\_Click(object sender, EventArgs e) /// <summary> redisrects user to EditInstructionLOV</summary> protected void instructionButton\_Click(object sender, EventArgs e) /// <summary> redisrects user to EditUserLOV</summary> protected void userButton\_Click(object sender, EventArgs e) /// <summary> redisrects user to EditMaterialCodeLOV</summary> protected void mtrlCodeButton\_Click(object sender, EventArgs e) /// <summary> redisrects user to EditMethodLOV</summary> protected void methodButton\_Click(object sender, EventArgs e) /// <summary> redisrects user to EditPartSubQualTypeLOV</summary> protected void partSubQualButton\_Click(object sender, EventArgs e) /// <summary> redisrects user to EditProcessStepLOV</summary> protected void processSteppButton\_Click(object sender, EventArgs e) /// <summary> redisrects user to EditProductLOV</summary> protected void productButton\_Click(object sender, EventArgs e) /// <summary> redisrects user to EditQualTypeLOV</summary> protected void QualTypeButton\_Click(object sender, EventArgs e) /// <summary> redisrects user to EditRoomLOV</summary> protected void roomButton Click(object sender, EventArgs e) /// <summary> redisrects user to EditSeriesLOV</summary> protected void seriesButton\_Click(object sender, EventArgs e) /// <summary> redisrects user to EditSubQualTypeLOV</summary> protected void subQualTypeButton\_Click(object sender, EventArgs e) /// <summary> redisrects user to EditTypeListLOV</summary> protected void typeListButton\_Click(object sender, EventArgs e) **RemActivity.aspx.cs** /// <summary>calls listRemAct</summary>

protected void Page\_Load(object sender, EventArgs e)

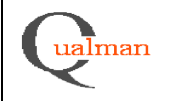

/// <summary>calls relevent method in DbConnection, list all remaining activiteis</summary> protected void listRemAct()

#### **EditEquipment.aspx.cs**

/// <summary>checks if new, calls relevant method in ListOfValues</summary> protected void SaveButton\_Click(object sender, EventArgs e)

/// <summary>redirects user to LOVMenu</summary> protected void CancelButton\_Click(object sender, EventArgs e)

### **EditMethod.aspx.cs**

/// <summary>checks if new, calls relevant method in ListOfValues </summary> protected void SaveButton\_Click(object sender, EventArgs e)

/// <summary>redirects user to LOVMenu</summary> protected void CancelButton\_Click(object sender, EventArgs e)

#### **EditMtrlCode.aspx.cs**

/// <summary>checks if new, calls relevant method in ListOfValues </summary> protected void SaveButton\_Click(object sender, EventArgs e)

/// <summary>redirects user to LOVMenu</summary> protected void CancelButton\_Click(object sender, EventArgs e)

#### **EditProcessStep.aspx.cs**

/// <summary>checks if new, calls relevant method in ListOfValues </summary> protected void SaveButton\_Click(object sender, EventArgs e)

/// <summary>redirects user to LOVMenu</summary> protected void CancelButton\_Click(object sender, EventArgs e)

### **SearchQual**

/// <summary>checks if new, calls relevant method in Qualification</summary> protected void SearchButton Click(object sender, EventArgs e)

/// <summary>clears fields</summary> protected void ResetButton\_Click(object sender, EventArgs e)

#### **EditDepartmentLOV**

/// <summary>checks if new, calls relevant method in ListOfValues </summary> protected void SaveButton\_Click(object sender, EventArgs e)

/// <summary>redirects user to LOVMenu</summary> protected void CancelButton\_Click(object sender, EventArgs e)

### **EditEquipmentLOV**

/// <summary>checks if new, calls relevant method in ListOfValues </summary> protected void SaveButton\_Click(object sender, EventArgs e)

/// <summary>redirects user to LOVMenu</summary> protected void CancelButton\_Click(object sender, EventArgs e)

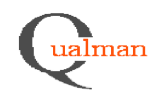

#### **EditInstructionLOV.aspx.cs**

/// <summary>checks if new, calls relevant method in ListOfValues </summary> protected void SaveButton\_Click(object sender, EventArgs e)

/// <summary>redirects user to LOVMenu</summary> protected void CancelButton\_Click(object sender, EventArgs e)

# **EditEquipTypeLOV.aspx.cs**

/// <summary>checks if new, calls relevant method in ListOfValues </summary> protected void SaveButton\_Click(object sender, EventArgs e)

/// <summary>redirects user to LOVMenu</summary> protected void CancelButton\_Click(object sender, EventArgs e)

## **EditInstrCategoryLOV.apsx.cs**

/// <summary>checks if new, calls relevant method in ListOfValues </summary> protected void SaveButton\_Click(object sender, EventArgs e)

/// <summary>redirects user to LOVMenu</summary> protected void CancelButton\_Click(object sender, EventArgs e)

#### **EditMaterialCodeLOV.aspx.cs**

/// <summary>checks if new, calls relevant method in ListOfValues </summary> protected void SaveButton\_Click(object sender, EventArgs e)

/// <summary>redirects user to LOVMenu</summary> protected void CancelButton\_Click(object sender, EventArgs e)

### **EditMethodLOV.aspx.cs**

/// <summary>checks if new, calls relevant method in ListOfValues </summary> protected void SaveButton\_Click(object sender, EventArgs e)

/// <summary>redirects user to LOVMenu</summary> protected void CancelButton\_Click(object sender, EventArgs e)

## **EditProcessStepLOV.aspx.cs**

/// <summary>checks if new, calls relevant method in ListOfValues </summary> protected void SaveButton\_Click(object sender, EventArgs e)

/// <summary>redirects user to LOVMenu</summary> protected void CancelButton\_Click(object sender, EventArgs e)

### **EditProductLOV.aspx.cs**

/// <summary>checks if new, calls relevant method in ListOfValues </summary> protected void SaveButton\_Click(object sender, EventArgs e)

/// <summary>redirects user to LOVMenu</summary> protected void CancelButton\_Click(object sender, EventArgs e)

## **EditQualTypeLOV.aspx.cs**

/// <summary>checks if new, calls relevant method in ListOfValues </summary> protected void SaveButton\_Click(object sender, EventArgs e)

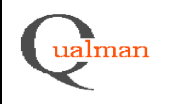

/// <summary>redirects user to LOVMenu</summary> protected void CancelButton\_Click(object sender, EventArgs e)

#### **EditRoomLOV.aspx.cs**

/// <summary>checks if new, calls relevant method in ListOfValues </summary> protected void SaveButton\_Click(object sender, EventArgs e)

/// <summary>redirects user to LOVMenu</summary> protected void CancelButton\_Click(object sender, EventArgs e)

#### **EditSeriesLOV.aspx.cs**

/// <summary>checks if new, calls relevant method in ListOfValues </summary> protected void SaveButton\_Click(object sender, EventArgs e)

/// <summary>redirects user to LOVMenu</summary> protected void CancelButton\_Click(object sender, EventArgs e)

### **EditSubQualTypeLOV.aspx.cs**

/// <summary>checks if new, calls relevant method in ListOfValues </summary> protected void SaveButton\_Click(object sender, EventArgs e)

/// <summary>redirects user to LOVMenu</summary> protected void CancelButton\_Click(object sender, EventArgs e)

#### **EditTypeListLOV.aspx.cs**

/// <summary>checks if new, calls relevant method in ListOfValues </summary> protected void SaveButton\_Click(object sender, EventArgs e)

/// <summary>redirects user to LOVMenu</summary> protected void CancelButton\_Click(object sender, EventArgs e)

#### **EditUserLOV.aspx.cs**

/// <summary>checks if new, calls relevant method in User</summary> protected void SaveButton\_Click(object sender, EventArgs e)

/// <summary>redirects user to LOVMenu</summary> protected void CancelButton\_Click(object sender, EventArgs e)

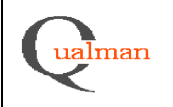

# *5.5.4 Requirements traceability matrix*

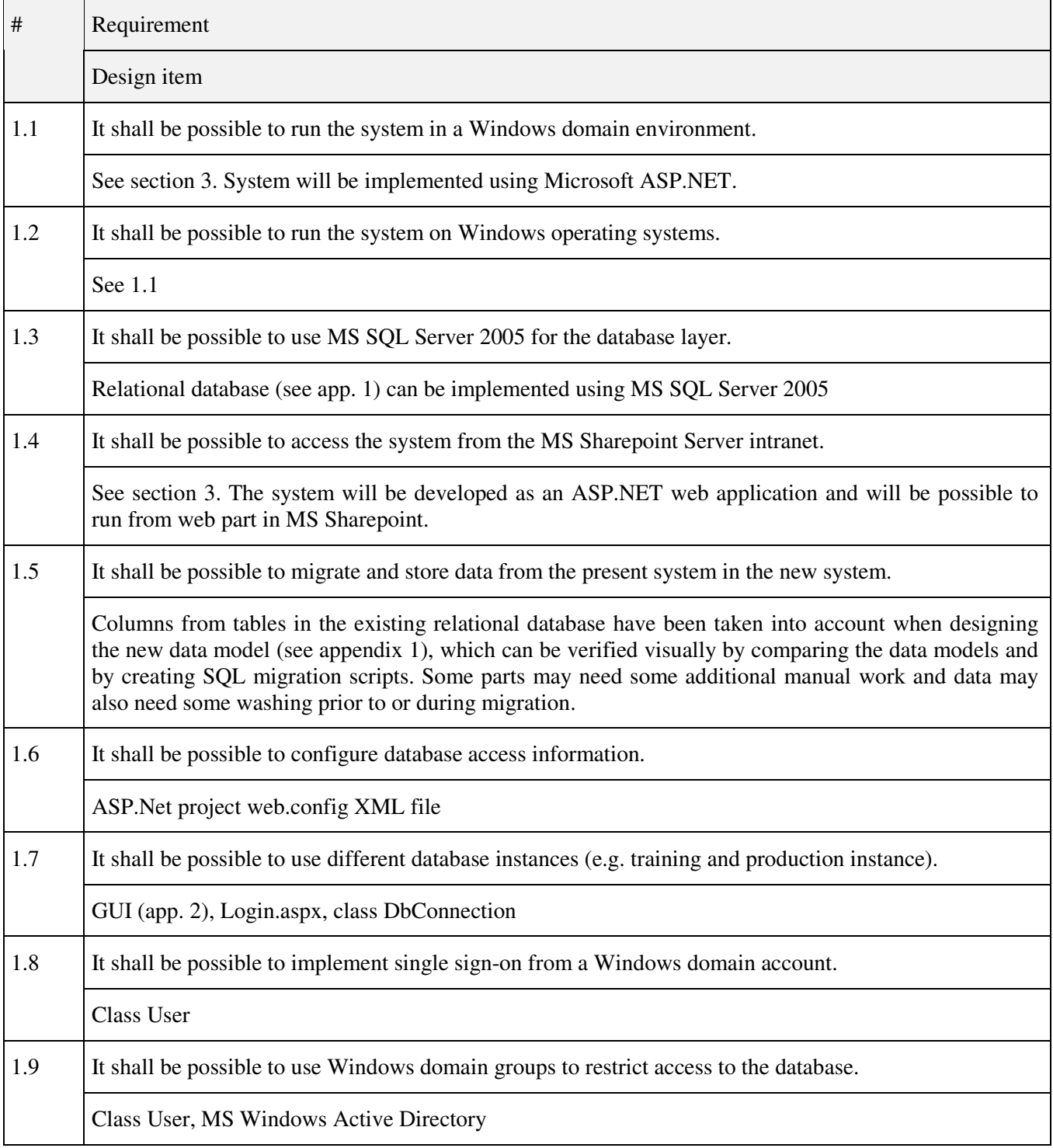

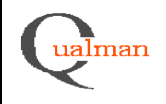

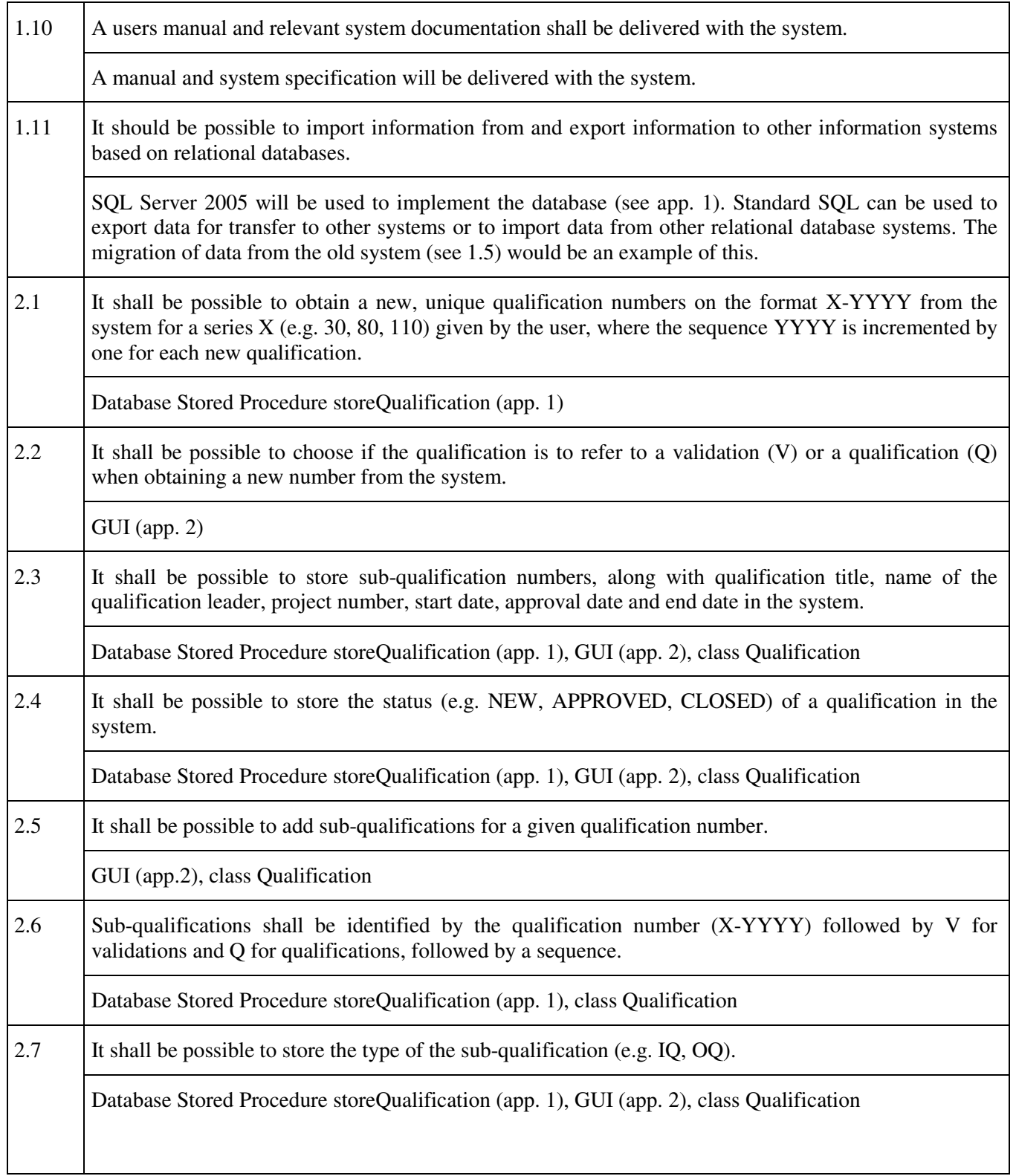

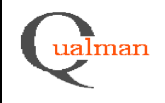

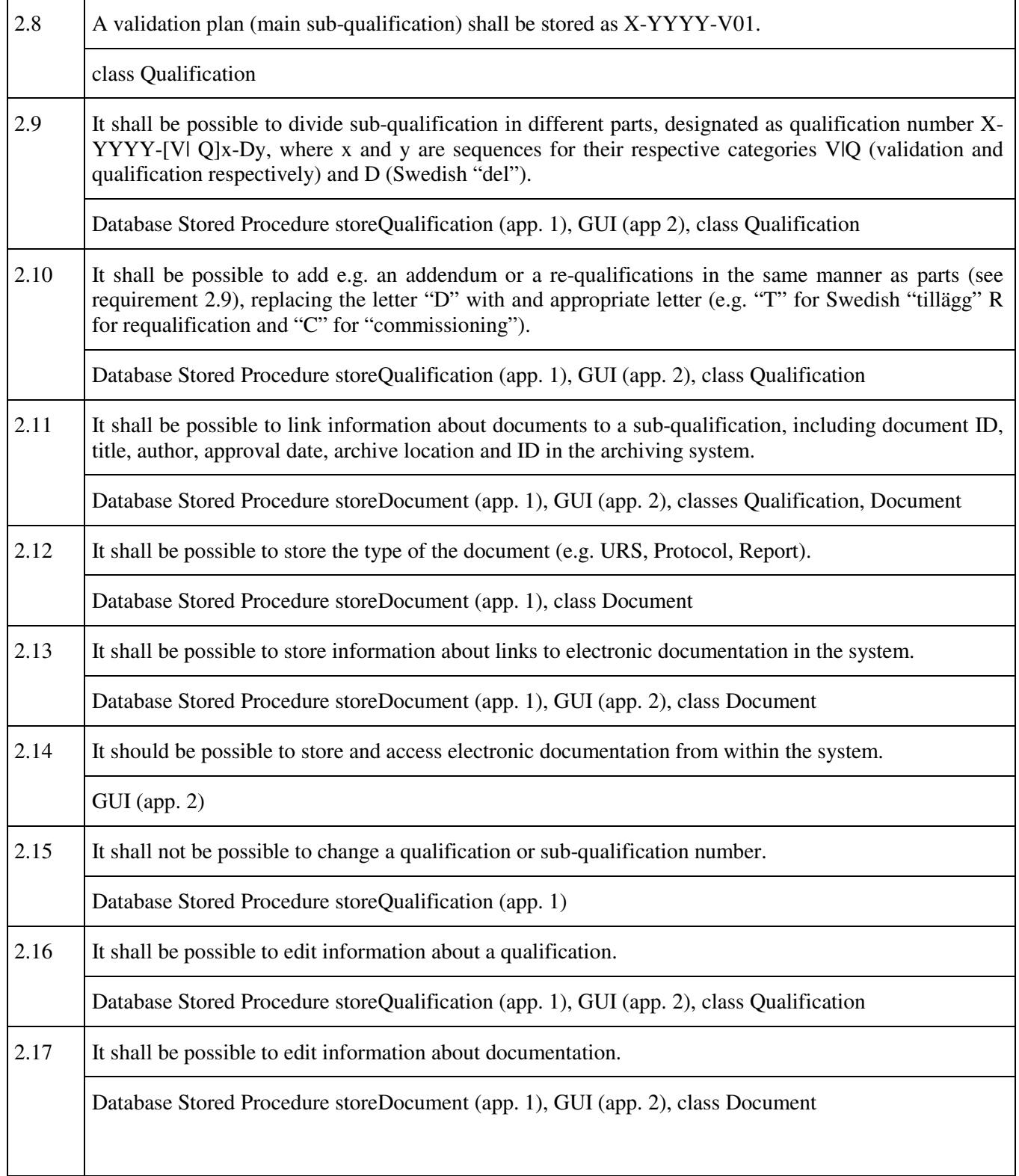

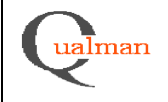

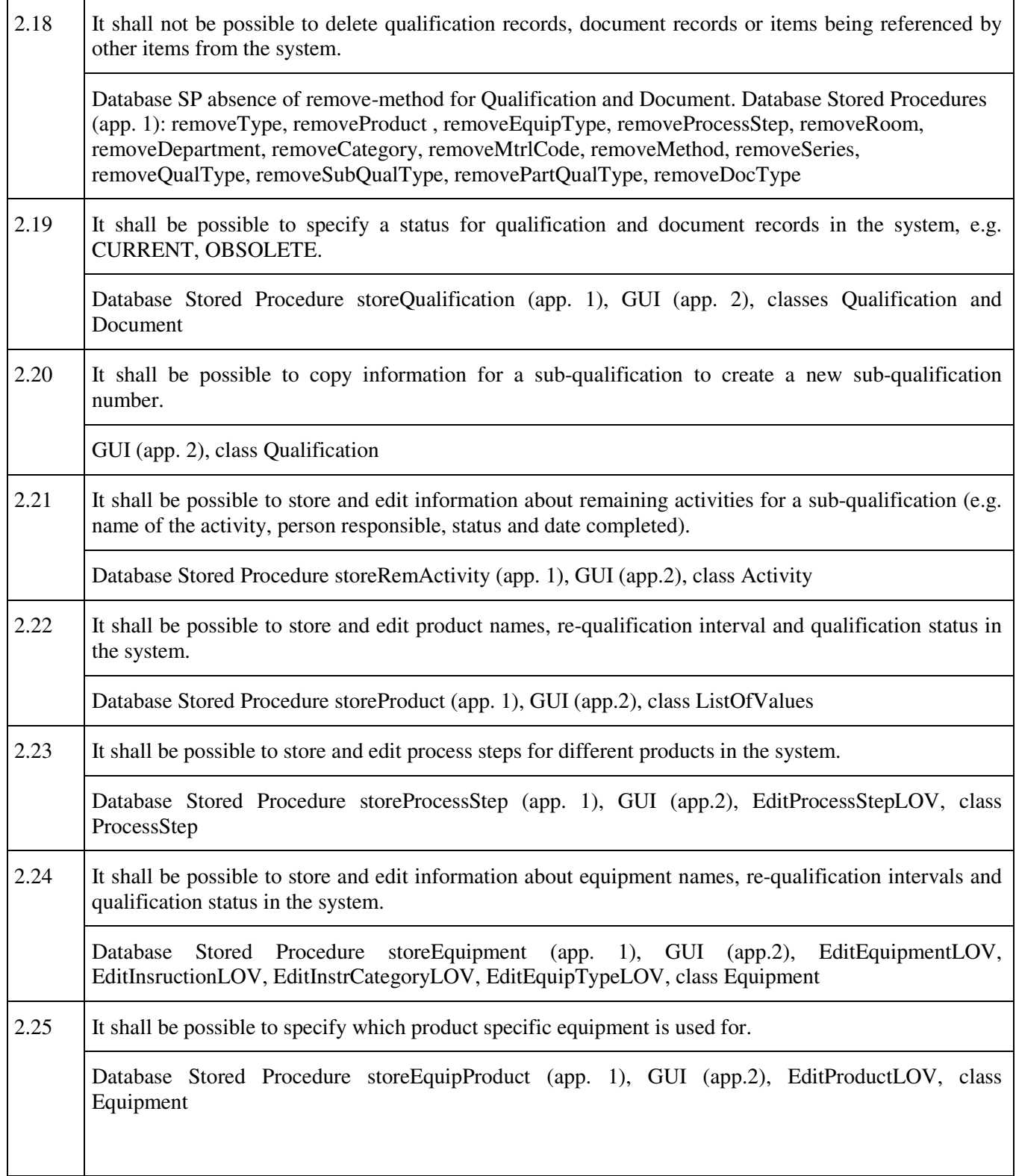

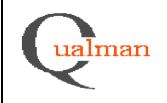

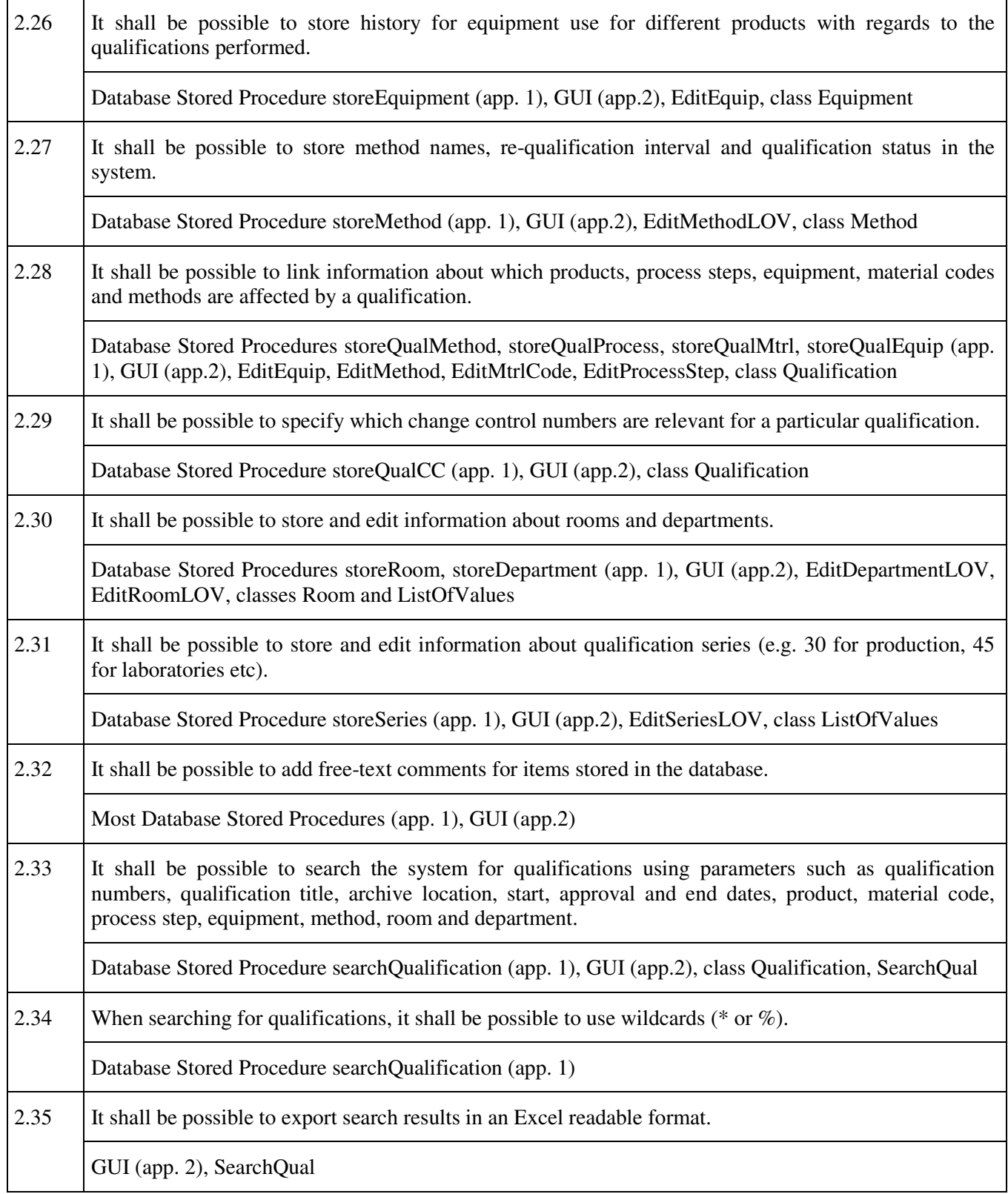

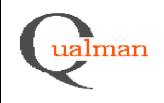

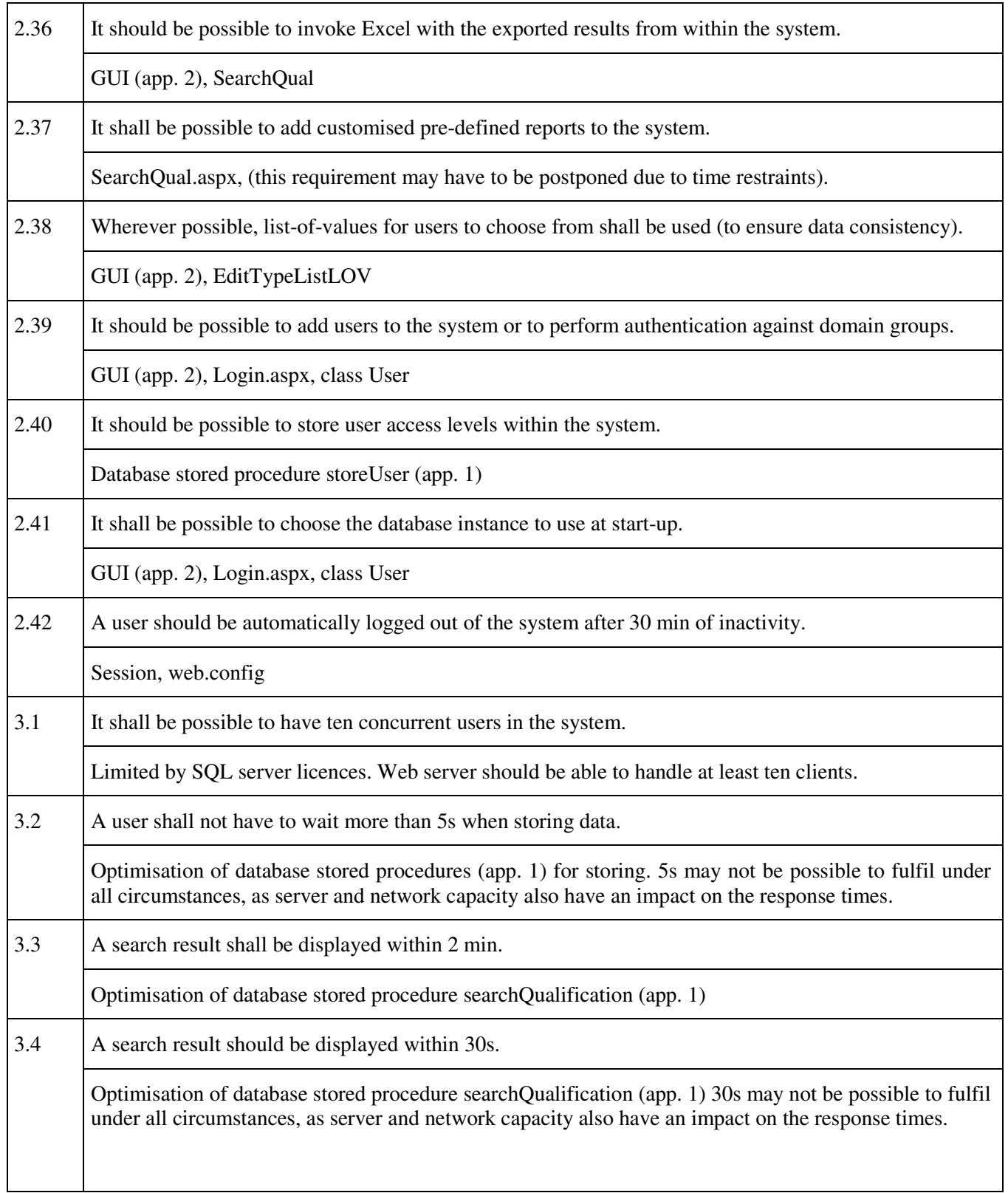
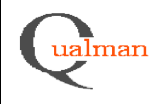

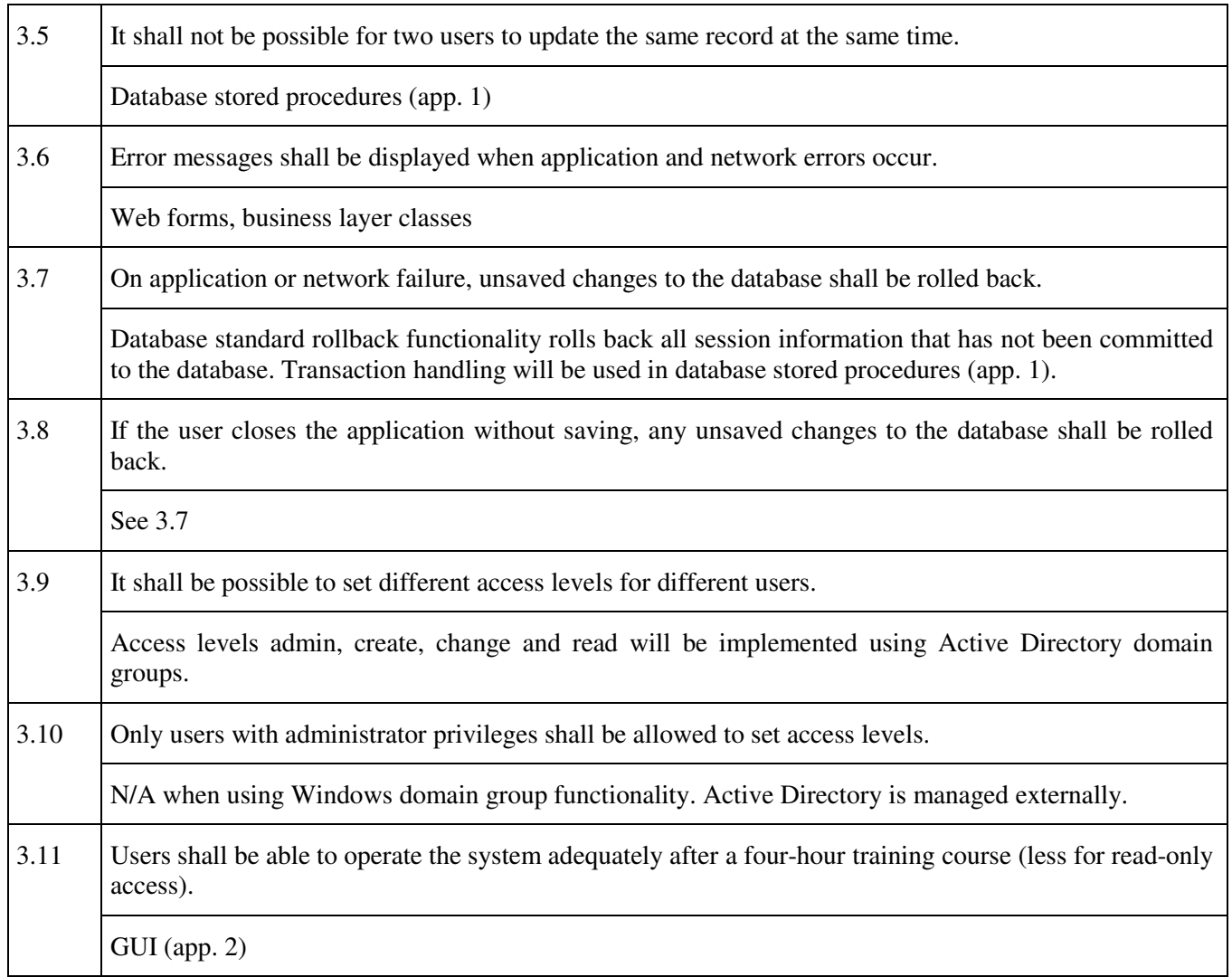

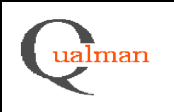

## **5.6. Package Diagram**

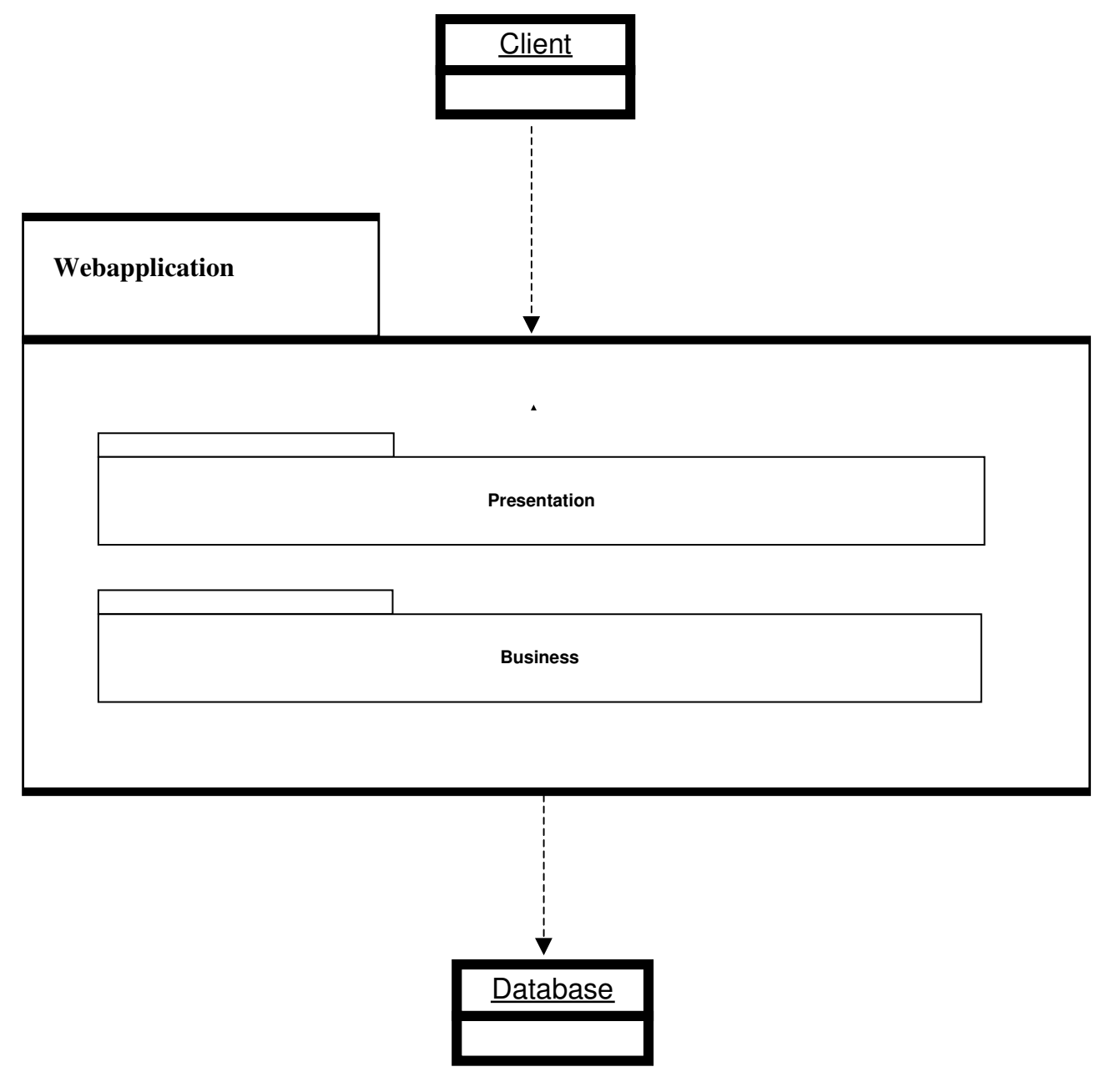

## **6 Functional Test Cases**

Functional test cases can be found in appendix 3.